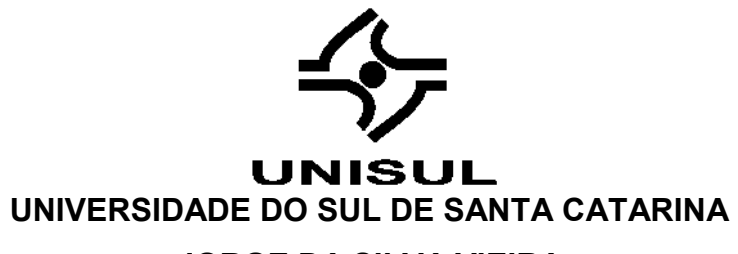

**JORGE DA SILVA VIEIRA**

**REVIT: UMA VISÃO PARA ORÇAMENTAÇÃO**

Palhoça/SC 2018

# **UNIVERSIDADE DO SUL DE SANTA CATARINA JORGE DA SILVA VIEIRA**

# **REVIT: UMA VISÃO PARA ORÇAMENTAÇÃO**

Trabalho de Conclusão de Curso apresentado ao Curso de Engenharia Civil da Universidade do Sul de Santa Catarina como requisito parcial à obtenção do título de Engenheiro Civil.

Orientador: Prof. Ricardo Moacyr Mafra, Esp.

Palhoça/SC 2018

#### **RESUMO**

O mercado da construção civil está em constante evolução decorrente das tecnologias que em um curto período de tempo sofrem melhorias na qual auxiliam ao melhor desempenho dos "maestros" na construção no qual tem seu cargo denominados de engenheiros. Com a crise econômica cada vez mais evidente no Brasil é de vital importância o controle de custo e gastos em um empreendimento na construção civil, e para existir esse controle é necessário a existência de um orçamento do empreendimento, porém com a evolução tecnológica na construção civil foi criado um novo conceito chamado *Building Information Modeling* (BIM). Este conceito já está em vigor nos melhores softwares voltados à construção civil que trabalham com a informação projetada de 3D ao 5D. Este trabalho consiste em afirmar que um projeto arquitetônico modelado corretamente pelo Revit em um software que trabalha com o conceito BIM, com o auxilio da ferramenta se pode extrair informações confiáveis para o orçamento de um empreendimento além de ter o mesmo modelado na tecnologia 3D. Com essas informações extraídas e trabalhadas e aplicadas em um filtro pelo software Excel é possível transcrever informações sólida e confiáveis para o software final que irá de forma didática informar ao investidor o custo do empreendimento pelo orçamento.

Palavras-chave: Construção civil. Orçamento. BIM.

#### **ABSTRACT**

The construction market is constantly evolving due to the technologies that in a short period of time undergo improvements in which they help the best performance of the "maestros" in the construction in which it has its called denomination of engineers. With the economic crisis increasingly evident in Brazil, it is vitally important to control costs and expenses in a construction project, and to have such control, a pre-budget of the project is necessary, but with technological building was created a new concept called Building Information Modeling (BIM). This concept is already in force in the best civil construction software that works with the information projected from 3D to 5D.

This work consists of affirming that an architectural project correctly modeled by Revit in a software that works with the BIM concept, with the help of the tool can extract reliable information for the pre-budget of an enterprise besides already having the same modeling in the technology 3D. With this information extracted and worked on and applied in a filter by Excel software it is possible to transcribe solid and reliable information to the final software that will informally inform the investor of the cost of the project through the pre-budget.

Keywords: Construction. Pre-budget. BIM.

# **LISTA DE FIGURAS**

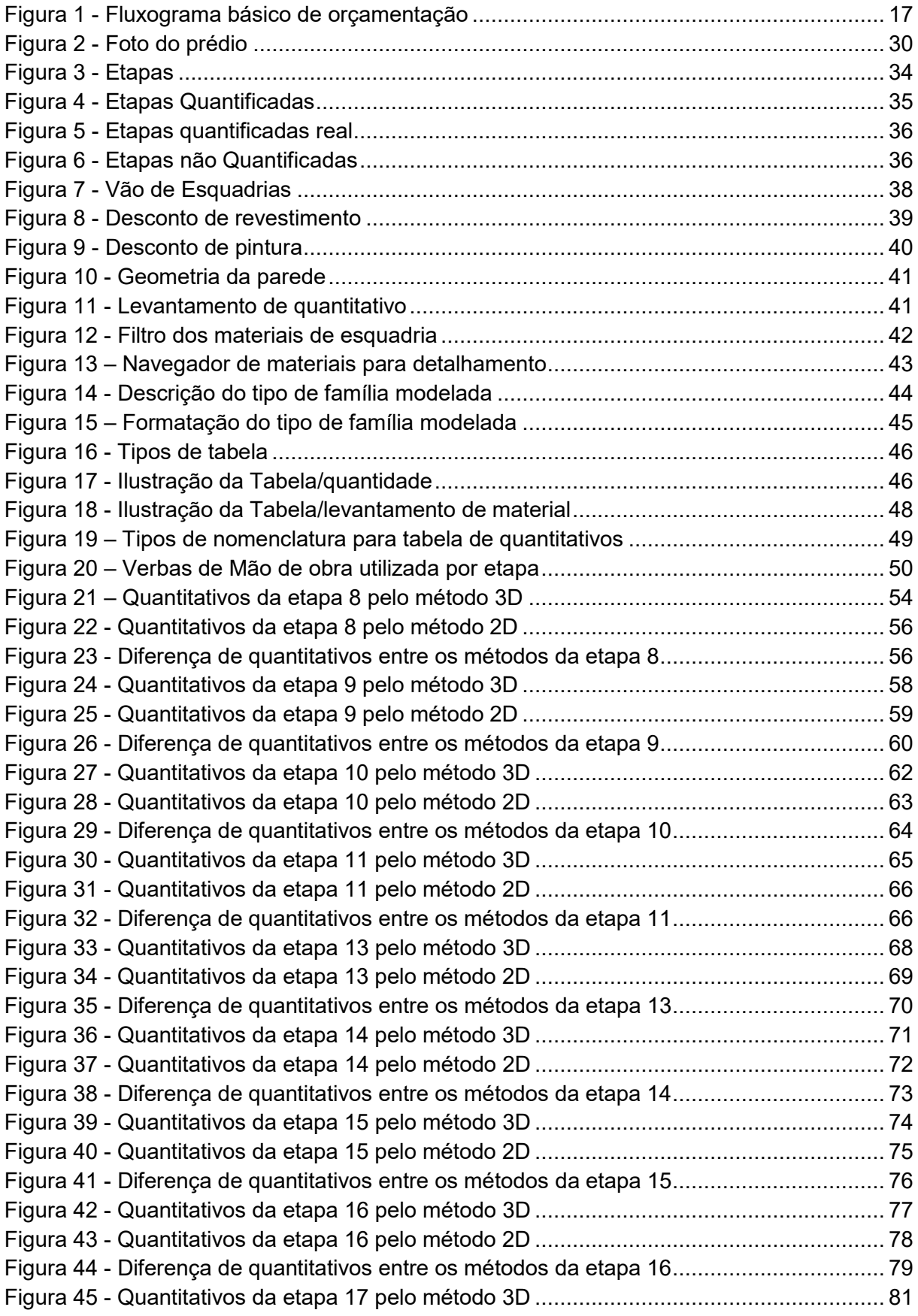

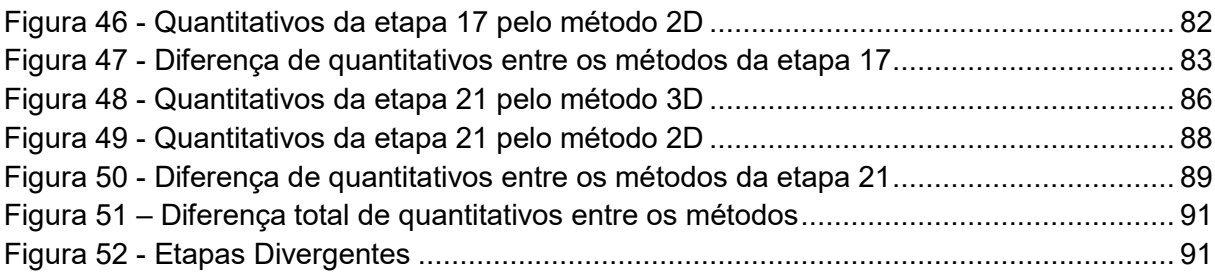

# **SUMÁRIO**

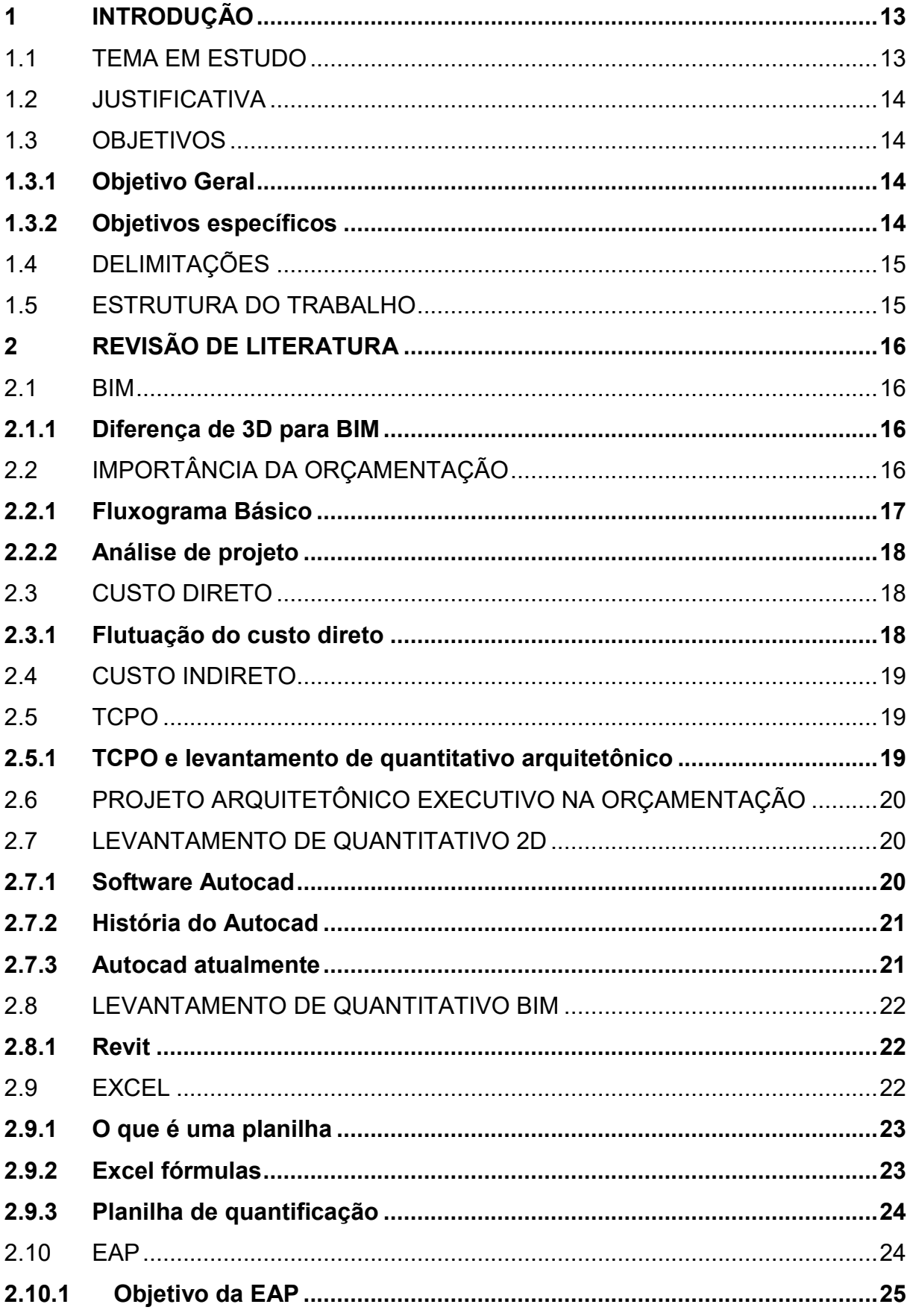

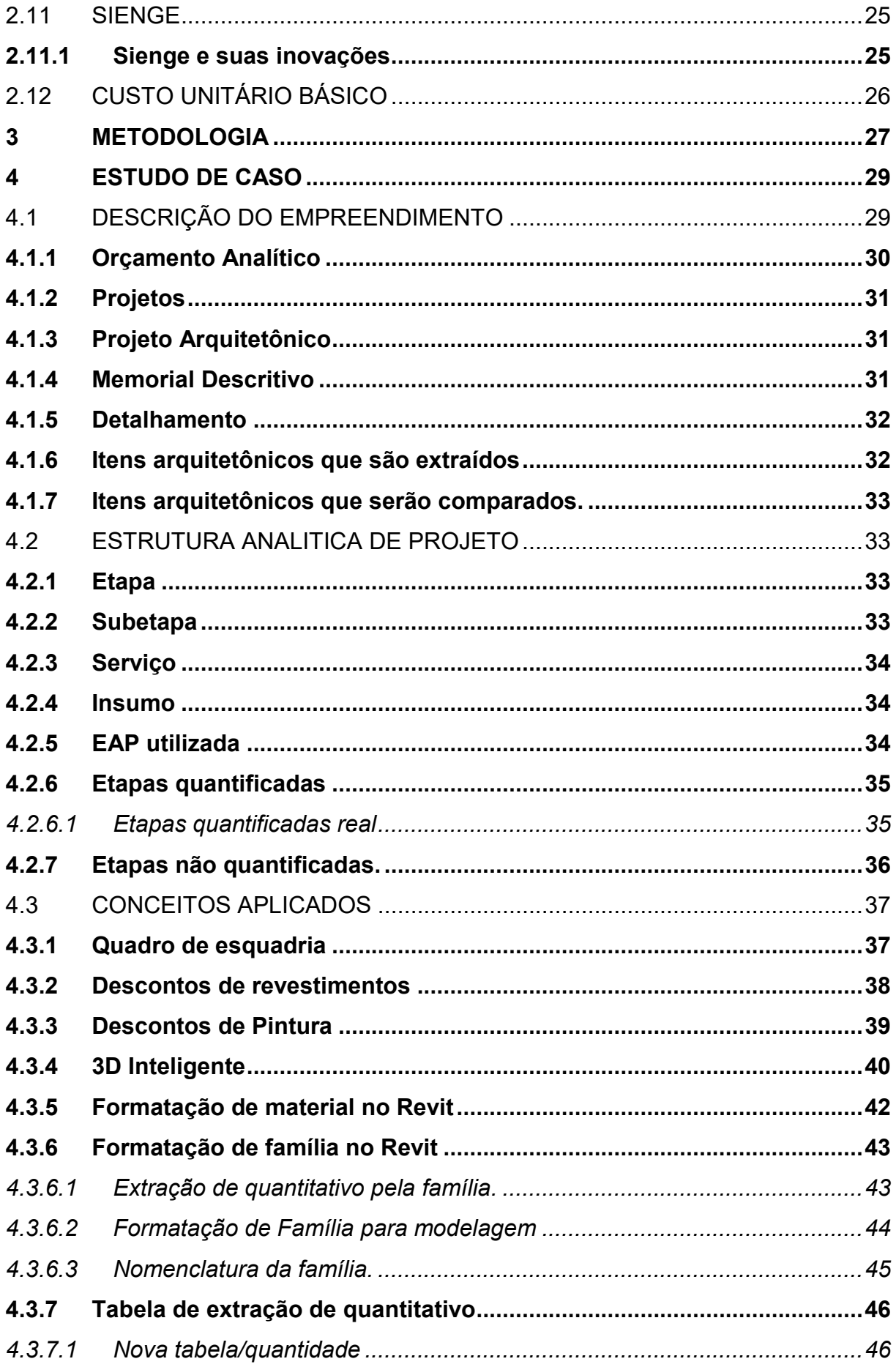

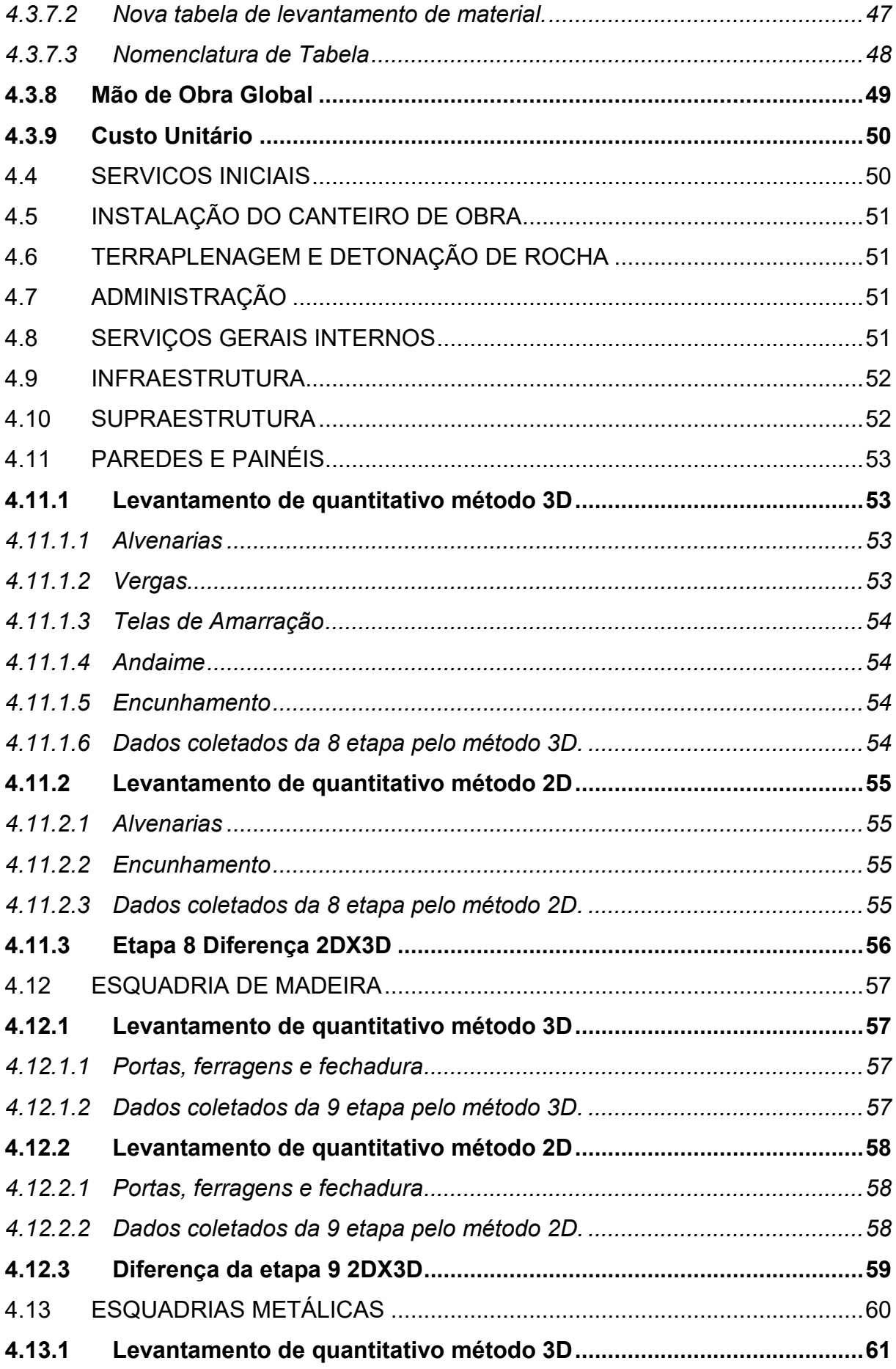

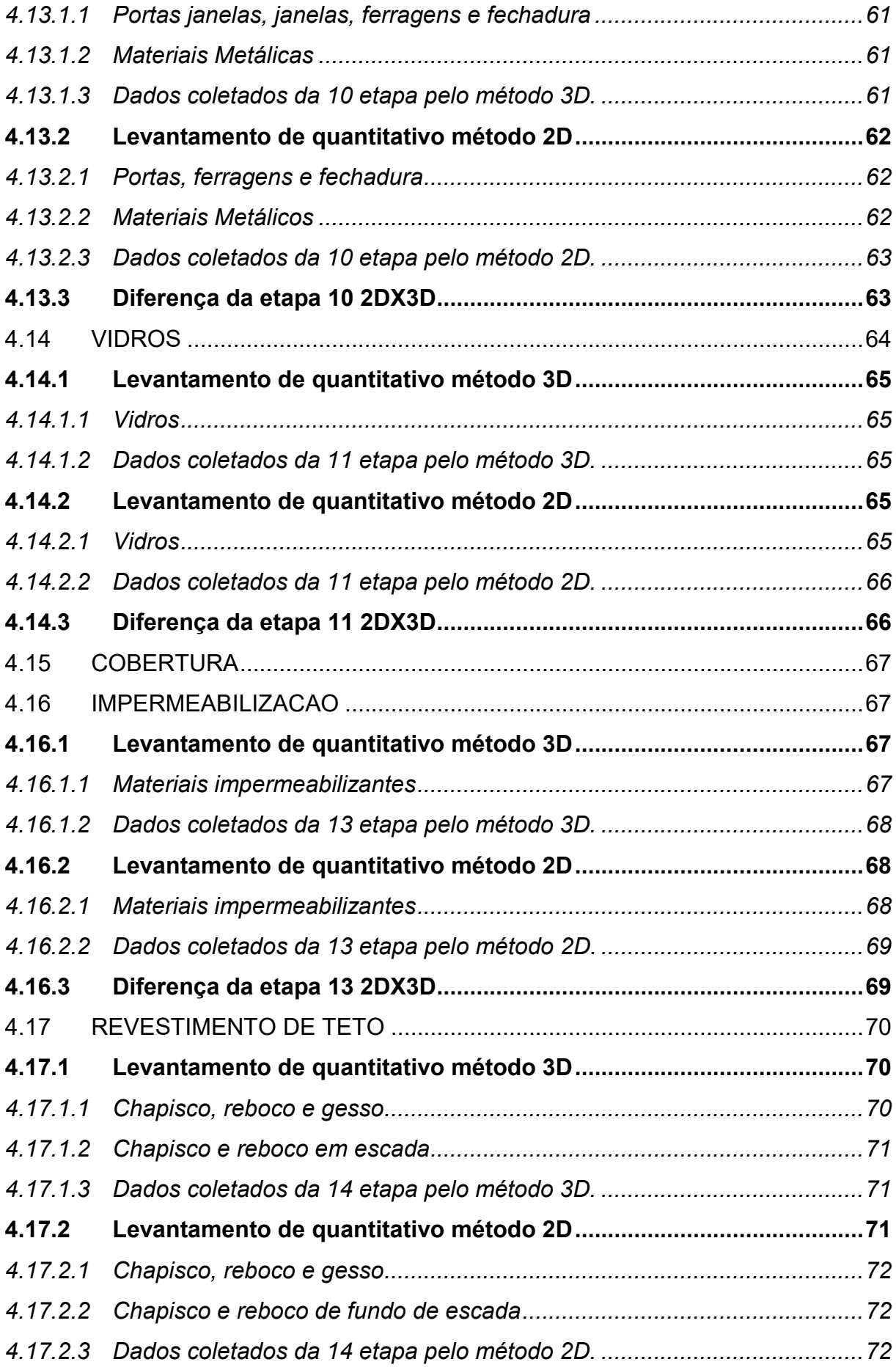

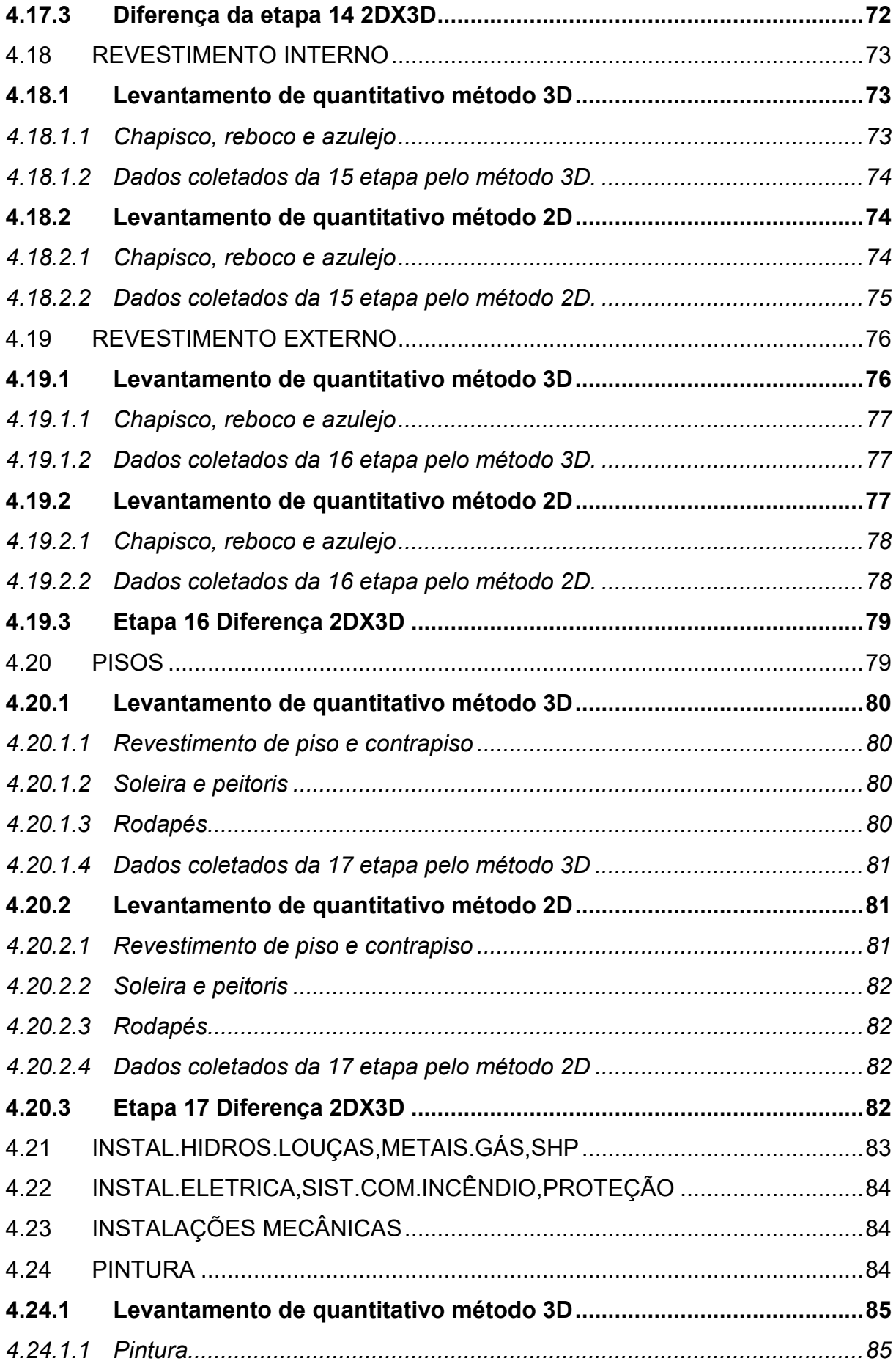

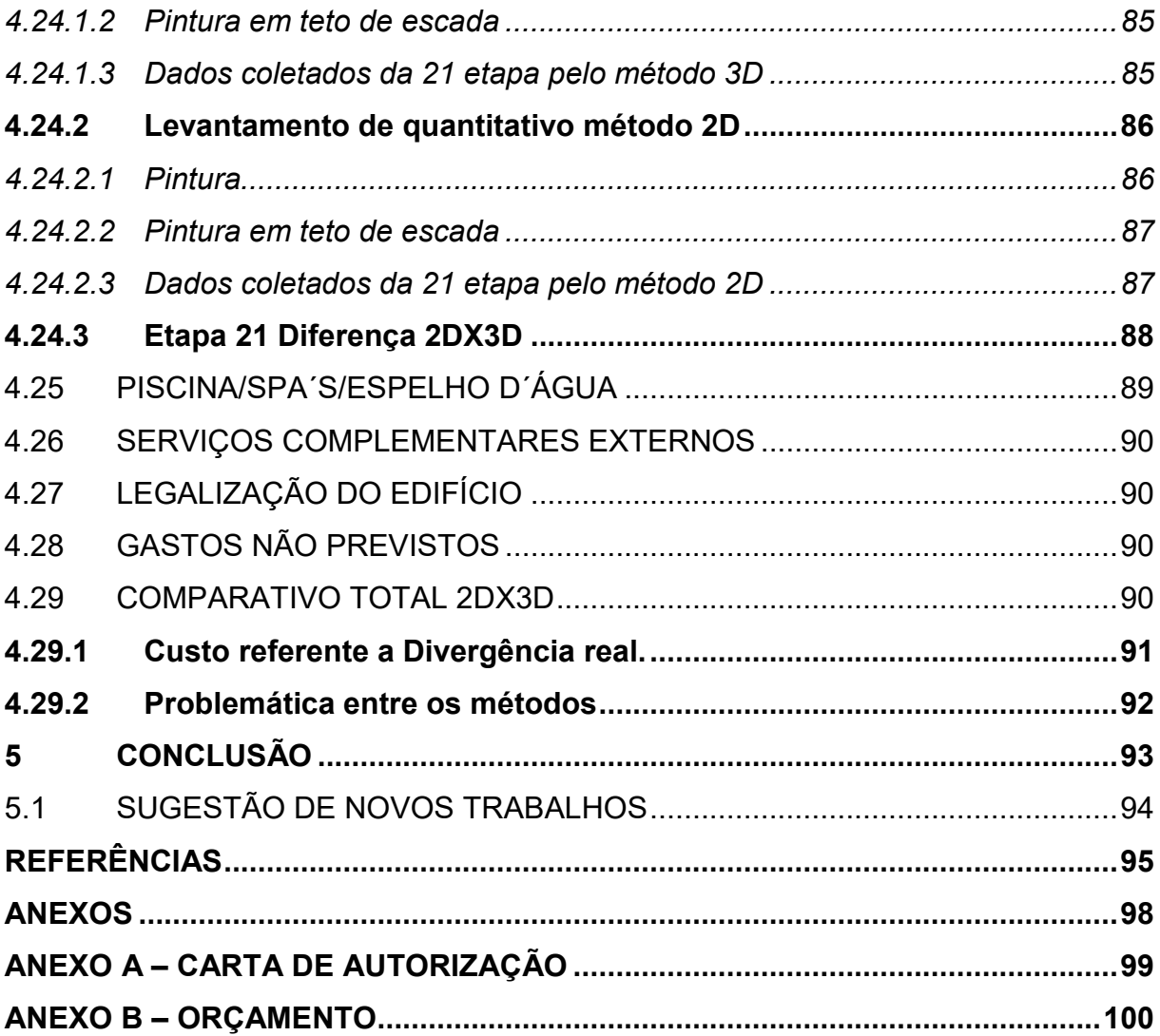

#### <span id="page-12-0"></span>**1 INTRODUÇÃO**

Este capítulo tem como ideia dar uma concepção geral para o leitor do trabalho. Para que inicialmente o mesmo tenha noção dos temas abordados e a finalidade do trabalho. Com essas informações é possível que o leitor tenha conhecimento se o trabalho possa ter um conteúdo que o agregue futuramente.

### <span id="page-12-1"></span>1.1 TEMA EM ESTUDO

Atualmente no Brasil pouco se houve falar em BIM e Orçamentação. Tal fato é decorrente da má organização de uma farta gama de empresas na construção Civil no qual não se dão conta que gastar uma determinada quantia em um projeto de pré-orçamentação é uma economia esperta, pois os dados coletados e precificados com esse serviço trazem melhorias e redução de custo a obra muito superior com o preço gastado com o serviço (GOES, 2017).

A aplicação do conceito BIM e a utilização dos softwares que trabalham nessa filosofia são poucos usados em modo geral pelos profissionais da área de construção civil por receio de migrarem de ferramenta, porém esse atraso na tecnológico está fazendo com que os mesmos profissionais ficam para trás na "corrida" de trabalho.

Com a aplicação do conceito BIM na criação ou transcrição de um projeto arquitetônico para um software que utiliza essa filosofia é possível extrair dados de materiais que estão no projeto arquitetônico com perfeição, no qual se dá o nome de levantamento de quantitativo arquitetônico. Com esses dados é possível gerar o custo da obra.

Para buscar avaliar se o software Autodesk Revit que utiliza o conceito BIM pode fornecer corretamente o quantitativo pelo método 3D, será quantificado através do método tradicional e aceito pelo mercado também conhecido como levantamento 2D e também levantando pelo novo método pouco aceito pelo mercado também conhecido como levantando 3D. As divergências serão analisadas em forma de porcentagem e custo, para que o leitor possa ter parâmetros para decidir se a divergência é relevante ou não.

#### <span id="page-13-0"></span>1.2 JUSTIFICATIVA

Viver em um mundo capitalista requer riscos, um deles é que seu conhecimento ser descartado por ser ultrapassado. Para poder levar uma vida tranquila todo o trabalhador de sua área deve se manter atualizado e na construção civil não é diferente. A elevação e atualização do conhecimento deve ser constante e com um olhar para o futuro e o conceito BIM pode ser o futuro imediato da construção civil (GOES, 2017).

Este trabalho mostrará uma das possibilidades e benefício que a ferramenta BIM está à disposição para dar no orçamento de um empreendimento da construção civil. Pois com a modelagem é possível visualizar em 3D como ficará o empreendimento construído, onde se localiza cada material, o quantitativo do material referente, rastreabilidade e otimização do tempo do profissional.

Atualmente perde-se muito tempo levantando quantitativo pelo método 2D, que por sua vez gera despesas para a empresa que tem o tempo do seu profissional mais consumido que consequentemente gera um custo grande a empresa. Com a orçamentação em BIM o profissional tem seu tempo otimizado e também um trabalho de melhor qualidade.

Com base na justificativa apresentada segue o problema em estudo a ser verificado: é possível fazer com o software Revit que utiliza o conceito BIM e com os dados extraídos executar o orçamento e comparar os quantitativos 2D com o 3D?

#### <span id="page-13-1"></span>1.3 OBJETIVOS

#### <span id="page-13-2"></span>**1.3.1 Objetivo Geral**

Comparar os quantitativos obtidos através de projetos 2D com os projetos 3D, e avaliar a analise através do software Autodesk Revit o orçamentos extraído destes projetos.

#### <span id="page-13-3"></span>**1.3.2 Objetivos específicos**

- a) analisar a importância de um orçamento;
- b) levantamento de quantitativos pela ferramenta convencional 2D;

c) levantamento de quantitativos pela metodologia 3D.

#### <span id="page-14-0"></span>1.4 DELIMITAÇÕES

Tendo em vista a limitação de tempo para a implementação do estudo proposto, algumas delimitações foram adotadas para garantir que o estudo seja concluído e tenha total eficiência. São elas:

> a) o estudo aprofundado foi conduzido em apenas onze etapas da estrutura analítica de projeto que tem um total de vinte e cinco etapas;

> b) as quatorze etapas não aprofundadas foram citadas e apresentadas brevemente;

> c) foi apresentada somente uma explicação prévia dos dados fornecidos pela empresa orçamentista como mão de obra e custo unitário;

> d) este trabalho foi realizado com base nos dados da versão 00, do orçamento fornecido pela empresa orçamentista.

#### <span id="page-14-1"></span>1.5 ESTRUTURA DO TRABALHO

O primeiro capítulo do trabalho apresenta uma concepção geral do mesmo. O segundo capítulo contextualiza conhecimentos e prevê estudo para o entendimento do conteúdo proposto pelo trabalho. No capítulo três serão abordados os procedimentos de pesquisa utilizados. No quarto capítulo será descrito todo o estudo de caso e os passos tomados para a execução do mesmo. O quinto e último capítulo apresenta-se a conclusão do estudo de caso.

#### <span id="page-15-0"></span>**2 REVISÃO DE LITERATURA**

Este capítulo demonstra os conceitos e estudos prévios que o leitor deve ter para melhor entendimento do trabalho. Todos os conceitos citados devem fazer parte do currículo do profissional que pretende exercer os estudos propostos.

#### <span id="page-15-1"></span>2.1 BIM

Bim um nome relativamente novo que chegou com tudo no ramo da engenharia civil. Diferente do que muitos pensam, BIM é um conceito sobre informação de modelagem no qual além de trazer novas perspectivas em diversas dimensões, traz junto delas um aglomerado de informações (GOES, 2017).

> O *Building Information Modeling (BIM)*, em português, Modelagem da Informação da Construção, é o novo conceito quando se trata de projetos para construções. Diferente do desenho usual em 2D, uma mera representação planificada do que será construído, a modelagem com o conceito BIM trabalha com modelos 3D mais fáceis de assimilar e mais fiéis ao produto final. Numa comparação simples, seria como abandonar a ideia de fazer o planejamento desenhando mapas e trabalhar diretamente com maquetes. (THOMÉ, 2016).

# <span id="page-15-2"></span>**2.1.1 Diferença de 3D para BIM**

O 3D é o resultado natural da evolução dos Softwares que são utilizados na construção civil, porém existe uma diferença entre BIM e 3D. 3D é a dimensão que o projeto está sendo mostrado de forma intuitiva e ilustrativa, mas BIM é a informação que está nesse modelo 3D que pode ser extraída e analisada. Por isso, se pode trabalhar com o 3D, mas não em BIM, pois a informação do conteúdo existente não está realizando seu potencial utilizado (THOMÉ, 2016).

# <span id="page-15-3"></span>2.2 IMPORTÂNCIA DA ORÇAMENTAÇÃO

Para Cardozo (2016) "o orçamento é um documento com informações físicas e financeiras da obra. Consiste em determinar ou estimar os custos envolvidos para a execução de um empreendimento, antes mesmo de iniciar".

A importância do orçamento é extrema no capital de um empresário, pois identifica previamente o custo global da obra e ao seu término avaliar se a construção do empreendimento é viável, se precisa de redução ou não tem viabilidade. Com os dados obtidos ao longo do processo de levantamento do orçamento é possível controlar cada etapa da obra.

Contém todos os insumos feitos de acordo com o contratante em relação aos materiais de todos os serviços da obra, assim a empresa que executará o empreendimento poderá se guiar e também criticar a forma orçada de acordo com os critérios da mesma. Além de tudo o orçamento é um documento maleável que pode ser alterado de acordo com a alteração dos custo de material e assim definir se com o reajuste em determinado material haverá alterações drásticas no decorrer da execução de obra pois o serviço em questão, que está em um preço inviável ou viável até certo ponto que possa se melhorar a qualidade dos materiais em questão (CARDOZO, 2016).

#### <span id="page-16-1"></span>**2.2.1 Fluxograma Básico**

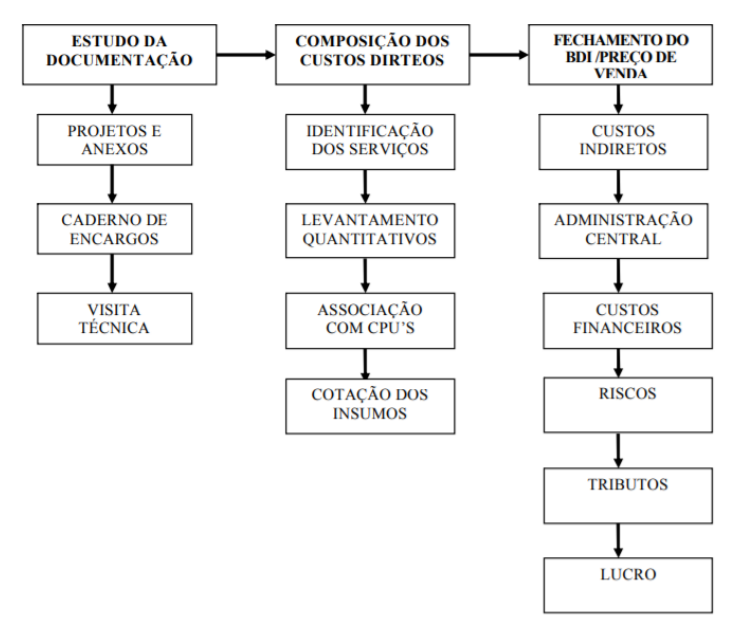

<span id="page-16-0"></span>Figura 1 - Fluxograma básico de orçamentação

Fonte: (VALENTINI, 2009).

#### <span id="page-17-0"></span>**2.2.2 Análise de projeto**

Segundo Valentini (2009, p.16) "a análise dos projetos executivos e seus anexos são o primeiro passo para a criação da planilha de orçamento, pois através dessa análise são identificados todos os serviços com seus respectivos quantitativos integrantes do escopo".

# <span id="page-17-1"></span>2.3 CUSTO DIRETO

Custo direto são todos os insumos que possam ser analisados, somados, vistos e levantados que tem ligação direta com a obra voltada à construção civil. Todo o insumo construído ou usado na obra é considerado como custo direto pois tem impacto direto na sua construção. Esses custos devem estar bem explícitos em uma planilha orçamentária e separados por mão de obra já com os encargos trabalhistas e o custo com materiais e aluguéis (VALENTINI, 2009).

#### <span id="page-17-2"></span>**2.3.1 Flutuação do custo direto**

Levantar preço de quantitativos no mercado atual é uma tarefa bem complicada pois com o capitalismo e disputa de mercado está cada vez maior dentre as inúmeras empresas o preço de inúmeros materiais tem uma flutuação de custo relativamente alto. Tal fato faz o orçamentista ter que pedir e analisar inúmeras propostas de materiais para seus insumos em diferentes lugares para que consiga atingir um preço médio de mercado (MARTINS; LOSSO, 2016).

Com equipamento e mão de obra infelizmente não é diferente do descrito com os materiais pois com a crise econômica que atingiu o brasil recentemente fez com que diversas profissões relacionadas à construção civil ter uma alta taxa de desemprego e se observa no mercado empreiteiros , serventes e pedreiros com uma farta variação de custo benefício em seu trabalho e seus respectivos equipamentos de execução. Como todos esses elementos fazem parte do custo direto acaba-se tendo uma certa variação de custo direto para determinada região e empresa (MARTINS; LOSSO, 2016).

#### <span id="page-18-0"></span>2.4 CUSTO INDIRETO

Custo indireto é todo o custo referente a apoio a atividades relacionadas à obra, mas tão importantes quanto custo direto. Embora o custo indireto não estando incorporados à obra, as suas definições são vitais pois tem impacto no custo total de execução. Um exemplo claro de custo indireto e sua importância tem-se os gastos com administração, embora não estando visíveis no canteiro de obra, os profissionais destinados a essa área são os que coordenam os movimentos e o desempenho dos profissionais dentro do canteiro de obra (VALENTINI, 2009).

### <span id="page-18-1"></span>2.5 TCPO

Tabela de Composições e Preços para Orçamentos (TCPO) um dos índices mais importante na construção civil, pois é um documento independente com uma vasta gama de dados sobre composições e métodos de levantamento de quantitativos. Atualmente conta com mais de 8500 composições de serviços, preços de referência calculados pelo departamento de Engenharia da PINI e Composições de Empresas da indústria de materiais e serviços de construção civil (PINI CONSULTORIA, 2018).

É fundamental para qualquer orçamentista ter uma noção dos ensinos que a TCPO, pois diversas empresas no mercado atual usam a mesma como base de referência apenas à adaptando a premissas internas. Referente ao método de levantamento a TCPO informa a unidade que deve ser levantada e o que deve ser quantificado, porém não impede que a empresa ou o orçamentista tenha critérios por experiência própria ou históricos de mercados, agregar informações para a maneira de quantificação do material (SIENGE, 2017).

#### <span id="page-18-2"></span>**2.5.1 TCPO e levantamento de quantitativo arquitetônico**

No levantamento de quantitativo de materiais do projeto executivo arquitetônico existem diversos serviços de construção, como por exemplo levantamento de alvenaria, revestimento interno, externo entre outras. A TCPO por ser referência no mercado da construção indica método de levantamento de quantitativo na unidade de medida acordando com o insumo que a mesma produz para cada tipo de material. Portanto, ao usar as tabelas de insumos da TCPO deverá usar a unidade de medida na quantificação de acordo com a mesma (TCPO, 2015).

### <span id="page-19-0"></span>2.6 PROJETO ARQUITETÔNICO EXECUTIVO NA ORÇAMENTAÇÃO

Quando se pensa em construir uma casa ou um empreendimento exige um pré-dimensionamento e ideia do que será o mesmo. Tendo isso em mente contratase um profissional da área para executar um projeto arquitetônico.

Neste projeto que poderá ser realizado por inúmeras ferramentas informará, os ambientes, sua geometria, suas características, implantação, resumo de quadro de esquadria, materiais, plantas de cada pavimento e cortes conforme o requisito de cada município, resumo de quadro de esquadria e materiais.

Para a orçamentação a descrição das plantas arquitetônicas, cortes, ambientes, materiais e quadro de esquadria são de extrema importância, pois são dados que entraram em seus insumos e seus respectivos serviços e gerará um valor de custo para cada etapa descrita no orçamento (TON, 2015).

# <span id="page-19-1"></span>2.7 LEVANTAMENTO DE QUANTITATIVO 2D

No mercado atual infelizmente ainda existe diversos profissionais no ramo da engenharia civil e arquitetura que usam softwares em cad para a realização de seus projetos, por esse fato acaba-se enxergando as plantas que compõem um projeto arquitetônico executivo em apenas duas dimensões. Porém o levantamento de quantitativo por um software em cad não exige muito conhecimento do mesmo, pois se extrai três dados que são respectivamente: área, perímetro e comprimento. As demais relações envolvidas são conhecimentos matemáticos, métodos de engenharia e dados coletados e informados no projeto arquitetônico executivo (VEIGA, 2015).

### <span id="page-19-2"></span>**2.7.1 Software Autocad**

Autocad é um software muito utilizado no ramo de atuação da engenharia no Brasil, pois sua praticidade e sua ampla gama de ferramentas, permite a profissionais da área obter diversas incógnitas matemáticas e perspectivas 2D (AUTODESK, 2018).

AutoCAD é um software da Autodesk e, como a sigla CAD já indica, ele permite a criação de Computer Aided Designs, ou seja, designs feitos com a ajuda de um computador.

O programa hoje é pré-requisito para qualquer arquiteto, engenheiro civil, mecânico ou elétrico desenvolver um projeto estrutural com rapidez e praticidade. Ele permite fazer e compartilhar desenhos técnicos com grande riqueza de detalhes. Faz cálculos estruturais, lê e interpreta desenhos e ajuda a reduzir as chances de erros no projeto.

Além das plantas baixas, o software é capaz de produzir planta 3D, ideais para apresentar projetos para clientes, e criar modelos de equipamentos mecânicos ou elétricos (VEJA OBRA, 2017).

# <span id="page-20-0"></span>**2.7.2 História do Autocad**

Antes de existir o Autocad, boa parte dos projetos arquitetônicos eram desenvolvidos manualmente, pois o ser humano notou a importância de ter uma imagem e um planejando do empreendimento que surgiria. Ao passar dos anos e com a revolução industrial começou-se a elaboração de ferramentas para a substituição mecânica humana (GONCALES, 2016).

> Você certamente conhece alguma ferramenta CAD – Computer Aided Design. Mas já parou para pensar em como chegamos até aqui e o que vem pela frente?

> Tudo começou em 1861, na França. O químico Alphonse Louis Poitevin descobre um processo envolvendo luz solar e uma substância encontrada na goma de mascar que permite a reprodução precisa de desenhos originais de arquitetura (BELLUOMINI, 2017).

#### <span id="page-20-1"></span>**2.7.3 Autocad atualmente**

Nos dias atuais o Autocad é uma ferramenta muito utilizada em diversos escritórios pelo Brasil, sua atuação é ampla pois sendo um software em 2D capaz de medir distância e áreas em qualquer tipo de unidade com pouco esforço e sem questionar o que o "maestro" compõe. Sua utilização principal fica entre profissionais da área de engenharia e arquitetura.

Apesar do software está ficando ultrapassado com a evolução dos meios tecnológicos e suas novas conceituações, ainda é uma ferramenta indispensável no escritório de engenharia e arquitetura. Ao decorrer dos anos tem uma grande possibilidade de o software ficar ultrapassado e sair do mercado (KATORI, 2015).

#### <span id="page-21-0"></span>2.8 LEVANTAMENTO DE QUANTITATIVO BIM

Revit é um software que trabalha com o conceito BIM muito utilizado na criação de projetos arquitetônicos por produzir além de uma perspectiva em 2D também produz em 3D tendo uma gama maior de qualidade no projeto.

Para a criação de cada elemento arquitetônico o software trabalha com famílias de diversos materiais que podem ser moldados em forma de diversos itens construtivo na construção civil. Por trabalhar com o conceito BIM é possível por nessas famílias informações de matérias que vão compor o elemento na hora da composição para realizar a construção real do elemento modelado.

A ferramenta dá a opção de levantar o quantitativo de cada material separadamente, contudo é de vital importância o entendimento do esquema de levantamento interno e as informações que o modelador informar para o software para maior eficiência e certificação na quantificação do material (GOES, 2017).

#### <span id="page-21-1"></span>**2.8.1 Revit**

Revit é um software da Autodesk que trabalha com perspectiva 3D e o conceito BIM, é uma ferramenta muito fácil de se manusear e apresenta excelentes resultados tatos para o profissional quanto para o trabalho que o mesmo executa (GOES, 2017).

> Originalmente, antes de ser comprado pela [Autodesk,](http://usa.autodesk.com/) o Revit era visto ou parecia ser um concorrente de um antigo produto da Autodesk, o AutoCad Architectural Desktop, uma versão do AutoCad para Arquitetura que hoje em dia se chama AutoCAD Architecture. Ambos os produtos eram do tipo "Intelligent Building Modelers" ou programas de projeto e modelagem 3D que associam muitas informações centralizadas acerca do edifício a ser construído. Estes tipos de programas são também chamados BIM (building information modeling), ou seja, que fazem uso de uma tecnologia e conceito de Modelagem (projeto 3d ou tridimensional com informações associadas) (DUARTE, 2018).

#### <span id="page-21-2"></span>2.9 EXCEL

Excel um software que é presente na vida de todo brasileiro que trabalha em escritório, sua ampla gama de utilidades o permite ser usado em diversos ramos de trabalho. O potencial dessa ferramenta é pouco explorado pela maioria dos profissionais em todos os ramos de profissão (WALKENBACH, 2015).

Excel ou Microsoft Excel é um aplicativo de criação de planilhas eletrônicas. Foi criado pela Microsoft em 1987 para computadores que usam o sistema operacional da empresa.

O Excel é a melhor plataforma eletrônica para criação de planilhas. Muitas empresas hoje sobrevivem com base em uso destas planilhas. Seus recursos incluem uma interface intuitiva e capacitadas ferramentas de cálculo e de construção de gráficos que, juntamente com marketing agressivo, tornaram o Excel um dos mais populares aplicativos de computador até hoje (MEYER, 2013).

#### <span id="page-22-0"></span>**2.9.1 O que é uma planilha**

Planilha eletrônica é um tipo de programa para computador no qual se utiliza tabelas formatadas para realizar inúmeros tipos de cálculos ou apresentar uma infinidade de dados. Cada tabela é formatada por um número limitado de linhas e colunas (WALKENBACH, 2015).

No Brasil as tabelas descritas por esse autor também são conhecidas popularmente como planilhas. Para conseguir identificar algo descrito nas planilhas referencia-se a coluna em seguida da linha. Assim por cruzamento delas se cria uma nomenclatura bem descritiva. As planilhas são utilizadas com muita frequência em importâncias geralmente com profissões relacionadas a administração e economia (WALKENBACH, 2015).

#### <span id="page-22-1"></span>**2.9.2 Excel fórmulas**

Interações matemáticas são números que podem ou não ter suas respectivas unidades de medidas no qual agrega um valor numérico junto de uma legenda que por sua vez indica ao leitor um significado para o mesmo, e ao fazer interações matemáticas com esses respectivos números ocorre uma mudança de significado tanto na quantia numérica quanto em sua unidade de medida. Este tipo de interação pode fornecer diversas incógnitas e respostas no ramo da engenharia (WALKENBACH, 2013).

Como o Excel é programado corretamente para fazer essas respectivas interações, sua utilização torna o cálculo de variáveis mais rápido e eficiente que manualmente, e por ser um software que vem junto ao sistema operacional Windows o mesmo que é utilizado na maioria dos computadores no mundo, sai com uma vantagem muito superior em relação aos outros softwares que tem a mesma finalidade (WALKENBACH, 2013).

#### <span id="page-23-0"></span>**2.9.3 Planilha de quantificação**

Muitos orçamentistas, tem amplo conhecimento na ferramenta Excel, pois tem um papel importante nas suas interações matemáticas nos dados coletados para levantamento de quantitativos de um empreendimento na construção civil. Com os dados coletados nos Softwares auxiliares que são, Autocad, Revit e Excel (BLOCH, 2004).

Existe um ditado em meio aos profissionais da construção civil que afirma o seguinte; cada projeto é um projeto. A seguinte frase tenta passar a informação que independentemente se dois ou mais projetos mesmo que feitos pelo mesmo profissional possa ser totalmente igual. Pois na engenharia civil por existir diversos tipos de clientes, ambientes e sistemas construtivos, com toda a certeza cada projeto por natureza será diferente do outro (BLOCH, 2004).

Por existir diversos tipos de projetos por consequência existem diversos tipos de planilhas orçamentárias, e como citado a cima um dos fatores que implica com a não padronização entre planilhas é o próprio projeto em questão. Além de existir outro fator muito importante que é o profissional que administra a tabela orçamentária, pois cada orçamentista pode enxergar a mesma ideia de formas diferentes e também a expressar (BLOCH, 2004).

A essência para a padronização de uma planilha no ramo da engenharia é que informação ela te expõe e a facilidade que outro indivíduo com menor conhecimento tem para entender a planilha (BLOCH, 2004).

### <span id="page-23-1"></span>2.10 EAP

EAP é a abreviação de estrutura analítica de projeto, um item fundamental na elaboração de um orçamento de um empreendimento pois com a mesma é possível organizar todos os itens e insumos da obra, de forma cronológica com a execução do empreendimento. Podendo assim ter controle dos desperdícios em obra e não ter nenhuma surpresa com despesas adicionais (MARTINS; LOSSO, 2016).

A EAP (estrutura analítica do projeto) é um diagrama com classes hierárquicas, formado pelos pacotes de trabalho que fazem parte de um projeto. Em planos com ações sequenciadas (em cascata), ficam bastante detalhados os processos e o gerenciamento do escopo (VENÂNCIO, 2017).

#### <span id="page-24-0"></span>**2.10.1 Objetivo da EAP**

A EAP tem como principal objetivo organizar o profissional de forma que tenha um bom controle do serviço que o desempenha e que os clientes desse serviço possam com facilidade visualizar o que é informado para os mesmos (VENÂNCIO, 2017)

> Desse modo, a EAP é uma ferramenta para a gestão do projeto e do relacionamento com os clientes, principalmente para aqueles que não compreendem bem a conexão das ações. Por isso, ela é utilizada como intenso instrumento de comunicação (VENÂNCIO, 2017).

# <span id="page-24-1"></span>2.11 SIENGE

Sienge é um software voltado para orçamentação, planejamento e controle de obra, no mercado catarinense é a principal ferramenta para desenvolver essa função. Apesar de ter um visual aparentemente complexo é simples e prático de usar, apenas com uma observação que pode causar um stress de proporções elevadas, como o software trabalha direto com o servidor ao fazer qualquer ato dentro do sistema e em seguida salvar, não terá como recuperar o que foi feito anteriormente (FONCANA, 2017)

> O Sienge é o software de gestão, ou ERP (Enterprise Resource Planning), desenvolvido pela Softplan para a indústria da construção. A Softplan é uma das empresas de tecnologia pioneiras e líderes em Florianópolis e no país: desenvolvemos softwares de gestão desde 1990! Contando com uma equipe com mais de 1300 profissionais e mais de 3000 clientes no Brasil e no exterior, a Softplan possui convênios com instituições de ensino e mantém alianças com os mais respeitados fornecedores mundiais de tecnologia, como Microsoft, Oracle e IBM (SIENGE, 2018).

#### <span id="page-24-2"></span>**2.11.1 Sienge e suas inovações**

Sienge é um software que permite ao profissional que o manuseia ter controle completo em relação à ornamentação de uma obra quanto ao controle de execução da mesma. O mesmo facilita esses trabalhos atuando de forma simples e organizando dentro de seu sistema aplicando conceitos próprios de organização (FONCANA, 2017).

Um exemplo que se pode dar é a criação de uma EAP dentro do próprio software podendo por itens qualquer dentro da mesma e dentro desses itens colocar insumos de materiais destinados aos itens e indo além do mais que isso, podendo por dentro desses materiais uma composição de insumos do material (FONCANA, 2017).

# <span id="page-25-0"></span>2.12 CUSTO UNITÁRIO BÁSICO

Custo unitário básico também conhecido como CUB é o custo unitário básico da construção civil, é o principal indicador no setor de construção no brasil que determina o custo global da obra por metro quadrado (SINDICATOS DA INDÚSTRIA DA CONSTRUÇÃO CIVIL, 2018).

A Lei 4.591, de 16 de dezembro de 1964 (artigo 54), diz que os Sindicatos da Indústria da Construção Civil (SINDUSCON) ficam obrigados a divulgar mensalmente até o dia 5 de cada mês, os custos unitários de construção, calculados com base nos diversos projetos-padrão representativos residenciais , comerciais, galpão industrial e residência popular .levando-se em consideração os lotes de insumos (materiais e mão-de-obra), despesas administrativas e equipamento e com os seus respectivos pesos constantes nos quadros da NBR-12.721:2006 da ABNT (SINDICATOS DA INDÚSTRIA DA CONSTRUÇÃO CIVIL, 2018).

#### <span id="page-26-0"></span>**3 METODOLOGIA**

Este trabalho de conclusão de curso é uma pesquisa aplicada, com abordagem qualitativa, sendo que, em relação ao objetivo ela é explicativa, utilizandose de procedimentos documentais e de estudo de caso. As técnicas utilizadas para coleta e análise de dados foram a análise documental e a observação participante.

Segundo Marconi e Lakatos (2010, p. 65), o método é o conjunto das atividades sistemáticas e racionais que, com maior segurança e economia, permite alcançar o objetivo, conhecimentos válidos e verdadeiros, traçando o caminho a ser seguido, detectando erros e auxiliando as decisões do cientista.

Portanto, o embasamento teórico e metodológico existe para dar base teórica e sustentação científica para o trabalho.

Esse estudo de caso está buscando comparar duas metodologias de levantamento de quantitativo e comparadas, o que permite que seus diversos aspectos estudados possam ser muito úteis para futuros trabalhadores em diferentes empresas semelhantes.

Conforme Marconi e Lakatos (2010, p. 177), a observação participante "consiste na participação real do pesquisador na comunidade ou grupo. Ele se incorpora ao grupo, confunde-se com ele".

De acordo com Marconi e Lakatos (2010) o objetivo da observação participante é colocar o observador e o observado no mesmo contexto, com o intuito de que o observador seja parte integrante do grupo vivenciando todos os passos do processo que os outros vivenciam.

A coleta de dados dessa pesquisa foi realizada por intermédio da observação participante do autor que se inseriu no grupo a ser pesquisado e passou a fazer parte dele. Tem como propósito, identificar os problemas, realizar uma análise crítica e buscar soluções adequadas (GIL, 2010).

A observação participante foi a escolhida para coletar os dados deste trabalho, por ser uma modalidade de pesquisa que tem por intenção a participação direta da pesquisadora com a comunidade ou grupo. Ela se insere no grupo a ser pesquisado, fazendo parte dele, participando de todas as atividades deles. O objetivo é deixar o pesquisador à vontade para coletar seus dados, e adquirir a confiança do grupo (MARCONI; LAKATOS, 2010).

O método de pesquisa utilizado neste trabalho foi estudo de caso realizado por meio da observação participante, por ser uma das grandes tendências metodológicas neste campo da administração, por permitir que se façam levantamentos, observações e experimentos que permitem atingir conhecimento sobre opiniões, atitudes, crenças e percepções dos indivíduos agentes de todo processo (TRIVINÕS, 2009).

Trata-se também de uma pesquisa documental, que segundo Marconi; Lakatos (2010), é fundamentada em documentos, escritos ou não, estabelecendo o que se denomina de fontes primárias. Pode ser feita no momento em que o fato ou fenômeno ocorre, ou ser feita depois.

No desenvolvimento dessa pesquisa, também foram utilizados documentos de arquivos privados, que para Marconi e Lakatos (2010, p.157-158) são chamados de fontes primárias. Entende-se por documento qualquer objeto capaz de comprovar algum fato ou acontecimento (MARCONI; LAKATOS, 2010, p.159).

Trata-se também de uma pesquisa aplicada, que tem como objetivo dar origem a conhecimentos e contextualizá-los com a realidade da empresa, de forma a ajudar na solução de problemas específicos, neste estudo a necessidade de um sistema de gestão de pessoas na referida empresa. Feita a identificação dessa necessidade, a referida pesquisa é de cunho empírico e enquadra-se como descritiva.

#### <span id="page-28-0"></span>**4 ESTUDO DE CASO**

O estudo de caso em questão irá aplicar dois tipos de metodologias de levantamento de quantitativo existente, porém apenas um deles é aceito formalmente pelo mercado. De forma que com o conteúdo mostrado abaixo demonstra que as ambas as metodologias possam ser usadas.

# <span id="page-28-1"></span>4.1 DESCRIÇÃO DO EMPREENDIMENTO

O empreendimento em questão por motivos legais não pode ser identificado. Está sendo construído por uma empresa incorporadora. O mesmo possui 28 unidades residenciais tendo aproximadamente 95m² com exceção de 4 unidades que possuem 125 m ².

Tem boa logística por se encontrar em um bairro acessível e com muitas variedades de comércio em seu entorno. É um empreendimento voltado para classe média alta.

A área do terreno tem 780 m² e um total de área construída de 5.283,26  $m<sup>2</sup>$ 

A base de sua construção consiste em contenção por paredes de diafragma, fundação por estaqueamento, estrutura em concreto armado e alvenaria por blocos cerâmicos de vedação.

#### <span id="page-29-0"></span>Figura 2 - Foto do prédio

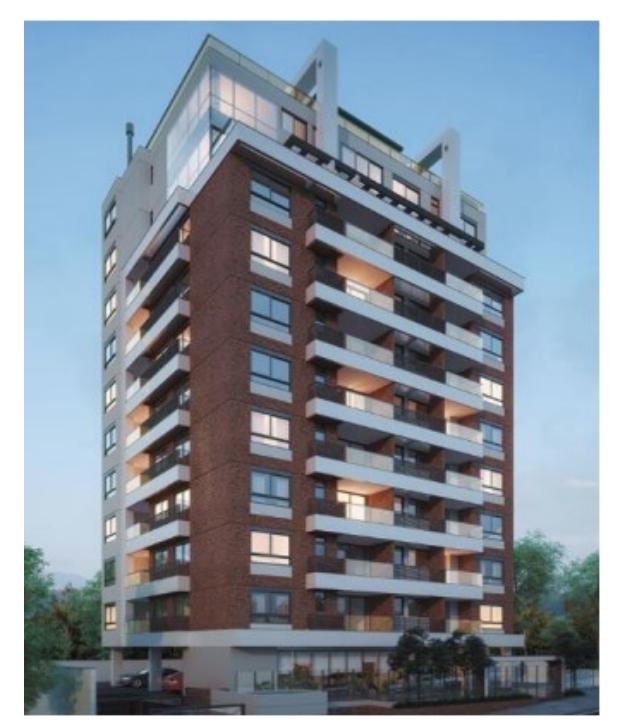

Fonte: Do autor, 2018

### <span id="page-29-1"></span>**4.1.1 Orçamento Analítico**

Orçamento analítico é avaliação de custo através da análise de custo em cima dos quantitativos e serviços da obra, a partir dos projetos e da composição dos seus respectivos preços unitários. O orçamento analítico será feito sobre o imóvel citado, com suas informações como base para a execução do mesmo. Uma planilha orçamentária será apresentada, onde constituirá todos os serviços com as respectivas unidades de medida, conforme indicado pelos dados do empreendimento, seguindo os projetos executivos e outras especificações técnicas e classificados segundo critérios que acatem as necessidades da construtora ou o contratante. A classificação da planilha orçamentária tem como embasamento a linha cronológica de todo o início da construção até o seu término. Para se determinar o custo existe a necessidade de um conjunto de tarefas que geram informações que são transformadas em custo sobre a obra.

# <span id="page-30-0"></span>**4.1.2 Projetos**

Para a construção de qualquer empreendimento na atualidade é necessária a união de diversos projetos com bases de cálculos e construções diferentes. Em um orçamento, para o empreendimento ser considerado totalmente quantificado e por consequência orçado, existe a necessidade de todos os projetos citados abaixo.

- Projeto arquitetônico
- Memorial especificativo
- Detalhamentos
- Projeto elétrico
- Projeto de telecomunicações
- Projeto hidrossanitário
- Projetos especiais
- Projetos de infraestrutura
- Projetos de supraestrutura
- Caderno de encargos

O trabalho em questão trabalhará detalhadamente em cima dos projetos citados a baixo pois os demais foram quantificados, orçados e fornecidos pela empresa orçamentista e a construtora.

- Projeto arquitetônico
- Memorial especificativo
- Detalhamentos

# <span id="page-30-1"></span>**4.1.3 Projeto Arquitetônico**

O projeto arquitetônico é o protagonista de todo os projetos pois é ele quem define como os outros devem se comportar para melhor aceitar sua arquitetura.

No projeto arquitetônico é de extrema importância para os orçamentistas as cotas e dimensões dos desenhos, as escalas e os detalhes, que aliados às especificações possibilitam levantar a maior parte dos serviços com suas respectivas quantidades.

# <span id="page-30-2"></span>**4.1.4 Memorial Descritivo**

No memorial descritivo é o documento onde que o profissional que realizou o projeto arquitetônico define todos as características de um projeto arquitetônico, especificando detalhadamente os materiais e seus locais respectivos. Essas informações são de extrema importância para o orçamentista pois se define um material a ser mapeado, quantificado e precificado.

# <span id="page-31-0"></span>**4.1.5 Detalhamento**

O detalhamento são plantas separadas onde determinado item exige uma gama maior de informação que não podem ser expressas apenas visualizando a planta baixa ou corte. Tais itens geralmente apresentam informações de materiais que têm um impacto elevado na obra em referência a sua quantidade como por exemplo um SPA. Por causa deste fato é de vital importância para o orçamentista obter controle dos mesmos para não gerar déficits futuros.

# <span id="page-31-1"></span>**4.1.6 Itens arquitetônicos que são extraídos**

Pelo projeto arquitetônico é possível extrair quantitativos que terão total relevância no orçamento final do empreendimento. Os itens a serem extraídos pelo projeto arquitetônico são respectivamente.

- Paredes e painéis.
- Vergas, contravergas e encunhamento.
- Esquadrias de madeiras.
- Esquadrias metálicas.
- Vidros.
- Cobertura.
- Impermeabilização.
- Revestimento de teto.
- Revestimento interno e externo.
- Pisos.
- Rodapés.
- Peitoris e soleiras.
- Pinturas.

#### <span id="page-32-0"></span>**4.1.7 Itens arquitetônicos que serão comparados.**

A finalidade da modelagem com perfil orçamentista do empreendimento é minimiza o tempo que existe na extração de quantidades e ter uma projeção para rastreamento e entendimento visual. Existem certos itens como verga que por ter uma relevância pequena no orçamento e levam um tempo maior vão contra esse conceito então é melhor que seja quantificado por informações.

Os itens a serem comparados correspondem da etapa oito a dezessete e a etapa vinte e um.

### <span id="page-32-1"></span>4.2 ESTRUTURA ANALITICA DE PROJETO

No planejamento de um empreendimento é fundamental dividi-la em menores partes, para que seja possível uma melhor análise e controle da mesma. Para realizar esse processo necessita de um conhecimento prévio de construção. Iniciando essa metodologia se decompõem em etapas, subetapa, serviço e insumo (MATTOS, 2010).

## <span id="page-32-2"></span>**4.2.1 Etapa**

Ao enxergar a obra como um todo numa visão macro é possível notar vários seguimentos distintos na sua construção como também perfis de profissionais que as compõem. Etapa nada mais é que a separação de cada caminho distinto para outro, mas isso não significa que esse procedimento seja dependente do anterior.

#### <span id="page-32-3"></span>**4.2.2 Subetapa**

Mesmo dividindo algo macro, não significa que deixou de ser grande de um ponto de vista específico. Este fato pode ocorrer em algumas etapas da obra então para manter o controle da mesma é essencial a fragmentá-la. Na maioria dos casos uma subetapa é dependente de outra subetapa, isso acaba gerando uma sequência linear de construção.

#### <span id="page-33-1"></span>**4.2.3 Serviço**

Uma subetapa é composta por uma quantia limitada de serviços, que nada mais são um conjunto de atividades que usa uma diversidade de materiais, equipamentos e mão de obra para se produzir. No orçamento em questão o conceito serviço é diferenciado pois conta com apenas o material e equipamento.

### <span id="page-33-2"></span>**4.2.4 Insumo**

Insumos são os materiais, equipamentos e mão de obra que juntos de uma composição com perdas calculadas e outros fatores externos levados em considerações formam um serviço. No Orçamento em questão, mão de obra não faz parte do insumo é uma etapa da obra.

### <span id="page-33-3"></span>**4.2.5 EAP utilizada**

A estrutura analítica de projeto utilizada no trabalho foi fornecida pela empresa orçamentista, foi segmentada em vinte e cinco etapas, conforme Figura 3.

| <b>NUMERAÇÃO</b> | <b>ETAPA</b>                                    |  |
|------------------|-------------------------------------------------|--|
|                  | 1 SERVIÇOS INICIAIS                             |  |
|                  | 2 INSTALAÇÃO CANTEIRO DE OBRA                   |  |
|                  | 3 TERRAPLENAGEM E DETONAÇÃO DE ROCHA            |  |
|                  | 4 ADMINISTRAÇÃO                                 |  |
|                  | 5 SERVIÇOS GERAIS INTERNOS                      |  |
|                  | 6 INFRAESTRUTURA                                |  |
|                  | <b>7 SUPRAESTRUTURA</b>                         |  |
|                  | <b>8 PAREDES E PAINEIS</b>                      |  |
|                  | 9 ESQUADRIAS DE MADEIRA                         |  |
|                  | 10 ESQUADRIAS METALICAS                         |  |
|                  | 11 VIDROS                                       |  |
|                  | 12 COBERTURA                                    |  |
|                  | 13 IMPERMEABILIZAÇÃO E TRATAMENTOS              |  |
|                  | 14 REVESTIMENTO DE TETO                         |  |
|                  | 15 REVESTIMENTO INTERNO                         |  |
|                  | 16 REVESTIMENTO EXTERNO                         |  |
|                  | 17 PISOS                                        |  |
|                  | 18 INSTAL.HIDROS.LOUÇAS, METAIS.GÁS, SHP        |  |
|                  | 19 INSTAL.ELETRICA, SIST.COM.INCÊNDIO, PROTEÇÃO |  |
|                  | 20 INSTALAÇÕES MECANICAS                        |  |
|                  | 21 PINTURA                                      |  |
|                  | 22 PISCINA/SPA'S/ESPELHO D'AGUA                 |  |
|                  | 23 SERVIÇOS COMPLEMENTARES EXTERNOS             |  |
|                  | 24 LEGALIZAÇÃO DO EDIFICIO                      |  |
|                  | 25 GASTOS NÃO PREVISTOS                         |  |

<span id="page-33-0"></span>Figura 3 - Etapas

Fonte: Do Autor, 2018.

O total dos custos das etapas abaixo geram 100% o valor da obra.

# <span id="page-34-1"></span>**4.2.6 Etapas quantificadas**

Das vinte e cinco etapas, onze etapas foram quantificadas com a finalidade do trabalho, utilizando o Revit como software BIM e o autocad como software 2D. Conforme Figura 4.

| <b>NUMERAÇÃO</b> | <b>ETAPA</b>                       |
|------------------|------------------------------------|
| 8                | <b>PAREDES E PAINEIS</b>           |
| 9                | <b>ESQUADRIAS DE MADEIRA</b>       |
|                  | 10 ESQUADRIAS METALICAS            |
| 11               | <b>VIDROS</b>                      |
| 12               | <b>COBERTURA</b>                   |
|                  | 13 IMPERMEABILIZAÇÃO E TRATAMENTOS |
|                  | 14 REVESTIMENTO DE TETO            |
|                  | <b>15 REVESTIMENTO INTERNO</b>     |
|                  | 16 REVESTIMENTO EXTERNO            |
| 17               | <b>PISOS</b>                       |
| 21               | <b>PINTURA</b>                     |

<span id="page-34-0"></span>Figura 4 - Etapas Quantificadas

Fonte: Do Autor, 2018.

O total dos custos das etapas abaixo geram 44,43% do custo total da obra.

# <span id="page-34-2"></span>4.2.6.1 Etapas quantificadas real

Dos 44,43% apenas 22,99% representa o impacto do custo dos materiais na obra, os outros 21,44% refere-se ao custo com mão de obra. Conforme Figura 5.

| <b>NUMERAÇÃO</b>                     | <b>ETAPA</b>                       | <b>VALOR DE MATERIAIS</b> | <b>VALOR MO</b> | <b>TOTAL</b> |
|--------------------------------------|------------------------------------|---------------------------|-----------------|--------------|
|                                      | <b>8 PAREDES E PAINEIS</b>         | 163060,75                 | 296664.63       | 459725,38    |
|                                      | 9 ESQUADRIAS DE MADEIRA            | 163598,59                 | 148332.32       | 311930,91    |
|                                      | 10 ESQUADRIAS METALICAS            | 619843,24                 | 74166,16        | 694009,4     |
|                                      | 11 VIDROS                          | 68105.45                  |                 | 68105,45     |
|                                      | 12 COBERTURA                       |                           |                 | 0            |
|                                      | 13 IMPERMEABILIZAÇÃO E TRATAMENTOS | 151861,13                 | 37083.08        | 188944,21    |
|                                      | 14 REVESTIMENTO DE TETO            | 109578,64                 | 55808.2         | 165386,84    |
|                                      | 15 REVESTIMENTO INTERNO            | 214427,96                 | 576439,95       | 790867,91    |
|                                      | <b>16 REVESTIMENTO EXTERNO</b>     | 149058,53                 | 296664,63       | 445723,16    |
|                                      | 17 PISOS                           | 479203,28                 | 296664,63       | 775867,91    |
|                                      | 21 PINTURA                         | 69645.99                  | 258847.24       | 328493,23    |
| <b>TOTAL</b>                         |                                    | 2188383,56                | 2040670.84      | 4229054,4    |
| PORCENTAGEM REFERENTE AO VALOR TOTAL |                                    | 22,99                     | 21,44           | 44,43        |

<span id="page-35-0"></span>Figura 5 - Etapas quantificadas real

Fonte: Do Autor, 2018.

# <span id="page-35-2"></span>**4.2.7 Etapas não quantificadas.**

Das vinte e cinco etapas, quatorze etapas não foram quantificadas pelo autor, conforme Figura 6, pois não entram no conteúdo proposto pelo trabalho de acordo com o item 1.4.

<span id="page-35-1"></span>Figura 6 - Etapas não Quantificadas

| <b>NUMERAÇÃO</b> | <b>ETAPA</b>                                    |  |
|------------------|-------------------------------------------------|--|
|                  | 1 SERVIÇOS INICIAIS                             |  |
|                  | INSTALAÇÃO CANTEIRO DE OBRA                     |  |
|                  | 3 TERRAPLENAGEM E DETONAÇÃO DE ROCHA            |  |
|                  | 4 ADMINISTRAÇÃO                                 |  |
|                  | 5 SERVIÇOS GERAIS INTERNOS                      |  |
|                  | 6 INFRAESTRUTURA                                |  |
|                  | SUPRAESTRUTURA                                  |  |
|                  | 18 INSTAL.HIDROS.LOUÇAS, METAIS.GÁS, SHP        |  |
|                  | 19 INSTAL.ELETRICA, SIST.COM.INCÊNDIO, PROTEÇÃO |  |
|                  | 20 INSTALAÇÕES MECANICAS                        |  |
|                  | 22 PISCINA/SPA'S/ESPELHO D'AGUA                 |  |
|                  | 23 SERVIÇOS COMPLEMENTARES EXTERNOS             |  |
|                  | 24 LEGALIZAÇÃO DO EDIFICIO                      |  |
|                  | 25 GASTOS NÃO PREVISTOS                         |  |

Fonte: Do Autor, 2018.

obra.

O total dos custos das etapas abaixo me geram 55,57% do custo total da
#### 4.3 CONCEITOS APLICADOS

Para um maior entendimento dos conceitos aplicados para maior desempenho e resolução do trabalho, é de extrema importância ressaltar conceitos aplicados em ambas as metodologias para um resultado de maior veracidade do cenário real.

#### **4.3.1 Quadro de esquadria**

Quadro de esquadria é um dado fornecido pelo profissional que fez o projeto arquitetônico no qual informa detalhadamente as dimensões e os materiais a quais serão submetidos determinado tipo de janela, porta entre outros. O resultado da multiplicação entre as dimensões da esquadria me gera uma área, que dependendo do seu resultado implicará no levantamento de quantitativo.

A este propósito, TCPO (2017) escrevem "Pela área executada, considerando cheios vãos com área inferior ou igual a 2m²; vãos com áreas superioras a 2m², descontar apenas o que exceder a essa área*.*

Com a definição descrita, segue orientação tanto para a extração de quantitativo 2D e 3D em relação às áreas das esquadrias. A Figura 7 demonstra como é feito esse controle via excel, onde as cédulas se encontram em na cor verde é o valor a qual deve ser descontado de material x. Além de usar os dados da largura para a quantificação das vergas.

| -01 SUBSOLO      | Código da esquadria | <b>ALTURA</b> m | <b>LARGURA m</b> | AREA M <sup>2</sup> | $AREA - 2M2$ |
|------------------|---------------------|-----------------|------------------|---------------------|--------------|
| <b>PORTAS</b>    | <b>PT02</b>         | 2.72            | 3                | 8,16                | 6,16         |
| <b>ELEVADOR</b>  |                     | 2.1             | 0.9              | 1,89                | 0,00         |
|                  |                     |                 |                  |                     |              |
|                  |                     |                 |                  |                     |              |
|                  |                     |                 |                  |                     |              |
| <b>00 TERREO</b> | Código da esquadria | <b>ALTURA</b> m | <b>LARGURA</b> m | AREA M <sup>2</sup> | $AREA - 2M2$ |
|                  |                     | 1,1             | 0,7              | 0,77                | 0,00         |
|                  |                     | 1,3             | 1,9              | 2,47                | 0,47         |
|                  |                     | 1,3             | 3,27             | 4,25                | 2,25         |
| <b>JANELAS</b>   |                     | 1,4             | 0.9              | 1,26                | 0,00         |
|                  | <b>JA01</b>         | 1,03            | 0,36             | 0,37                | 0,00         |
|                  | <b>JA02</b>         | 0,7             | 1,6              | 1,12                | 0,00         |
|                  | TE01                | 0,7             | 1,2              | 0,84                | 0,00         |
| <b>PORTAS</b>    | P <sub>0</sub> 1    | 2,1             | 0.8              | 1,68                | 0,00         |
|                  | P <sub>06</sub>     | 2,1             | 0.93             | 1,95                | 0,00         |
|                  | P07                 | 2,1             | 2,45             | 5,15                | 3,15         |
|                  | P <sub>08</sub>     | 2,1             | 0,9              | 1,89                | 0,00         |
|                  | P <sub>09</sub>     | 2.1             | 0.8              | 1,68                | 0,00         |
|                  | P <sub>12</sub>     | 2,16            | 1,23             | 2,66                | 0,66         |
| PORTA CORTA FOGO | <b>PC01</b>         | 2,1             | 0.8              | 1,68                | 0,00         |
|                  | <b>PC02</b>         | 2.1             | 0,9              | 1,89                | 0,00         |
| <b>PORTAO</b>    | <b>PT01</b>         | 2,65            | 3                | 7,95                | 5,95         |
| <b>ELEVADOR</b>  |                     | 2.1             | 0.9              | 1,89                | 0,00         |

Figura 7 - Vão de Esquadrias

Fonte: Do Autor, 2018.

# **4.3.2 Descontos de revestimentos**

Como metodologia de levantamento de quantitativo para revestimento interno, ou seja, reboco e azulejo, foi adotada o sistema de consideração implantado na empresa PLANEO ENGENHARIA, que consiste em:

- a) considerar revestido da altura do nível osso até o fundo da laje acabada;
- b) considerar revestido da altura do nível osso até o forro rebaixado com um acréscimo de 10 centímetros;
- c) área calculada é a descontada, onde consiste em altura multiplicado pelo comprimento ou perímetro (levantados manualmente).

A Figura 8 demonstra como é feito esse controle via excel, onde as cédulas se encontram em na cor amarela é o valor a qual deve ser descontado de material x, porque quando se calculado por exemplo o revestimento de um local que tem forro rebaixado, se calcula o total e depois desconta o que não será revestido.

#### Figura 8 - Desconto de revestimento

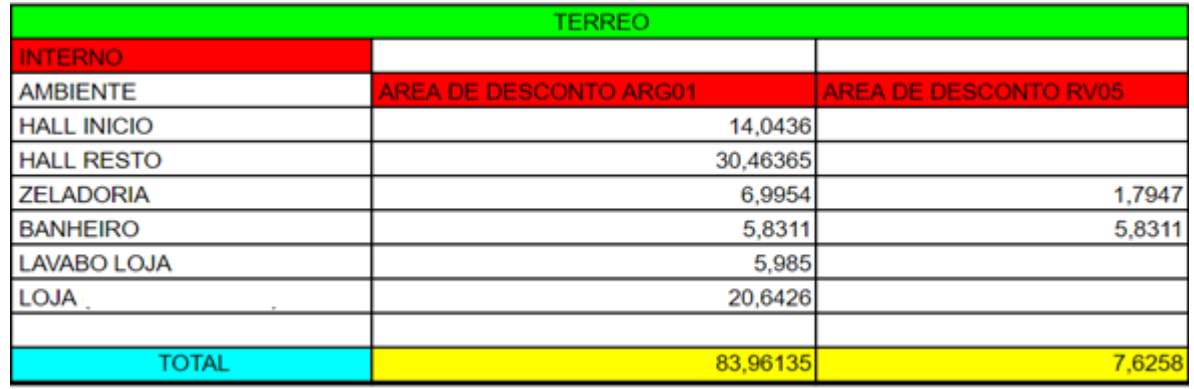

Fonte: Do Autor, 2018.

# **4.3.3 Descontos de Pintura**

Como metodologia de levantamento de quantitativo para revestimento interno, ou seja, reboco e azulejo, foi adotada o sistema de consideração implantado na empresa PLANEO ENGENHARIA, que consiste em:

- a) Considerar revestido da altura do nível osso até o fundo da laje acabada;
- b) Considerar revestido da altura do nível osso até o forro rebaixado;

c) Área calculada é a descontada, onde consiste em altura multiplicado pelo comprimento ou perímetro (levantados manualmente).

A Figura 9 demonstra como é feito esse controle via excel, onde as cédulas se encontram em na cor amarela é o valor a qual deve ser descontado de material x, porque quando se calculado por exemplo o revestimento de um local que tem forro rebaixado, se calcula o total e depois desconta o que não será revestido.

### Figura 9 - Desconto de pintura

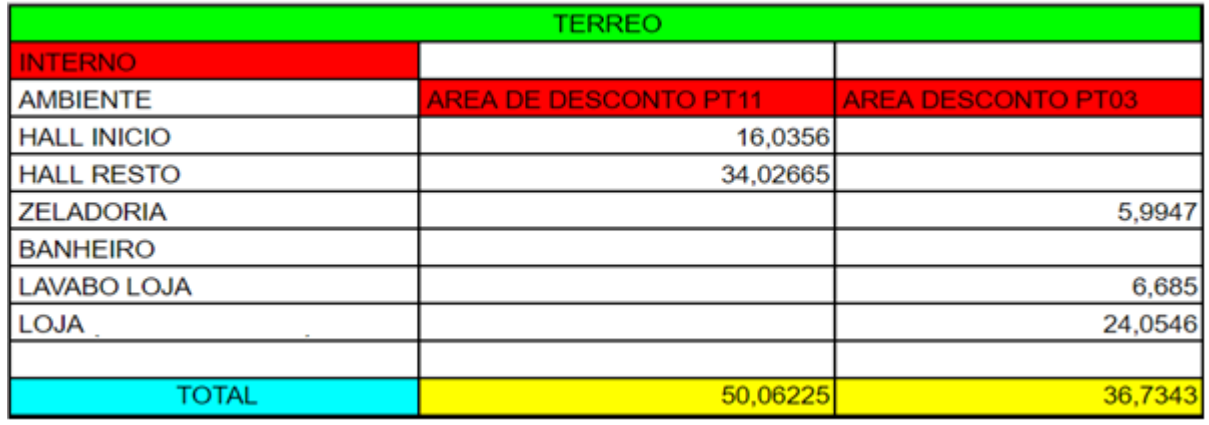

Fonte: Do Autor, 2018.

# **4.3.4 3D Inteligente**

3D inteligente é um conceito aplicado na empresa PLANEO ENGENHARIA que originalmente partiu de uma proposta do autor deste trabalho. Para entender este conceito inicialmente deve-se entender como o REVIT considera a área de material construída. Ao modelar uma parede de 3 metros de altura por 5 metros de comprimentos temos um total de 15m². Quando se coloca uma janela de 3m², a parede passa a ter 12m². E seguindo a TCPO isto está errado, conforme orientação da TCPO.

A este propósito, TCPO (2017) escreve "pela área executada, considerando cheios vãos com área inferior ou igual a 2m²; vãos com áreas superioras a 2m², descontar apenas o que exceder a essa área".

Seguindo a orientação da TCPO deve-se considerar essa parede com 13m<sup>2</sup>, pois devo desconsiderar apenas a metragem quadrada que exceda 2m<sup>2</sup>. As Figura 10 e Figura 11 relatam o fato descrito no item 4.3.4.

Figura 10 - Geometria da parede

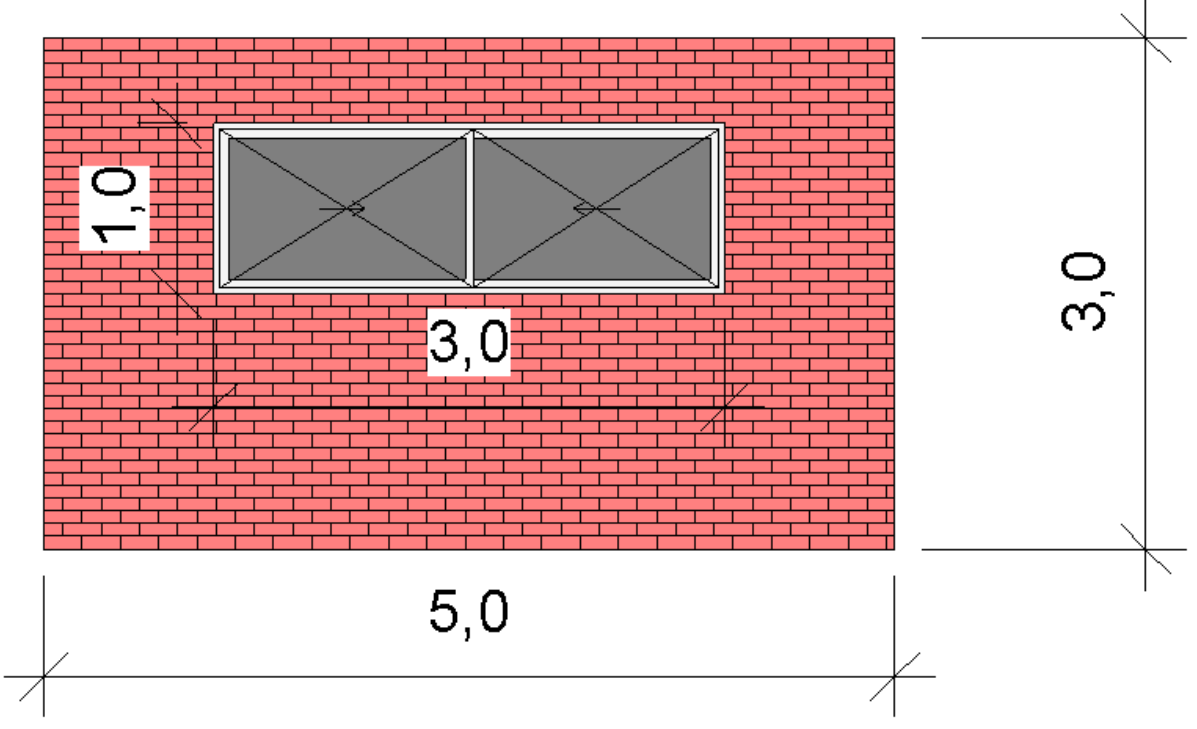

Fonte: Do Autor, 2018.

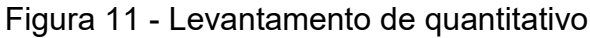

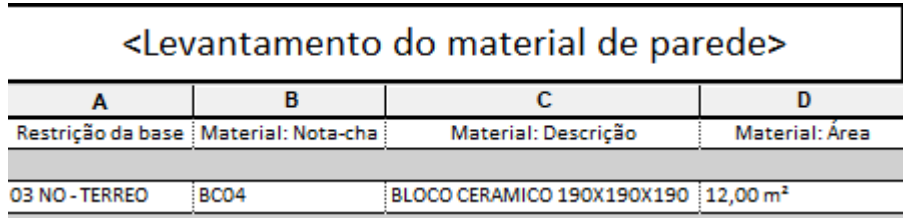

Fonte: Do Autor, 2018.

Para evitar o erro constatado no item 4.3.4 aplicamos o 3D inteligente. Como o REVIT desconta 100% da área da esquadria ao fazer a tabela de extração de quantitativo de materiais que são afetados por essa realidade devemos então aplicar o conceito que consiste em ir na aba do 3D do Revit, selecionar toda a modelagem em seguido ir no filtro e selecionar apenas as esquadrias, em seguido excluir todas. Com isso a tabela que foi gerada para lhe informar os quantitativos está correta, mas sem os descontos. Então se deve exportar a tabela no modelo TXT e em seguida utilizar a função de desfazer também conhecida como (ctrl z). A Figura 12 demonstra a ilustração.

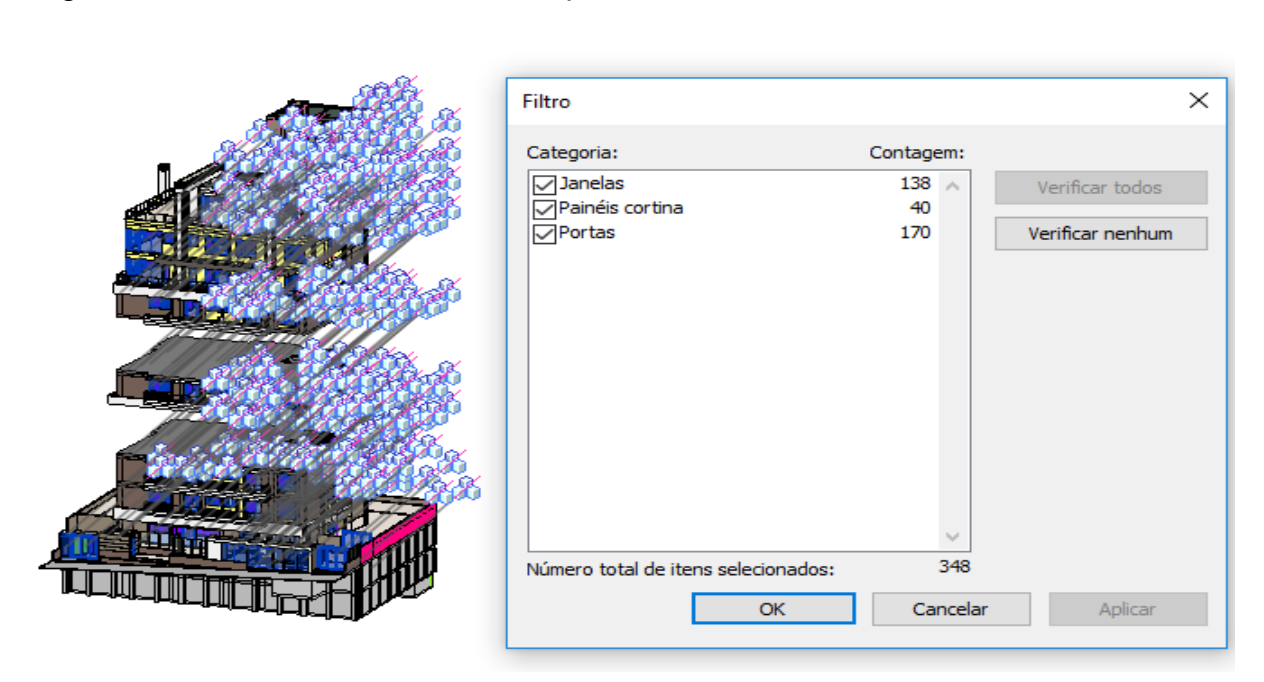

#### Figura 12 - Filtro dos materiais de esquadria

Fonte: Do Autor, 2018.

### **4.3.5 Formatação de material no Revit**

Para extrair quantidades do Revit na maioria das vezes se deve filtrar pela descrição do material. O material é criado a partir da aba gerenciar onde se encontra o ícone material. Nessa ferramenta é possível criar material com a imagem desejada de acordo com as limitações do software. Porém para levantamento de quantitativo a aparência fica em segundo plano deve-se da prioridade aos dados fornecidos ao material pois serão eles que darão parâmetros para extrair os quantitativos corretamente. A Figura 13 identifica esses parâmetros e os preenchidos são os relevantes para essa situação.

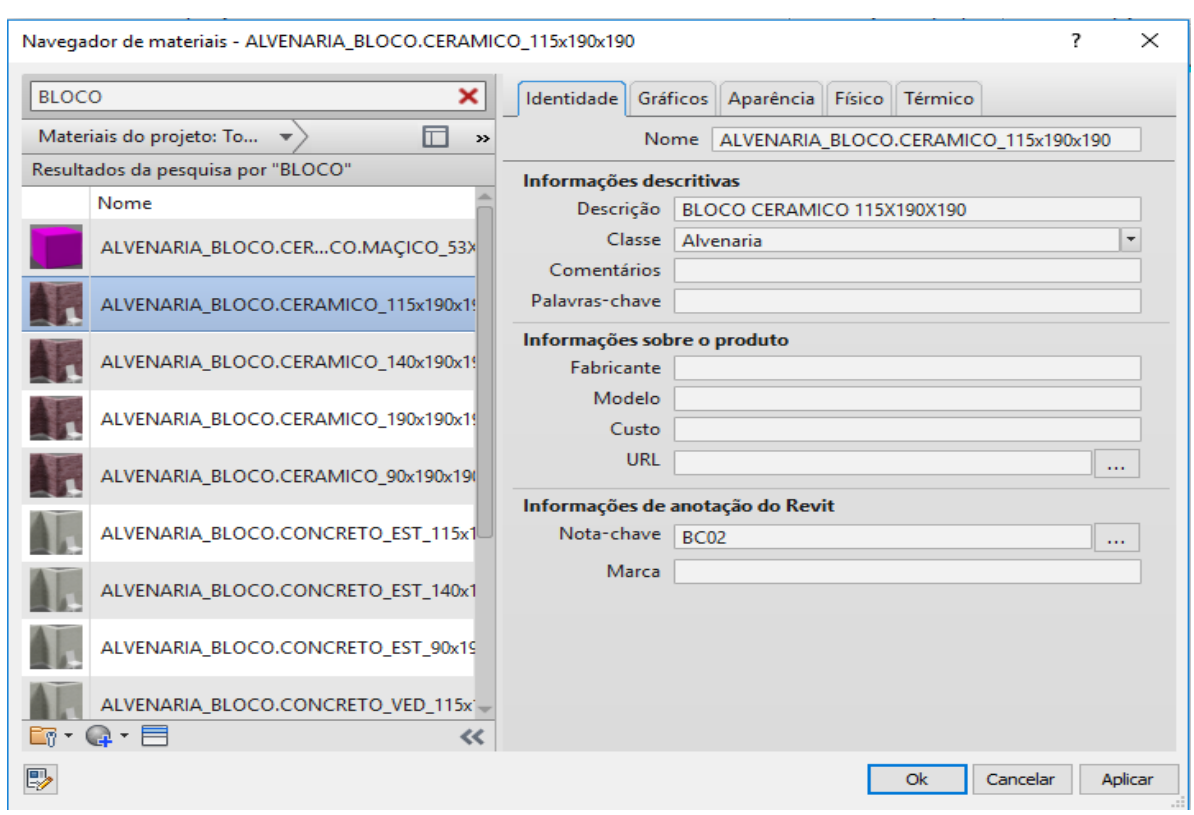

Figura 13 – Navegador de materiais para detalhamento

Fonte: Do Autor, 2018.

# **4.3.6 Formatação de família no Revit**

A família do Revit tem menor relevância na extração de quantitativo, mas mesmo o pouco ainda é relevante na construção civil. Em contrapartida para a modelagem é de extrema importância, pois será a família que moldará a geometria do material.

4.3.6.1 Extração de quantitativo pela família.

Para extrair quantitativo pela família deve-se formatar a mesma de maneira adequada para o software te informar corretamente o quantitativo do material. Conforme ilustrado na Figura 14 os itens preenchidos são os relevantes.

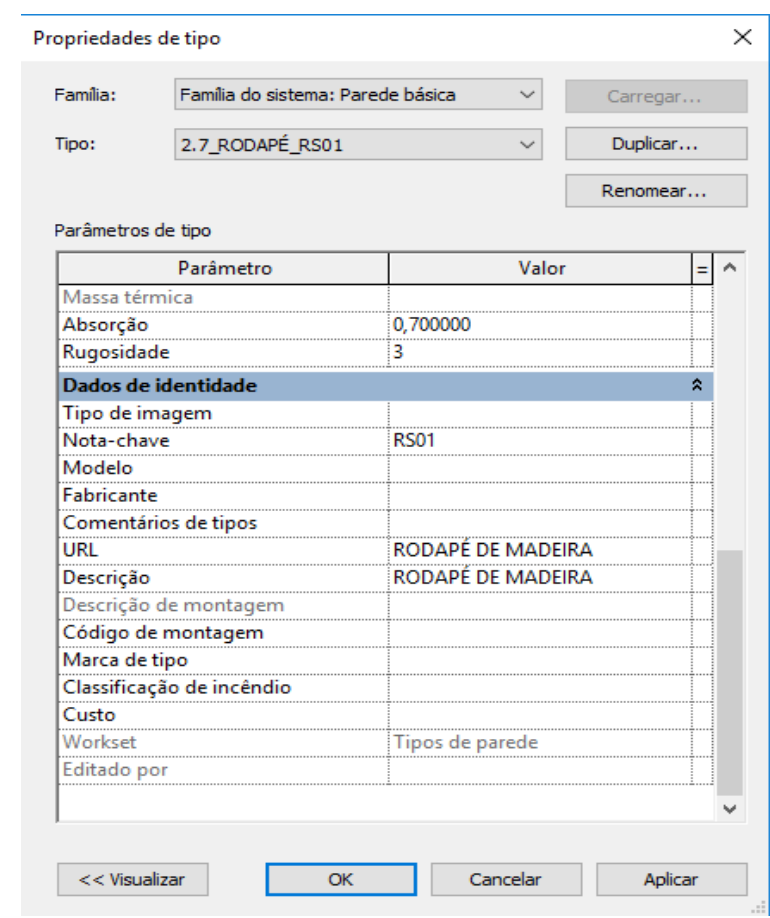

### Figura 14 - Descrição do tipo de família modelada

Fonte: Do Autor, 2018.

### 4.3.6.2 Formatação de Família para modelagem

Dentro de cada tipo de família é possível colocar materiais e assim modelar geometrias que representam virtualmente a realidade. Para fazer o fato descrito é preciso escolher o tipo de elemento que queres construir, entrar na sua família e dentro dela formatá-la incluindo os materiais aferidos que te informaram o quantitativo. Também é de extrema importância nomeá-las de forma que com a criação de várias famílias só pela nomenclatura, identificaram a desejada. Na Figura 15 mostra na prática o que foi descrito.

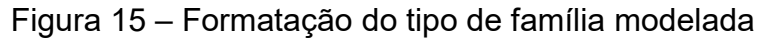

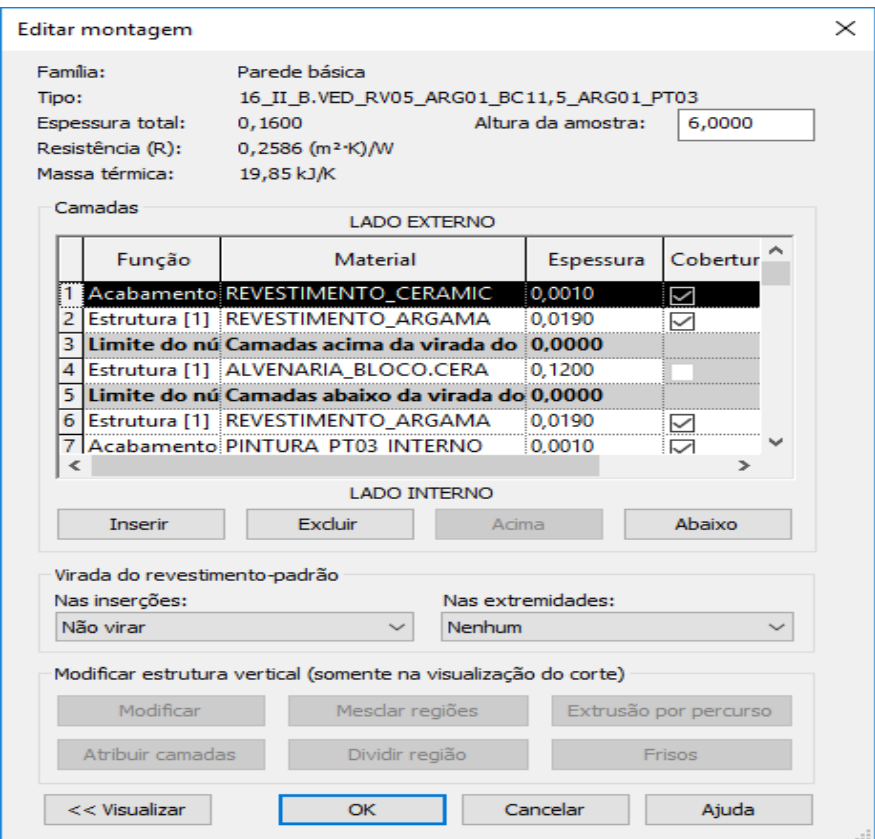

Fonte: Do Autor, 2018.

# 4.3.6.3 Nomenclatura da família.

Na Figura 15, na informação tipo demonstra uma nomenclatura um tanto peculiar. O significado dela se vem da abreviatura de cada material, como exemplo reboco interno que está descrito como ARG01, e seguindo a ordem cronológica de materiais da esquerda para direita. Abaixo segue um exemplo.

Uma parede interna de 16cm de espessura, rebocada dos dois lados e pintada de um lado e revestida com azulejo no outro. Com essa descrição eu sigo a seguinte lógica.

- Espessura \_ exposição das faces \_ Tipo de pintura ou revestimento \_ Reboco Tamanho do bloco Reboco Tipo de pintura ou revestimento
- 16 II B.VED RV05 ARG01 BC11,5 ARG01 PT03

### **4.3.7 Tabela de extração de quantitativo**

No Revit existe a opção de extração de quantitativo automática, de acordo com o material e o tipo de formatação da modelagem. Onde se pode retirar de duas formas, pela família da modelagem ou pelo material. Na Figura 16 indica essa ferramenta.

Figura 16 - Tipos de tabela

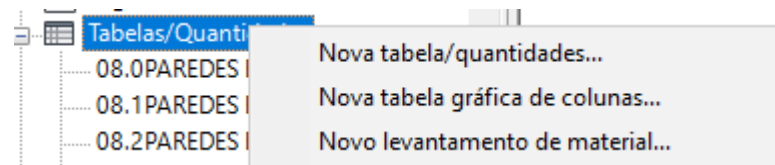

Fonte: Do Autor, 2018.

### 4.3.7.1 Nova tabela/quantidade

Este tipo de tabela, extrai quantidades de acordo com as informações dadas no corpo da família demonstrada na Figura 14. A Figura 17 demonstra a formatação da tabela.

### Figura 17 - Ilustração da Tabela/quantidade

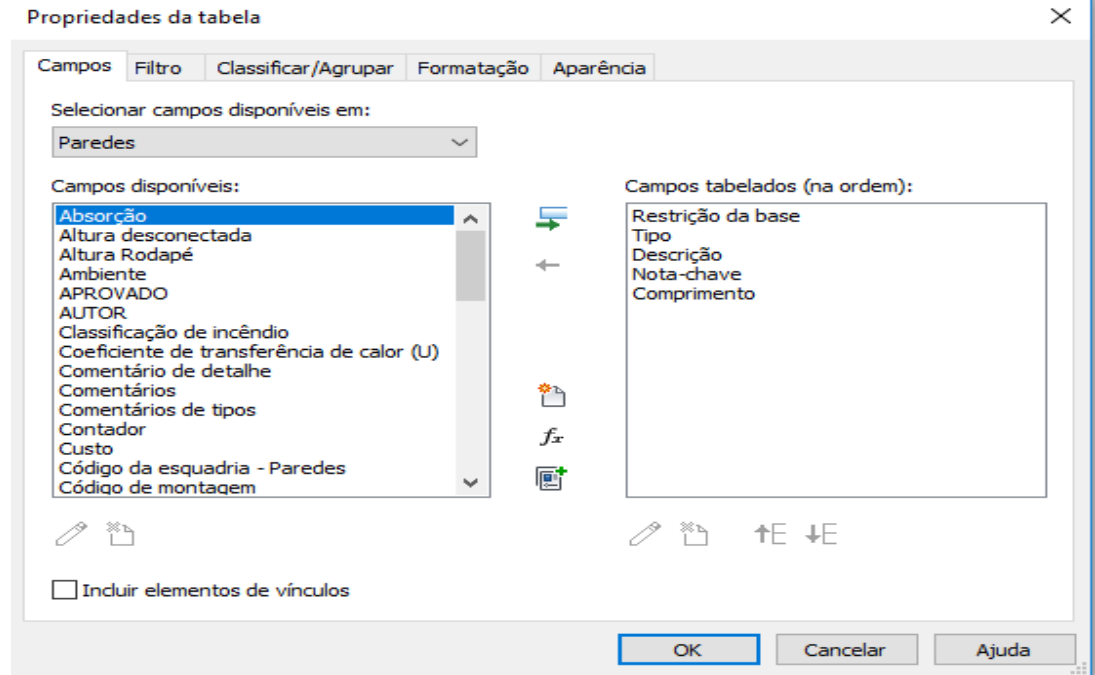

Fonte: Do Autor, 2018.

#### *4.3.7.1.1 Campos*

O item campos se refere aos tipos de informações que existem na família selecionado, onde se seleciona apenas as necessárias.

#### *4.3.7.1.2 Filtro*

O item filtro se refere sobre a filtragem de informações composta na mesma família.

#### *4.3.7.1.3 Classificar/Agrupar*

Este item tem a finalidade de agrupar mesmas informações e dar uma ordem deseja a elas.

### *4.3.7.1.4 Aparência*

O item aparência, tem a finalidade de editar a aparência da tabela, pois existem informações que foram puxadas no item campos, mas serviram só para filtrar a informação, demonstrar ela não é eficiente, nesse item é possível ocultado.

4.3.7.2 Nova tabela de levantamento de material.

Este tipo de tabela, extrai quantidades de acordo com as informações dadas no corpo do material posto dentro de uma família, demonstrada na figura 10 e 11. Os itens campos, filtro, classificar/agrupar e aparência tem o mesmo significado explicado nos subtítulos do 4.3.7.1.1 ao 4.3.7.1.4. A Figura 18 demonstra a formatação da tabela.

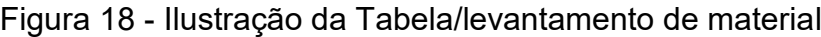

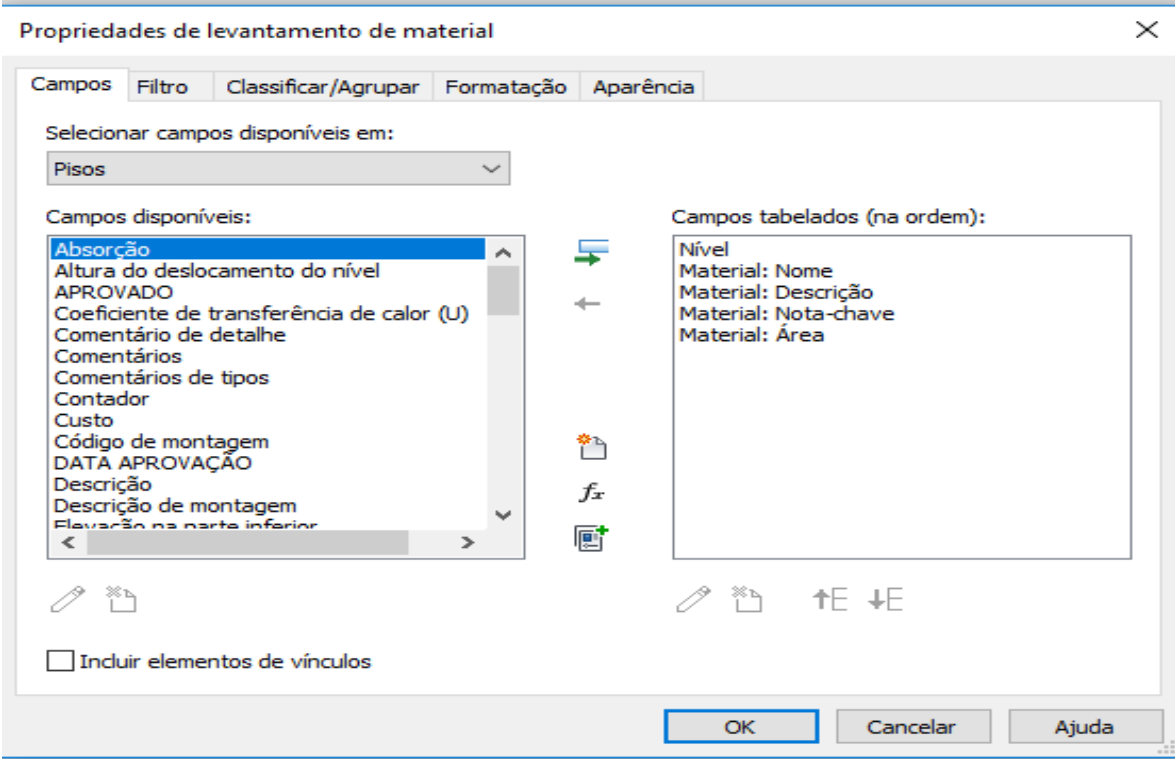

Fonte: Do Autor, 2018.

# 4.3.7.3 Nomenclatura de Tabela

O nome dado para a tabela serve como uma identidade para a mesma, que faz com que o profissional que está fazendo a extração de quantitativos consiga se achar e também para que leigos tenham a capacidade de assimilar os dados gerados. Segue um exemplo para melhor assimilação.

Para retirar os dados de revestimento de piso no projeto é preciso gerar uma tabela de levantamentos de materiais pela família piso.

- Nomenclatura: numeração da etapa da EAP \_ Numeração do Nível \_ etapa da EAP \_ Tipo de serviço\_ Nível
- Prática: 17.0 PISO.REVESTIMENTO -02 SUBSOLO

Figura 19 – Tipos de nomenclatura para tabela de quantitativos

17.0 PISO.PEDRAS - 02 - SUBSOLO 17.0 PISO.REVESTIMENTO -02 - SUBSOLO 17.0 PISO.REVESTIMENTO.ESCADA -02 - SUBSOLO 17.0 PISO.RODAPÉ.ESCADA -02 - SUBSOLO 17.1 PISO.PEDRAS - 01 - SUBSOLO 17.1 PISO.REVESTIMENTO -01 - SUBSOLO 17.1 PISO.REVESTIMENTO.ESCADA -01 - SUBSOLO 17.1 PISO.RODAPÉ.ESCADA -01 - SUBSOLO 17.2 PISO.PEDRAS 00 - TÉRREO 17.2 PISO.REVESTIMENTO 00 - TERREO 17.2 PISO.REVESTIMENTO.ESCADA 00 - TERREO 17.2 PISO RODAPÉ 00 - TÉRREO 17.2 PISO.RODAPÉ.ESCADA 00 - TÉRREO 17.3 PISO.PEDRAS 01 - 1 TIPO 17.3 PISO.REVESTIMENTO 01 - TIPO 01 17.3 PISO.REVESTIMENTO.ESCADA 01 - TIPO 01 17.3 PISO.RODAPÉ 01 - TIPO 1 17.3 PISO.RODAPÉ.ESCADA 01 - TIPO 1 17.4 PISO.PEDRAS 02 - 2 TIPO 17.4 PISO.REVESTIMENTO 02 - TIPO 02,3,7,8 17.4 PISO.REVESTIMENTO.ESCADA 02 - TIPO 02,3,7,8 17.4 PISO.RODAPÉ 02 - TIPO 2 17.4 PISO.RODAPÉ.ESCADA 02 - TIPO 2 17.5 PISO.PEDRAS 03 - 5 TIPO 17.5 PISO REVESTIMENTO 03 - TIPO 04 AO 06 17.5 PISO.REVESTIMENTO.ESCADA 03 - TIPO 04 AO 06 17.5 PISO.RODAPÉ 03 - TIPO 5 17.5 PISO.RODAPÉ.ESCADA 03 - TIPO 5 17.6 PISO.PEDRAS 04-9 PAVIMENTO

Fonte: Do Autor, 2018.

.

#### **4.3.8 Mão de Obra Global**

Mão de obra Global ou MO, é um termo da construção civil, quando uma construtora efetuará a construção de um empreendimento, mas dá uma proposta referente a construção total da obra, ou seja, não detalha preço por tipos de serviços feitos. Na construção do prédio citado por esse trabalho foi aplicado esse conceito. O valor da MO foi dado pela construtora e discutido com a empresa orçamentista. O custo da mão de obra foi de R\$ 3.671.592,00 reais que equivalem a 38,573% da obra. Esse valor foi segmentado em 15 etapas conforme ilustrado na Figura 20.

| NUMERACAO                  | <b>ETAPA</b>                                    | <b>VALOR</b> |  |
|----------------------------|-------------------------------------------------|--------------|--|
|                            | INSTALAÇÃO CANTEIRO DE OBRA                     | 37.083,08    |  |
| 61                         | <b>INFRAESTRUTURA</b>                           | 185.415.40   |  |
|                            | <b>SUPRAESTRUTURA</b>                           | 889.993.90   |  |
|                            | <b>8 PAREDES E PAINEIS</b>                      | 296.664.63   |  |
|                            | ESQUADRIAS DE MADEIRA                           | 148.332.32   |  |
|                            | 10 ESQUADRIAS METALICAS                         | 74.166,16    |  |
|                            | 13 IMPERMEABILIZAÇÃO E TRATAMENTOS              | 37.083,08    |  |
|                            | 14 REVESTIMENTO DE TETO                         | 55.808,20    |  |
|                            | 15 REVESTIMENTO INTERNO                         | 576.439.95   |  |
|                            | 16 REVESTIMENTO EXTERNO                         | 296.664,63   |  |
|                            | 17 PISOS                                        | 296.664.63   |  |
|                            | 18 INSTAL.HIDROS.LOUÇAS, METAIS.GÁS, SHP        | 222.131.32   |  |
|                            | 19 INSTAL.ELETRICA, SIST.COM.INCÊNDIO, PROTEÇÃO | 222.131,32   |  |
| 21                         | <b>PINTURA</b>                                  | 258.847.24   |  |
|                            | 23 SERVIÇOS COMPLEMENTARES EXTERNOS             | 74.166,16    |  |
|                            | 3.671.592.02                                    |              |  |
| PORCENTAGEM DO VALOR TOTAL | 38.57                                           |              |  |

Figura 20 – Verbas de Mão de obra utilizada por etapa

Fonte: Do Autor, 2018.

#### **4.3.9 Custo Unitário**

A união de diversos materiais que formam um só é chamado de composição. Para realizar a composição primeiro se tem especificado o tipo de serviço com suas unidades de medidas e a identificação dos componentes utilizados (materiais, mão de obra e equipamentos) necessários à sua execução, associados às respectivas unidades e coeficientes de consumo, para executar uma quantidade unitária do serviço. As composições e o valor unitário utilizadas foram todas fornecidas pela empresa orçamentista.

### 4.4 SERVICOS INICIAIS

A primeira etapa da EAP serviços iniciais segue o conceito do item 4.2.7. Sua finalidade é orçar os custos iniciais que existem na elaboração de um empreendimento. Todos os dados foram fornecidos pela construtora pois já haviam ocorrido.

O custo dessa etapa foi de R\$ 485.904,24 reais que equivalem a 5,10% do custo total da obra.

#### 4.5 INSTALAÇÃO DO CANTEIRO DE OBRA

A segunda etapa da EAP segue o conceito do item 4.2.7. Instalação de canteiro de obra corresponde aos custos referentes para a instalação de um local com condições adequadas para a mão de obra operar.

O custo dessa etapa foi de R\$ 76.256,02 reais que equivalem a 0,80% do custo total da obra.

### 4.6 TERRAPLENAGEM E DETONAÇÃO DE ROCHA

A terceira etapa da EAP segue o conceito do item 4.2.7. Terraplenagem e detonação de rocha corresponde ao custo referente para nivelar o terreno pois nem sempre os terrenos possuem as características necessárias para a construção de um projeto. Isso acontece devido às irregularidades do solo.

Nesses casos, é muito comum realizar processos como terraplanagem para que a terra fique nivelada, gerando condições para que o local seja trabalhado. Desse modo, o local fica apto para construções. Estes gastos foram fornecidos pela construtora pois já havia ocorrido.

O custo dessa etapa foi de R\$ 74.120,00 reais que equivalem a 0,78% do custo total da obra.

### 4.7 ADMINISTRAÇÃO

A quarta etapa da EAP segue o conceito do item 4.2.7. Administração corresponde ao custo que a construtora terá para manter controle e qualidade na obra.

A construtora já fez diversos empreendimentos e no seu histórico tem os gastos feitos com esse mesmo item nas demais obra, então forneceu um valor estimado para o preenchimento dessa etapa.

O custo dessa etapa foi de R\$ 332.000,40 reais que equivalem a 3,49% do custo total da obra.

### 4.8 SERVIÇOS GERAIS INTERNOS

A quinta etapa da EAP segue o conceito do item 4.2.7. Serviços gerais interno corresponde ao gasto com itens de segurança para mão de obra operando no local. Os preços dos materiais foram orçados pela empresa orçamentista e a composição feita pela mesma.

O custo dessa etapa foi de R\$ 17.852,42 reais que equivalem a 0,19% do custo total da obra.

### 4.9 INFRAESTRUTURA

A sexta etapa da EAP segue o conceito do item 4.2.7. Infraestrutura corresponde ao gasto com tudo aquilo que se situa debaixo de uma construção. Parte inferior de uma estrutura de engenharia civil, que geralmente é invisível e se localiza abaixo da cota do terreno.

Esta etapa teve alguns itens que já foram realizados então um parte do custo dessa etapa foi fornecido pela construtora e a outra foi orçada em cima do quantitativo passado pelo profissional responsável do projeto de fundação, pois o mesmo em contrato tem a obrigação de fornecer os quantitativos, enquanto referente a essa parte cabe a empresa orçamentista apenas fazer a composição e orçar os materiais para descobrir o custo da etapa.

O custo dessa etapa foi de R\$ 768.801,68 reais que equivalem a 8,08% do custo total da obra.

#### 4.10 SUPRAESTRUTURA

A sétima etapa da EAP segue o conceito do item 4.2.7. Supraestrutura designa a parte da estrutura de um empreendimento que se projeta acima da linha do solo, ou base. Os quantitativos dessa etapa são fornecidos pelo profissional responsável do projeto estrutural, pois o mesmo em contrato tem a obrigação de fornecer os quantitativos, enquanto referente a essa parte cabe a empresa orçamentista apenas fazer a composição e orçar os materiais para descobrir o custo da etapa. Esta etapa e segmentada andar por andar.

O custo dessa etapa foi de R\$ 1.928.883,86 reais que equivalem a 20,26% do custo total da obra.

#### 4.11 PAREDES E PAINÉIS

A oitava etapa da EAP segue o conceito do item 4.2.6. Paredes e painéis designa a parte de vedação do empreendimento. Os quantitativos dessa etapa são todos extraídos pela empresa orçamentista, pelo projeto arquitetônico fornecido pela construtora.

Cabe a empresa orçamentista, fazer as composições e pedir orçamentos de materiais. Esta etapa e segmentada andar por andar. Os gastos são referentes as alvenarias, vergas, telas de amarração, andaimes, encunhamento e mão de obra,

O custo dessa etapa foi de R\$ 459752,38 reais que equivalem 4,83% do custo total da obra.

#### **4.11.1 Levantamento de quantitativo método 3D**

Os gastos citados pelo item 4.11 foram retirados do projeto arquitetônico seguindo uma metodologia a qual seguem uma linha de raciocínio de quantificação específica para cada serviço, explicados abaixo.

# 4.11.1.1 Alvenarias

O dado significado para quantificar o custo de alvenaria refere-se a metragem quadrada de cada tipo de alvenaria. Esses dados foram retirados pelo Revit, após serem modelados. Foram modelados pela família parede e retirados seus quantitativos pelo tipo de tabela citado do item 4.3.7.2. Aplicando os conceitos explicados nos itens 4.3.1 e 4.3.4

#### 4.11.1.2 Vergas

Para a quantificação da comprimento de verga foi aplicado um conceito interno de acréscimos de 10 centímetros de cada lado. Para a quantificação foi retirado as informações das esquadrias conforme citado no item 4.3.1 e aplicado esse conceito.

4.11.1.3 Telas de Amarração

Para a quantificação das unidades de tela de amarração é contado o número de alvenarias que chegam até o pilar. É feito manualmente pois se fosse modelar deveria muito mais tempo e fugiria do conceito BIM.

4.11.1.4 Andaime

É quantificado pela soma de toda as áreas de alvenaria quantificadas pelo item 4 11 1 1

4.11.1.5 Encunhamento

É quantificado pela soma da comprimento de todas as alvenarias que chegam na laje ou viga. Como o Revit já te informou a área no item 4.11.1.1 e a altura é um dado conhecido, fazendo uma simples divisão da área total pela altura se obtém a comprimento.

4.11.1.6 Dados coletados da 8 etapa pelo método 3D.

A Figura 21 demonstra os quantitativos e os valores gerados pelo item 4.11.1.

Figura 21 – Quantitativos da etapa 8 pelo método 3D

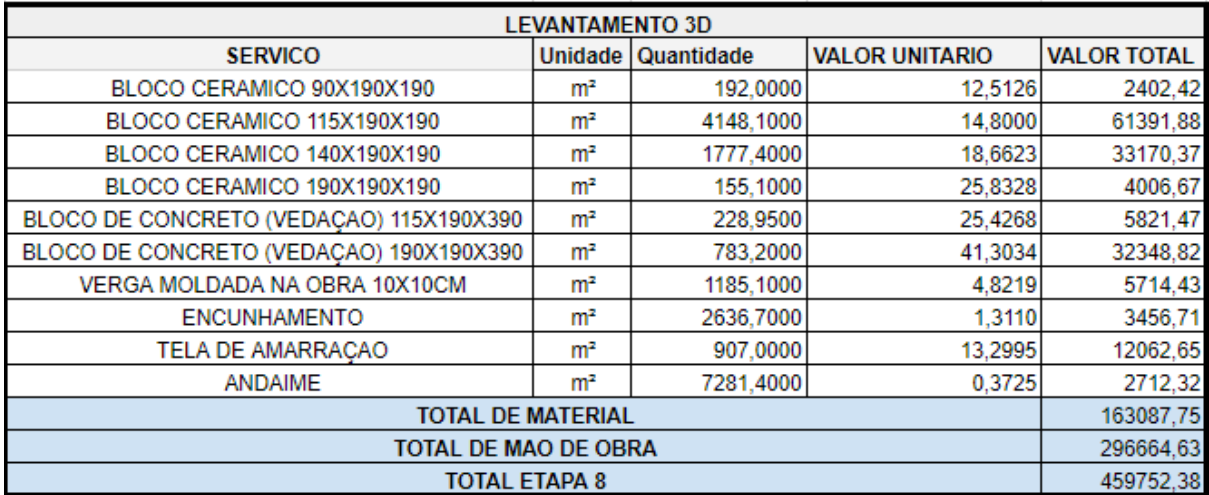

Fonte: Do Autor, 2018.

#### **4.11.2 Levantamento de quantitativo método 2D**

Os gastos citados pelo item 4.11 foram retirados do projeto arquitetônico seguindo uma metodologia a qual seguem uma linha de raciocínio de quantificação específica para cada serviço, explicados abaixo. Os serviços não explicados subentendem-se que são iguais aos do método 3D.

4.11.2.1 Alvenarias

O dado significado para quantificar o custo de alvenaria refere-se a metragem quadrada de cada tipo de alvenaria. Porém por este método não lhe fornece a área diretamente é preciso conseguir a altura e a comprimento. Para conseguir essas duas variáveis são necessários seguir a explicação abaixo.

A primeira informação é a distância do no nível osso do pavimento até o fundo da laje superior, essa informação é conhecida e adquirida por um corte do projeto arquitetônico.

A segunda informação que é o metro linear de alvenaria já é mais trabalhosa pois será preciso do auxílio do software AUTOCAD e traçar polylines pelo eixo das alvenarias. E retirar pelo comando LIST a informação.

Aplicando os conceitos explicados nos itens 4.3.1 e 4.3.4.

4.11.2.2 Encunhamento

A comprimento do encunhamento consequentemente é o dado fornecido pela segunda informação do item 4.11.2.1.

4.11.2.3 Dados coletados da 8 etapa pelo método 2D.

A Figura 22 demonstra os quantitativos e os valores gerados pelo item 4.11.2.

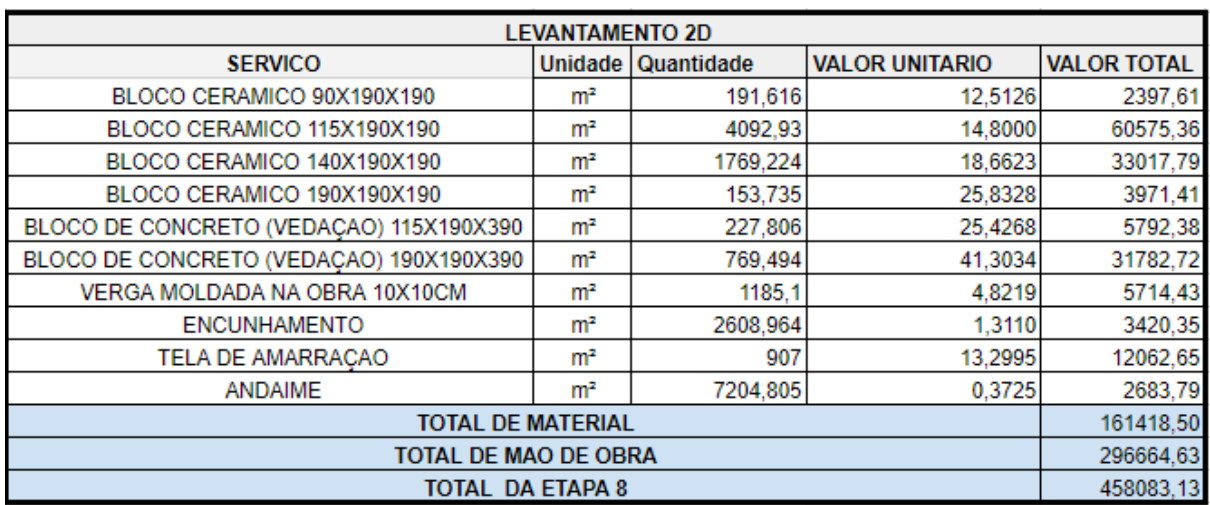

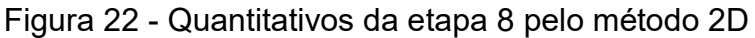

Fonte: Do Autor, 2018.

### **4.11.3 Etapa 8 Diferença 2DX3D**

Existe uma diferença dos quantitativos obtidos, onde o mais certeiro é o levantamento 2D pelo fato que o Revit acaba levando o eixo das paredes em consideração, porém o método 2D é mais demorado e não geram informações visuais como o levantamento 3D. A Figura 23 demonstra em porcentagem e o custo dessa diferença provocada pelo software. Os valores negativos representam o levantamento 3D que deu um valor superior de quantitativos e por consequência te informa que terá um custo a mais.

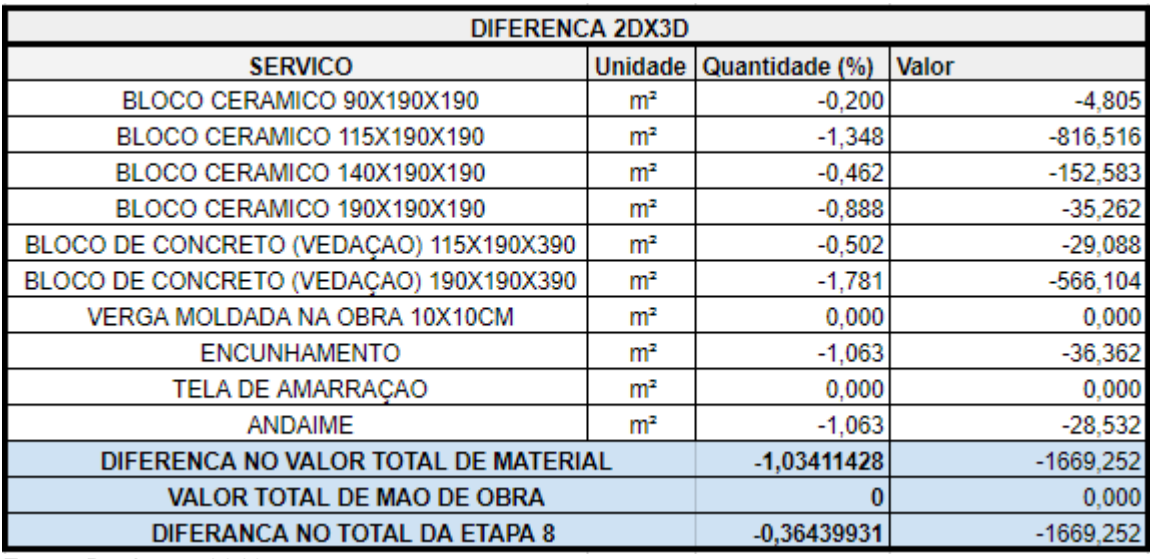

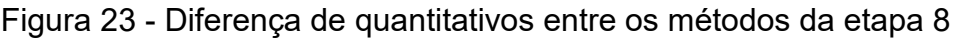

Fonte: Do Autor, 2018.

A diferença de custo dado pelos métodos, nessa etapa, equivale a R\$ 1669,252 reais. Ou seja, o método 3D foi mais conservador e informou que terá um custo maior que no levantamento 2D.

### 4.12 ESQUADRIA DE MADEIRA

A nona etapa da EAP segue o conceito do item 4.2.6. Esquadrias de madeira, representa todas as esquadrias que o material principal seja madeira. Esses dados são definidos e quantificados pelo profissional que fez o projeto arquitetônico. Porém não impede de também serem quantificados pela empresa orçamentista, pois o método 3D fornece de forma rápida e segmenta andar por andar para auxiliar nos itens 4.3.1 e 4.3.4. Os gastos são referentes à fechaduras, portas, ferragem, grelhas e mão de obra.

O custo dessa etapa foi de R\$ 311.930,91 reais que equivalem a 3,28% do custo total da obra.

### **4.12.1 Levantamento de quantitativo método 3D**

Os gastos citados pelo item 4.12 foram retirados do projeto arquitetônico seguindo uma metodologia a qual seguem uma linha de raciocínio de quantificação específica para cada serviço, explicados abaixo.

4.12.1.1 Portas, ferragens e fechadura

Para o Levantamento desse quantitativo se modela as portas pela família porta no Revit e coloca na família coloca na família o dado referente ao ambiente que esquadria se localiza. Utilizando o conceito do item 4.3.7.1 se extrai o quantitativo para mandar essa informação para seu fornecedor específico que te informar separadamente os valores dos tipos de porta, ferragens e fechadura.

4.12.1.2 Dados coletados da 9 etapa pelo método 3D.

A Figura 24 demonstra os quantitativos e os valores gerados pelo item 4.12.1.

| <b>LEVANTAMENTO 3D</b>                                                         |                |            |                       |                    |  |
|--------------------------------------------------------------------------------|----------------|------------|-----------------------|--------------------|--|
| <b>SERVICO</b>                                                                 | <b>Unidade</b> | Quantidade | <b>VALOR UNITARIO</b> | <b>VALOR TOTAL</b> |  |
| KIT PORTA DE ABRIR MADEIRA MACIÇA UN<br>60x210 CM - AGF (KLUG)                 |                | 12         | 745                   | 8940               |  |
| KIT PORTA DE ABRIR MADEIRA MACIÇA UN<br>70x210 CM - AGF (KLUG)                 |                | 66         | 745                   | 49170              |  |
| KIT PORTA DE ABRIR MADEIRA MACICA UN<br>80x210 CM - AGF (KLUG)                 |                | 70         | 745                   | 52150              |  |
| KIT PORTA DE ABRIR MADEIRA MACIÇA UN<br>90x210 CM - AGF (KLUG)                 |                | 28         | 755                   | 21140              |  |
| KIT PORTA DE CORRE MADEIRA<br>MACICA 70x210 CM - AGF (KLUG)                    | UN             | 4          | 945                   | 3780               |  |
| SERVIÇO E MATERIAIS PARA<br>INSTALAÇÃO PORTAS DE ABRIR - KGF<br>(KLUG)         | UN             | 176        | 80                    | 14080              |  |
| SERVIÇO E MATERIAIS PARA<br>INSTALAÇÃO PORTAS DE CORRER -<br><b>KGF (KLUG)</b> | UN             | Δ          | 90                    | 360                |  |
| FERRAGEM PARA PORTA DE MADEIRA<br><b>EXTERNA</b>                               | UN             | 28         | 97                    | 2727.48            |  |
| FERRAGEM PARA PORTA DE MADEIRA<br><b>INTERNA</b>                               | UN             | 77         | 75                    | 5767.3             |  |
| FERRAGEM PARA PORTA DE MADEIRA<br>BANHEIRO/WC'S/LAVABO                         | UN             | 71         | 72                    | 5119.81            |  |
| FERRAGEM PARA PORTA DE CORRER<br>BANHEIRO / LAVATÓRIO                          | <b>UN</b>      | 4          | 91                    | 364                |  |
| <b>TOTAL DE MATERIAL</b>                                                       |                |            |                       |                    |  |
| <b>TOTAL DE MAO DE OBRA</b>                                                    |                |            |                       | 148.332.3200       |  |
| <b>TOTAL ETAPA 9</b>                                                           |                |            |                       | 311930.91          |  |

Figura 24 - Quantitativos da etapa 9 pelo método 3D

Fonte: Do Autor, 2018.

# **4.12.2 Levantamento de quantitativo método 2D**

Os gastos citados pelo item 4.12 foram retirados do projeto arquitetônico seguindo uma metodologia a qual seguem uma linha de raciocínio de quantificação específica para cada serviço, explicados abaixo.

4.12.2.1 Portas, ferragens e fechadura

Para o Levantamento desse quantitativo se desenha em blocos de portas na planta arquitetônica do projeto em 2D para indicar em planta, em seguida é feita uma planilha no excel para retirar e registrar as informações. Com a tabela de quantitativos feita envia para fornecedor específico que te informar separadamente os valores dos tipos de porta, ferragens e fechadura.

4.12.2.2 Dados coletados da 9 etapa pelo método 2D.

A Figura 25 demonstra os quantitativos e os valores gerados pelo item 4.12.2.

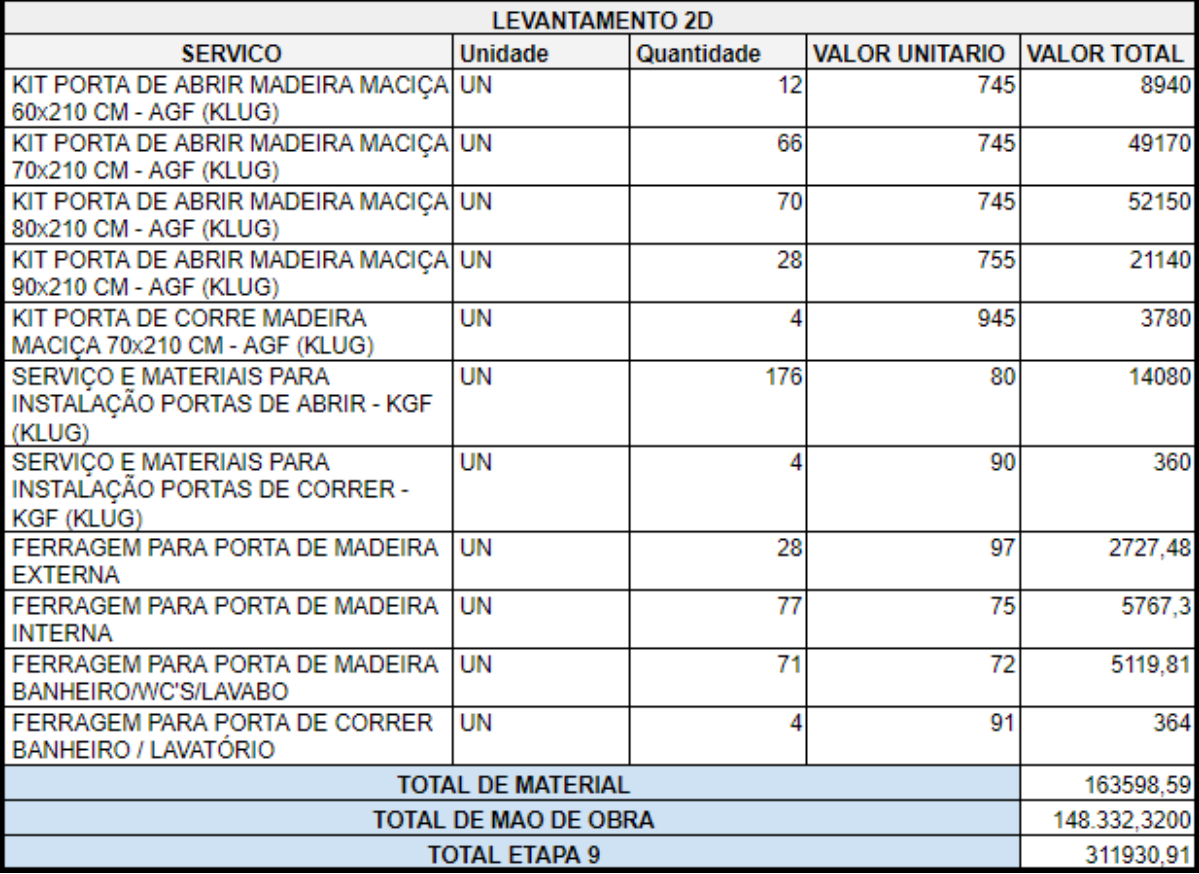

Figura 25 - Quantitativos da etapa 9 pelo método 2D

Fonte: Do Autor, 2018.

# **4.12.3 Diferença da etapa 9 2DX3D**

A Figura 26 demonstra que não existe diferença de quantitativos entre os métodos diferença.

| DIFERENCA 2DX3D                                           |                |                      |       |  |  |
|-----------------------------------------------------------|----------------|----------------------|-------|--|--|
| <b>SERVICO</b>                                            | <b>Unidade</b> | Quantidade (%) Valor |       |  |  |
| KIT PORTA DE ABRIR MADEIRA MACIÇA UN                      |                |                      |       |  |  |
| 60x210 CM - AGF (KLUG)                                    |                | 0,000                | 0,000 |  |  |
| KIT PORTA DE ABRIR MADEIRA MACIÇA UN                      |                |                      |       |  |  |
| 70x210 CM - AGF (KLUG)                                    |                | 0,000                | 0,000 |  |  |
| KIT PORTA DE ABRIR MADEIRA MACIÇA UN                      |                |                      |       |  |  |
| 80x210 CM - AGF (KLUG)                                    |                | 0,000                | 0,000 |  |  |
| KIT PORTA DE ABRIR MADEIRA MACIÇA UN                      |                |                      |       |  |  |
| 90x210 CM - AGF (KLUG)                                    |                | 0.000                | 0,000 |  |  |
| KIT PORTA DE CORRE MADEIRA                                | UN             |                      |       |  |  |
| MACIÇA 70x210 CM - AGF (KLUG)                             |                | 0,000                | 0,000 |  |  |
| SERVIÇO E MATERIAIS PARA                                  | UN             |                      |       |  |  |
| INSTALAÇÃO PORTAS DE ABRIR - KGF                          |                |                      |       |  |  |
| (KLUG)                                                    | UN             | 0,000                | 0,000 |  |  |
| SERVIÇO E MATERIAIS PARA<br>INSTALAÇÃO PORTAS DE CORRER - |                |                      |       |  |  |
| <b>KGF (KLUG)</b>                                         |                | 0,000                | 0,000 |  |  |
| FERRAGEM PARA PORTA DE MADEIRA                            | UN             |                      |       |  |  |
| <b>EXTERNA</b>                                            |                | 0,000                | 0.000 |  |  |
| FERRAGEM PARA PORTA DE MADEIRA                            | UN             |                      |       |  |  |
| <b>INTERNA</b>                                            |                | 0,000                | 0,000 |  |  |
| FERRAGEM PARA PORTA DE MADEIRA                            | UN             |                      |       |  |  |
| BANHEIRO/WC'S/LAVABO                                      |                | 0.000                | 0.000 |  |  |
| FERRAGEM PARA PORTA DE CORRER                             | UN             |                      |       |  |  |
| BANHEIRO / LAVATÓRIO                                      |                | 0,000                | 0.000 |  |  |
| DIFERENCA NO VALOR TOTAL DE MATERIAL                      |                | 0                    | 0,000 |  |  |
| <b>VALOR TOTAL DE MAO DE OBRA</b>                         | 0              | 0,000                |       |  |  |
| DIFERANCA NO TOTAL DA ETAPA 9                             | 0              | 0,000                |       |  |  |

Figura 26 - Diferença de quantitativos entre os métodos da etapa 9

Fonte: Do Autor, 2018.

A diferença de quantitativo dado pelos métodos nessa etapa equivalem a um custo de R\$ 0 reais.

# 4.13 ESQUADRIAS METÁLICAS

A Décima etapa da EAP segue o conceito do item 4.2.6. Esquadrias metálica, representa todas as esquadrias que o material principal seja metálico. Esses dados são definidos e quantificados pelo profissional que fez o projeto arquitetônico. Porém não impede de também serem quantificados pela empresa orçamentista, pois o método 3D fornece de forma rápida e segmenta andar por andar para auxiliar nos itens 4.3.1 e 4.3.4. Os gastos são referentes a fechaduras, portas janelas, janelas, ferragem, materiais metálicos e mão de obra.

O custo dessa etapa foi de R\$ 694.009,4 reais que equivalem a 7,29% do custo total da obra.

### **4.13.1 Levantamento de quantitativo método 3D**

Os gastos citados pelo item 4.13 foram retirados do projeto arquitetônico seguindo uma metodologia a qual seguem uma linha de raciocínio de quantificação específica para cada serviço, explicados abaixo.

4.13.1.1 Portas janelas, janelas, ferragens e fechadura

Para o Levantamento desse quantitativo se modela as portas janelas e as janelas pela família porta e janela no Revit e coloca na família o dado referente ao ambiente que esquadria se localiza. Utilizando o conceito do item 4.3.7.1 se extrai o quantitativo para mandar essa informação para seu fornecedor específico que te informar separadamente os valores dos tipos de porta janela, janela, ferragens e fechadura.

4.13.1.2 Materiais Metálicas

Para o levantamento desse quantitativo se modela os materiais no projeto pela família escada. Utilizando o conceito do item 4.3.7.1 se extrai o quantitativo para mandar essa informação para seu fornecedor específico

4.13.1.3 Dados coletados da 10 etapa pelo método 3D.

A Figura 27 demonstra os quantitativos e os valores gerados pelo item 4.13.1.

| <b>LEVANTAMENTO 3D</b>                                                |                |            |                       |                    |  |
|-----------------------------------------------------------------------|----------------|------------|-----------------------|--------------------|--|
| <b>SERVICO</b>                                                        | <b>Unidade</b> | Quantidade | <b>VALOR UNITARIO</b> | <b>VALOR TOTAL</b> |  |
| ESQUADRIAS DE ALUMÍNIO<br>COM INSTALAÇÃO                              | vb             | 1.0000     | 461.329,0000          | 461.329,00         |  |
| <b>CORRIMÃO ESCADAS</b><br><b>INCLAUSURADA</b>                        | m              | 228,0000   | 39,1500               | 8.926.20           |  |
| PORTA CORTA FOGO                                                      | un             | 31.0000    | 536.8350              | 16.641.89          |  |
| GRELHAS DE VENTILAÇÃO E vb<br><b>CALHAS</b>                           |                | 1.0000     | 60.670.0000           | 60.670.00          |  |
| QUADRO EM CANTONEIRA<br>1,20X0,7M COM TELA OTIS<br><b>MALHA 5X5CM</b> | un             | 26,0000    | 240,0000              | 6.240.00           |  |
| CORRIMÃO EM AÇO INOX                                                  | vb             | 1,0000     | 14.093,0000           | 14.093,00          |  |
| <b>BICICLETÁRIOS</b>                                                  | vb             | 1.0000     | 27.400,0000           | 27.400.00          |  |
| ESCADA MARINHEIRO COM<br>PROTECÃO                                     | m              | 6.9500     | 345.0000              | 2.397.75           |  |
| ESCADA MARINHEIRO SEM<br>PROTECÃO                                     | m              | 2.6800     | 280,0000              | 750,40             |  |
| ALÇAPÃO                                                               | un             | 3.0000     | 632.0000              | 1.896,00           |  |
| KIT EXAUSTÃO<br><b>CHURRASQUEIRAS</b>                                 | vb             | 1,0000     | 8.825,0000            | 8.825,00           |  |
| <b>KIT CHURRASQUEIRA</b>                                              | vb             | 1.0000     | 8.554,0000            | 8.554.00           |  |
| <b>DIVERSOS ESQUADRIAS</b><br><b>METALICAS</b>                        | vb             | 1.0000     | 2.120.0000            | 2.120.00           |  |
|                                                                       | 619.843.24     |            |                       |                    |  |
| <b>TOTAL DE MAO DE OBRA</b>                                           |                |            |                       | 74.166,16          |  |
| <b>TOTAL ETAPA 10</b>                                                 |                |            |                       | 694.009.40         |  |

Figura 27 - Quantitativos da etapa 10 pelo método 3D

Fonte: Do Autor, 2018.

### **4.13.2 Levantamento de quantitativo método 2D**

Os gastos citados pelo item 4.13 foram retirados do projeto arquitetônico seguindo uma metodologia a qual seguem uma linha de raciocínio de quantificação específica para cada serviço, explicados abaixo.

# 4.13.2.1 Portas, ferragens e fechadura

Para o Levantamento desse quantitativo se desenha em blocos de portas janelas e janelas na planta arquitetônica do projeto em 2D para indicar em planta, em seguida é feita uma planilha no excel para retirar e registrar as informações. Com a tabela de quantitativos feita envia para fornecedor específico que te informar separadamente os valores dos tipos de porta janela e janela, ferragens e fechadura.

4.13.2.2 Materiais Metálicos

Para o Levantamento desse quantitativo se desenha em blocos dos itens metálicos na planta arquitetônica do projeto em 2D para indicar em planta, em seguida é feita uma planilha no excel para retirar e registrar as informações. Com a tabela de quantitativos feita envia para fornecedor específico.

4.13.2.3 Dados coletados da 10 etapa pelo método 2D.

A Figura 28 demonstra os quantitativos e os valores gerados pelo item 4.13.2.

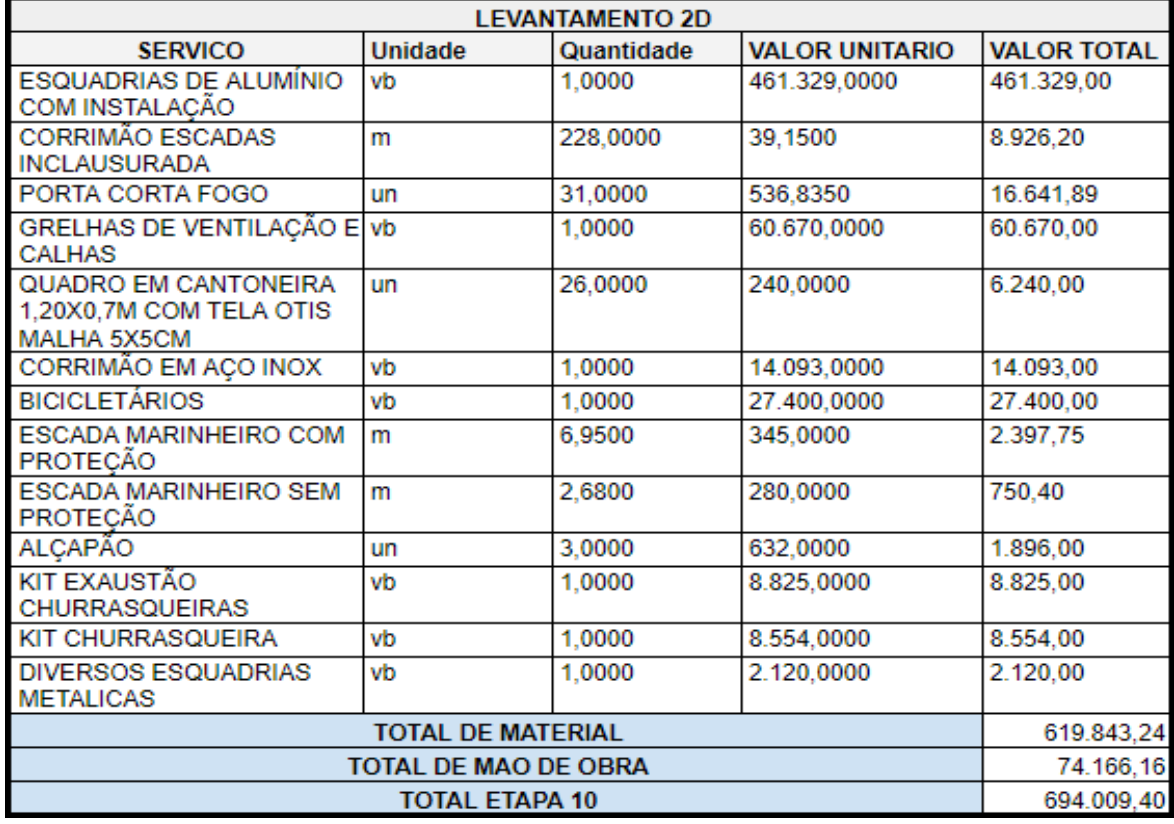

Figura 28 - Quantitativos da etapa 10 pelo método 2D

Fonte: Do Autor, 2018.

# **4.13.3 Diferença da etapa 10 2DX3D**

A Figura 29 demonstra que não existe diferença de quantitativo entre os métodos.

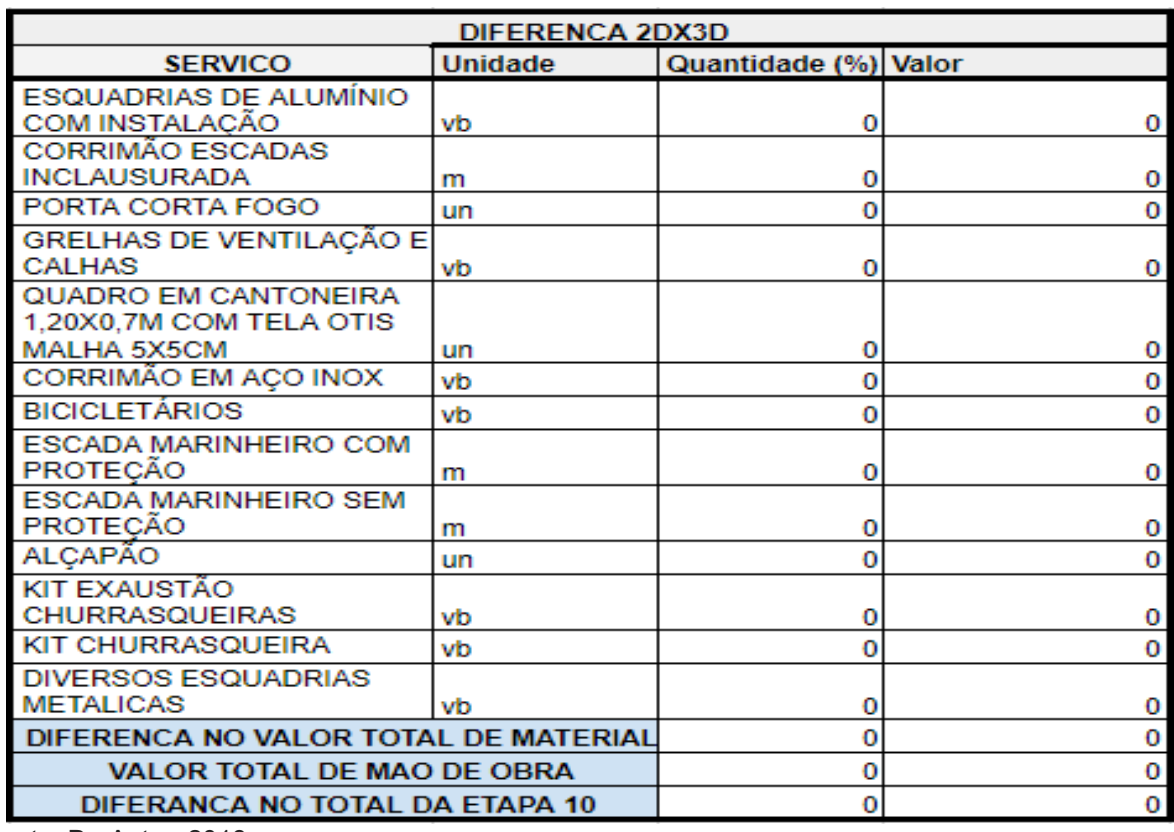

Figura 29 - Diferença de quantitativos entre os métodos da etapa 10

Fonte: Do Autor, 2018.

A diferença de quantitativo dado pelos métodos nessa etapa equivalem a um custo de R\$ 0 reais.

### 4.14 VIDROS

A Décima primeira etapa da EAP segue o conceito do item 4.2.6. Vidros, representa todos os vidros que vão das esquadrias. Esses dados são definidos e quantificados pelo profissional que fez o projeto arquitetônico. Porém não impede de também serem quantificados pela empresa orçamentista, pois o método 3D fornece de forma rápida e segmenta andar por andar para auxiliar nos itens 4.3.1 e 4.3.4. Os gastos são referentes aos vidros.

O custo dessa etapa foi de R\$ 68.105,45 reais que equivalem a 0,72% do custo total da obra.

# **4.14.1 Levantamento de quantitativo método 3D**

Os gastos citados pelo item 4.14 foram retirados do projeto arquitetônico seguindo uma metodologia a qual seguem uma linha de raciocínio de quantificação específica para cada serviço, explicados abaixo.

4.14.1.1 Vidros

Esses quantitativo são fornecidos consequentemente pela modelagem descrita no item 4.13.1 apenas se deve mandar as mesmas informações para outro tipo de fornecedor.

4.14.1.2 Dados coletados da 11 etapa pelo método 3D.

A Figura 30 demonstra os quantitativos e os valores gerados pelo item 4.14.1.

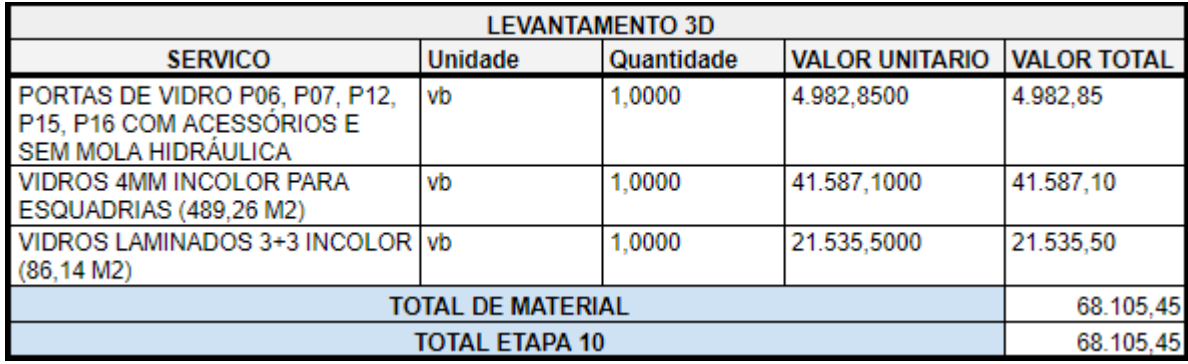

Figura 30 - Quantitativos da etapa 11 pelo método 3D

Fonte: Do Autor, 2018

# **4.14.2 Levantamento de quantitativo método 2D**

Os gastos citados pelo item 4.14 foram retirados do projeto arquitetônico seguindo uma metodologia a qual seguem uma linha de raciocínio de quantificação específica para cada serviço, explicados abaixo.

Esses quantitativo são fornecidos consequentemente pela modelagem descrita no item 4.13.2 apenas se deve mandar as mesmas informações para outro tipo de fornecedor.

4.14.2.2 Dados coletados da 11 etapa pelo método 2D.

A Figura 31 demonstra os quantitativos e os valores gerados pelo item 4.14.2.

Figura 31 - Quantitativos da etapa 11 pelo método 2D

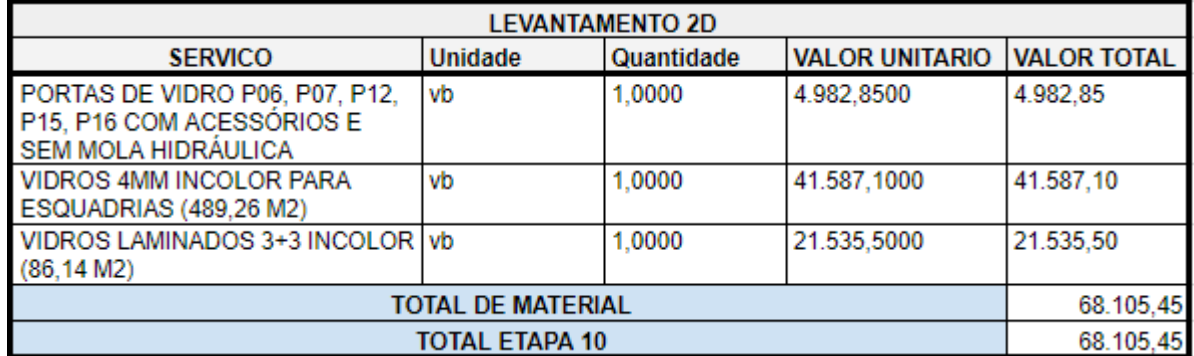

Fonte: Do Autor, 2018

# **4.14.3 Diferença da etapa 11 2DX3D**

A Figura 32 demonstra que não existe diferença de quantitativos entre os métodos.

Figura 32 - Diferença de quantitativos entre os métodos da etapa 11

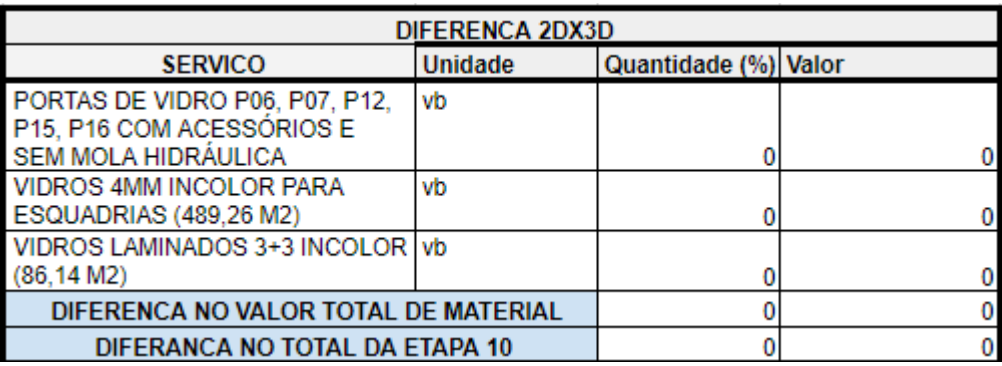

Fonte: Do Autor, 2018

A diferença de quantitativo dado pelos métodos nessa etapa equivalem a um custo de R\$ 0 reais.

#### 4.15 COBERTURA

A Décima segunda etapa da EAP segue o conceito do item 4.2.6. Cobertura é a estrutura que se define pela forma, observando as características de função e estilo arquitetônico das edificações. As coberturas têm como função principal a proteção das edificações, contra a ação das intempéries, atendendo às funções utilitárias, estéticas e econômicas. Nesse empreendimento a cobertura foi subjustita por laje impermeabilizada. Portanto o custo dessa etapa foi de R\$ 0 reais que equivalem a 0,0% do custo total da obra.

#### 4.16 IMPERMEABILIZACAO

A Décima terceira etapa da EAP segue o conceito do item 4.2.6. Impermeabilização tem a finalidade de proteger as estruturas e superfícies de concreto das infiltrações da água pois geram um grande mal a estrutura. Se sugere que tenha um projeto específico para apenas esse item, porém a construtora optou para que a empresa orçamentista levantasse os materiais e determinasse os locais a quais devem ser impermeabilizados. Os gastos são referentes aos materiais de impermeabilização e mão de obra.

O custo dessa etapa foi de R\$ 188.944,21 reais que equivalem a 1,99% do custo total da obra.

#### **4.16.1 Levantamento de quantitativo método 3D**

Os gastos citados pelo item 4.16 foram retirados do projeto arquitetônico seguindo uma metodologia a qual seguem uma linha de raciocínio de quantificação específica para cada serviço, explicados abaixo.

4.16.1.1 Materiais impermeabilizantes

O dado significado para quantificar o custo refere-se a metragem quadrada de cada tipo de material. Esses dados foram retirados pelo Revit, após serem modelados. Foram modelados pela família parede e família piso e retirados seus quantitativos pelo tipo de tabela citado do item 4.3.7.2.

4.16.1.2 Dados coletados da 13 etapa pelo método 3D.

A Figura 33 demonstra os quantitativos e os valores gerados pelo item 4.16.1.

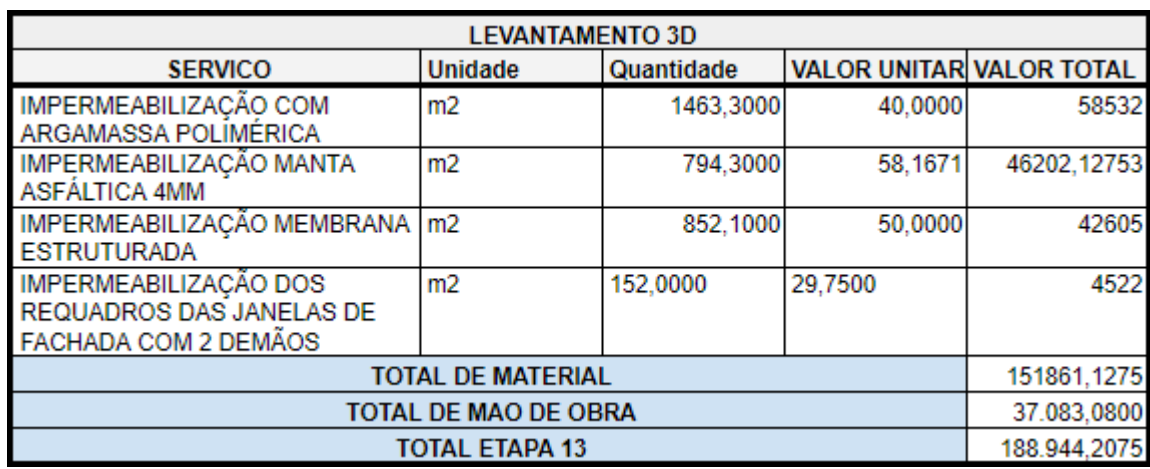

Figura 33 - Quantitativos da etapa 13 pelo método 3D

Fonte: Do Autor, 2018

# **4.16.2 Levantamento de quantitativo método 2D**

Os gastos citados pelo item 4.16 foram retirados do projeto arquitetônico seguindo uma metodologia a qual seguem uma linha de raciocínio de quantificação específica para cada serviço, explicados abaixo.

# 4.16.2.1 Materiais impermeabilizantes

O dado significado para quantificar o custo refere-se a metragem quadrada de cada tipo de material. Porém por este método não lhe fornece a área diretamente para o material em paredes é preciso conseguir a altura e a comprimento é dado a área diretamente. Para conseguir essas duas variáveis é necessário seguir a explicação abaixo.

Em parede se faz uma polylines no autocad para extrair o comprimento e multiplica pela altura e se tem a área de material aplicado em parede.

Em piso se faz uma polylines e o autocad te dar a área direto.

4.16.2.2 Dados coletados da 13 etapa pelo método 2D.

A Figura 34 demonstra os quantitativos e os valores gerados pelo item 4.16.1.

Figura 34 - Quantitativos da etapa 13 pelo método 2D

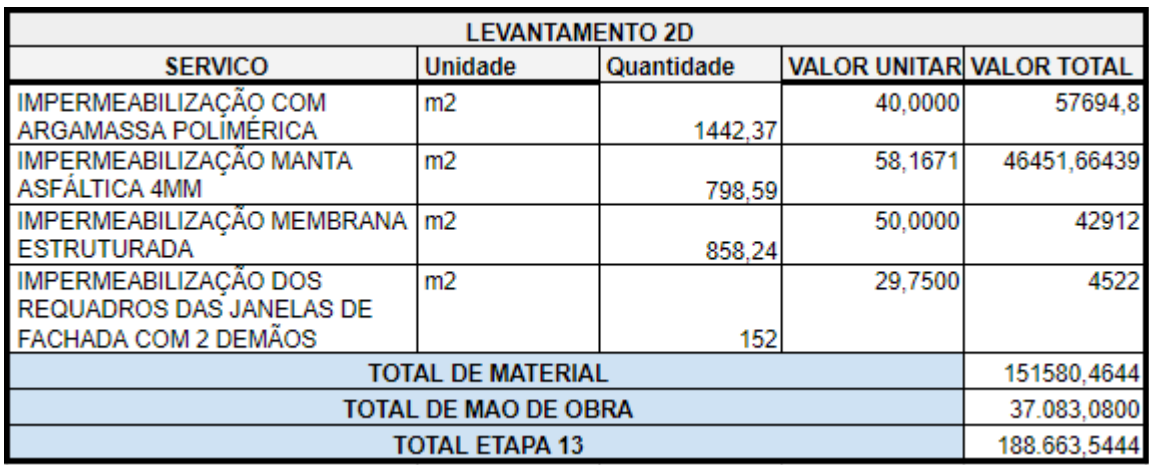

Fonte: Do Autor, 2018

### **4.16.3 Diferença da etapa 13 2DX3D**

Existe uma diferença dos quantitativos obtidos, onde o mais certeiro é o levantamento 2D pelo fato que o Revit acaba levando o eixo das paredes em consideração, porém o método 2D é mais demorado e não geram informações visuais como o levantamento 3D.

A Figura 35 demonstra em porcentagem e o custo dessa diferença provocada pelo software, como a família piso te dá a informação igual ao do levantamento 2D, contribui para a divergência ter menor impacto. Os valores negativos representam o levantamento 3D que deu um valor superior de quantitativos e por consequência te informa que terá um custo a mais.

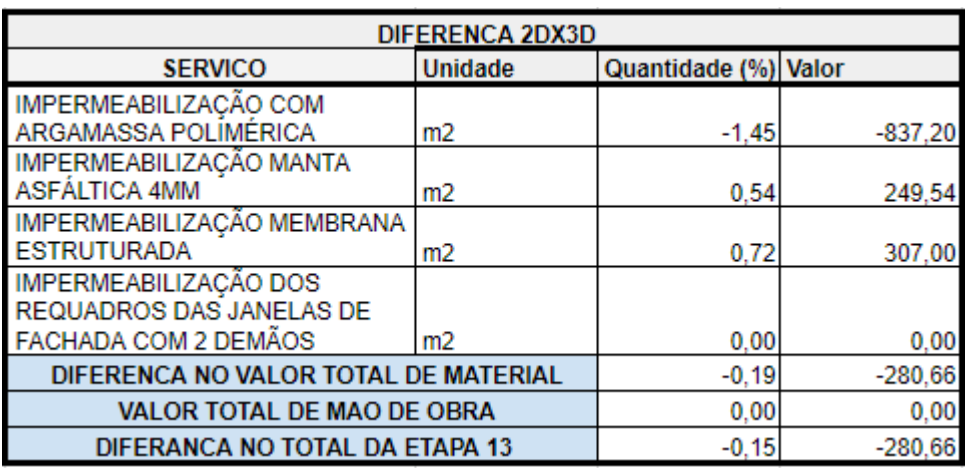

Figura 35 - Diferença de quantitativos entre os métodos da etapa 13

Fonte: Do Autor, 2018

A diferença de custo dado pelos métodos, nessa etapa, equivale a R\$ 280,66 reais. Ou seja, o método 3D foi mais conservador e informou que terá um custo maior que no levantamento 2D.

# 4.17 REVESTIMENTO DE TETO

A Décima quarta etapa da EAP segue o conceito do item 4.2.6. Revestimento de teto tem a finalidade de dar um acabamento a laje ou um rebaixamento do ambiente. É trabalho da empresa orçamentista extrair o quantitativo em cima do projeto arquitetônico fornecido pela construtora. Os gastos são referentes a chapisco, reboco de teto, gesso e mão de obra.

O custo dessa etapa foi de R\$ 165.386,84 reais que equivalem a 1,74% do custo total da obra.

### **4.17.1 Levantamento de quantitativo método 3D**

Os gastos citados pelo item 4.17 foram retirados do projeto arquitetônico seguindo uma metodologia a qual seguem uma linha de raciocínio de quantificação específica para cada serviço, explicados abaixo.

4.17.1.1 Chapisco, reboco e gesso

O dado significado para quantificar o custo refere-se a metragem quadrada de cada tipo de material. Esses dados foram retirados pelo Revit, após serem modelados. Foram modelados pela família forro e retirados seus quantitativos pelo tipo de tabela citado do item 4.3.7.2.

# 4.17.1.2 Chapisco e reboco em escada

O dado significado para quantificar o custo refere-se a metragem quadrada de cada tipo de material. Esses dados foram retirados pelo Revit, após utilizar a ferramenta pintura no local no fundo da escada modela, pois, a família escada não te informa corretamente este dado então é necessário utilizar esse artifício. Foram modelados pela família escada e retirados seus quantitativos pelo tipo de tabela citado do item 4.3.7.1.

4.17.1.3 Dados coletados da 14 etapa pelo método 3D.

A Figura 36 demonstra os quantitativos e os valores gerados pelo item 3.17.1

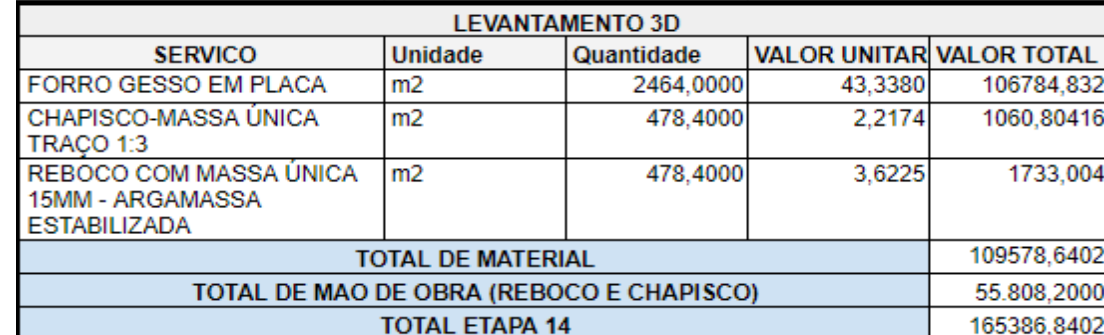

Figura 36 - Quantitativos da etapa 14 pelo método 3D

Fonte: Do Autor, 2018

# **4.17.2 Levantamento de quantitativo método 2D**

Os gastos citados pelo item 4.17 foram retirados do projeto arquitetônico seguindo uma metodologia a qual seguem uma linha de raciocínio de quantificação específica para cada serviço, explicados abaixo.

4.17.2.1 Chapisco, reboco e gesso

O dado significado para quantificar o custo refere-se a metragem quadrada de cada tipo de material. faz - se uma polylines fechada e o autocad te dá direto a área.

4.17.2.2 Chapisco e reboco de fundo de escada

O dado significado para quantificar o custo refere-se a metragem quadrada de cada tipo de material. faz - se uma polylines fechada e o autocad te dar a área que deve ser feita uma correção em cima do ângulo pois a área é inclinada e o software te informa ela deita.

4.17.2.3 Dados coletados da 14 etapa pelo método 2D.

A Figura 37 demonstra os quantitativos e os valores gerados pelo item 4.17.2.

Figura 37 - Quantitativos da etapa 14 pelo método 2D

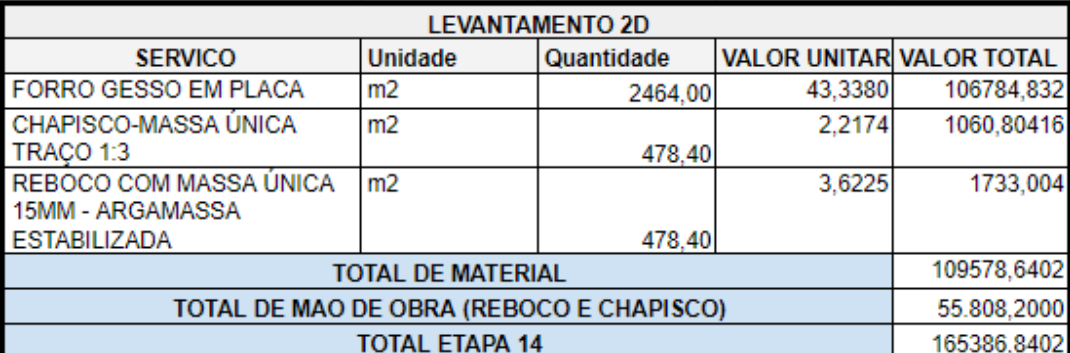

Fonte: Do Autor, 2018

# **4.17.3 Diferença da etapa 14 2DX3D**

A Figura 38 demonstra que não existe diferença de quantitativo entre os métodos.
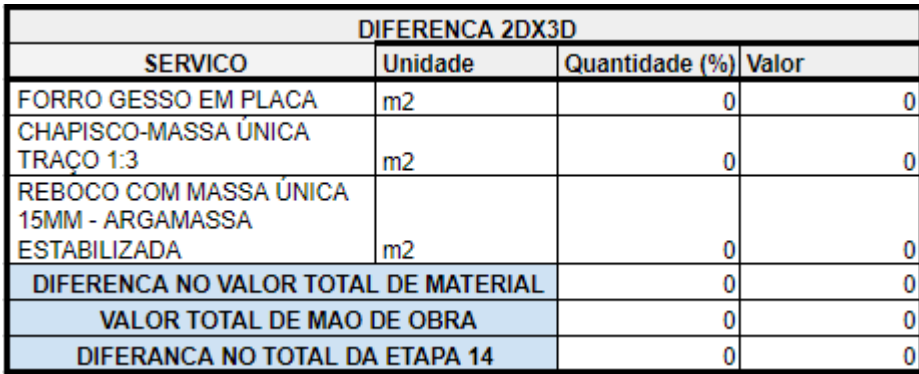

Figura 38 - Diferença de quantitativos entre os métodos da etapa 14

Fonte: Do Autor, 2018

A diferença de quantitativo dado pelos métodos nessa etapa equivalem a um custo de R\$ 0 reais.

## 4.18 REVESTIMENTO INTERNO

A décima quinta etapa da EAP segue o conceito do item 4.2.6. Revestimento interno designa a parte de revestimento do tijolo e do reboco com a finalidade de acabamento e preservação. Os quantitativos dessa etapa são todos extraídos pela empresa orçamentista, pelo projeto arquitetônico fornecido pela construtora. Os gastos são referentes ao chapisco, reboco, azulejo e mão de obra.

O custo dessa etapa foi de R\$ 790.867,91 reais que equivalem 8,31% do custo total da obra.

## **4.18.1 Levantamento de quantitativo método 3D**

Os gastos citados pelo item 4.18 foram retirados do projeto arquitetônico seguindo uma metodologia a qual seguem uma linha de raciocínio de quantificação específica para cada serviço, explicados abaixo.

## 4.18.1.1 Chapisco, reboco e azulejo

O dado significado para quantificar o custo refere-se a metragem quadrada de cada tipo de material. Esses dados foram retirados pelo Revit, após serem modelados. Foram modelados pela família parede e retirados seus quantitativos pelo

tipo de tabela citado do item 4.3.7.2. Aplicando os conceitos explicados nos itens 4.3.1, 4.3.2 e 4.3.4.

4.18.1.2 Dados coletados da 15 etapa pelo método 3D.

A Figura 39 demonstra os quantitativos e os valores gerados pelo item 4.18.1

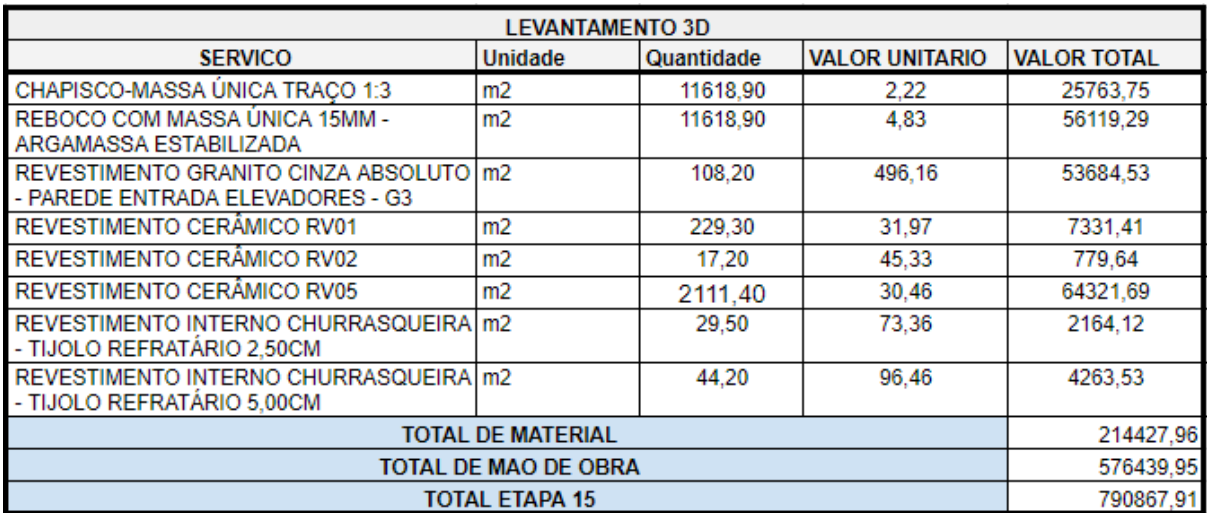

Figura 39 - Quantitativos da etapa 15 pelo método 3D

Fonte: Do Autor, 2018

# **4.18.2 Levantamento de quantitativo método 2D**

Os gastos citados pelo item 4.18 foram retirados do projeto arquitetônico seguindo uma metodologia a qual seguem uma linha de raciocínio de quantificação específica para cada serviço, explicados abaixo.

# 4.18.2.1 Chapisco, reboco e azulejo

O dado significado para quantificar o custo refere-se a metragem quadrada de cada tipo de material. Porém por este método não lhe fornece a área diretamente é preciso conseguir a altura e a comprimento. Para conseguir essas duas variáveis é necessário seguir a explicação abaixo.

A primeira informação é a distância do no nível osso do pavimento até o fundo da laje superior ou do, essa informação é conhecida e adquirida por um corte do projeto arquitetônico.

A segunda informação que é o metro linear de alvenaria já é mais trabalhosa pois será preciso do auxílio do software AUTOCAD e traçar polylines pelo eixo das alvenarias. E retirar pelo comando LIST a informação.

Foi utilizado os conceitos citados nos itens 4.3.1 e 4.3.2.

4.18.2.2 Dados coletados da 15 etapa pelo método 2D.

A Figura 40 demonstra os quantitativos e os valores gerados pelo item 4.18.2.

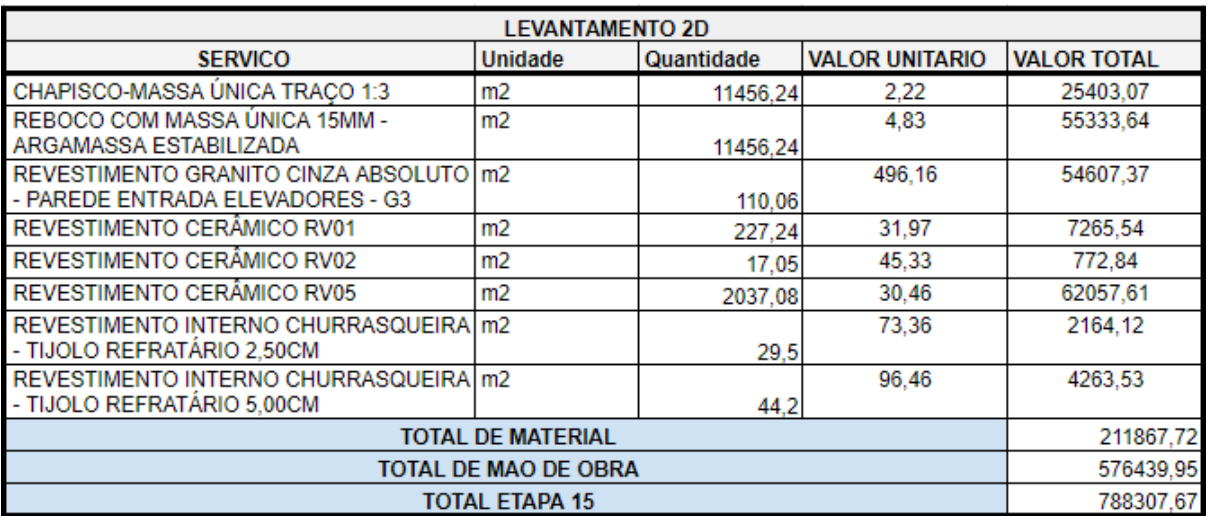

Figura 40 - Quantitativos da etapa 15 pelo método 2D

Fonte: Do Autor, 2018

## 4.18.3 Etapa 15 Diferença 2DX3D

Existe uma diferença dos quantitativos obtidos, onde o mais certeiro é o levantamento 2D pelo fato que o Revit acaba levando o eixo das paredes em consideração. A Figura 41 demonstra em porcentagem e o custo dessa diferença provocada pelo software. Os valores negativos representam o levantamento 3D que deu um valor superior de quantitativos e por consequência te informa que terá um custo a mais.

| DIFERENCA 2DX3D                      |                |                      |            |  |  |
|--------------------------------------|----------------|----------------------|------------|--|--|
| <b>SERVICO</b>                       | Unidade        | Quantidade (%) Valor |            |  |  |
| CHAPISCO-MASSA ÚNICA TRAÇO 1:3       | m <sub>2</sub> | $-1,42$              | $-360.68$  |  |  |
| REBOCO COM MASSA ÚNICA 15MM -        |                |                      |            |  |  |
| ARGAMASSA ESTABILIZADA               | m <sub>2</sub> | $-1.42$              | $-785,65$  |  |  |
| REVESTIMENTO GRANITO CINZA ABSOLUTO  |                |                      |            |  |  |
| - PAREDE ENTRADA ELEVADORES - G3     | m2             | 1.69                 | 922,84     |  |  |
| REVESTIMENTO CERÂMICO RV01           | m2             | $-0.91$              | $-65,86$   |  |  |
| REVESTIMENTO CERÂMICO RV02           | m2             | $-0.88$              | $-6,80$    |  |  |
| REVESTIMENTO CERÂMICO RV05           | m2             | $-3,65$              | $-2264.08$ |  |  |
| REVESTIMENTO INTERNO CHURRASQUEIRA   |                |                      |            |  |  |
| - TIJOLO REFRATÁRIO 2,50CM           | m <sub>2</sub> | 0.00                 | 0,00       |  |  |
| REVESTIMENTO INTERNO CHURRASQUEIRA   |                |                      |            |  |  |
| - TIJOLO REFRATÁRIO 5,00CM           | m <sub>2</sub> | 0.00                 | 0,00       |  |  |
| DIFERENCA NO VALOR TOTAL DE MATERIAL | $-1,21$        | $-2560,24$           |            |  |  |
| <b>VALOR TOTAL DE MAO DE OBRA</b>    | 0,00           | 0,00                 |            |  |  |
| DIFERANCA NO TOTAL DA ETAPA 15       | $-0.32$        | $-2560.24$           |            |  |  |

Figura 41 - Diferença de quantitativos entre os métodos da etapa 15

Fonte: Do Autor, 2018

A diferença de custo dado pelos métodos, nessa etapa, equivale a R\$ 2.560,24 reais. Ou seja, o método 3D foi mais conservador e informou que terá um custo maior que no levantamento 2D.

# 4.19 REVESTIMENTO EXTERNO

A décima sexta etapa da EAP segue o conceito do item 4.2.6. Revestimento externo designa a parte de revestimento do tijolo e do reboco com a finalidade de acabamento e preservação. Os quantitativos dessa etapa são todos extraídos pela empresa orçamentista, pelo projeto arquitetônico fornecido pela construtora. Os gastos são referentes ao chapisco, reboco, azulejo e mão de obra.

O custo dessa etapa foi de R\$ 445.723,16 reais que equivalem 4,68% do custo total da obra.

## **4.19.1 Levantamento de quantitativo método 3D**

Os gastos citados pelo item 4.19 foram retirados do projeto arquitetônico seguindo uma metodologia a qual seguem uma linha de raciocínio de quantificação específica para cada serviço, explicados abaixo.

4.19.1.1 Chapisco, reboco e azulejo

O dado significado para quantificar o custo refere-se a metragem quadrada de cada tipo de material. Esses dados foram retirados pelo Revit, após serem modelados. Foram modelados pela família parede e retirados seus quantitativos pelo tipo de tabela citado do item 4.3.7.2. Aplicando os conceitos explicados nos itens 4.3.1, 4.3.2 e 4.3.4.

4.19.1.2 Dados coletados da 16 etapa pelo método 3D.

A Figura 42 demonstra os quantitativos e os valores gerados pelo item 4.19.1.

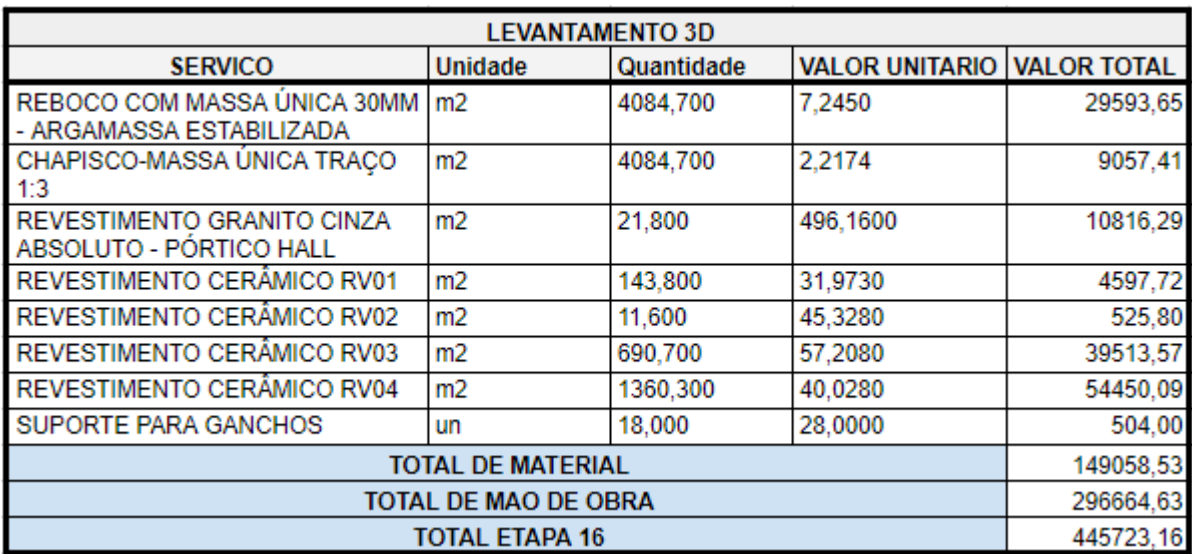

Figura 42 - Quantitativos da etapa 16 pelo método 3D

Fonte: Do Autor, 2018

## **4.19.2 Levantamento de quantitativo método 2D**

Os gastos citados pelo item 3.19 foram retirados do projeto arquitetônico seguindo uma metodologia a qual seguem uma linha de raciocínio de quantificação específica para cada serviço, explicados abaixo.

4.19.2.1 Chapisco, reboco e azulejo

O dado significado para quantificar o custo refere-se a metragem quadrada de cada tipo de material. Porém por este método não lhe fornece a área diretamente é preciso conseguir a altura e a comprimento. Para conseguir essas duas vadiáreis é necessário seguir a explicação abaixo.

A primeira informação é a distância do no nível osso do pavimento até o fundo da laje superior ou do, essa informação é conhecida e adquirida por um corte do projeto arquitetônico.

A segunda informação que é o metro linear de alvenaria já é mais trabalhosa pois será preciso do auxílio do software AUTOCAD e traçar polylines pelo eixo das alvenarias. E retirar pelo comando LIST a informação.

Foi utilizado os conceitos citados nos itens 4.3.1 e 4.3.2.

4.19.2.2 Dados coletados da 16 etapa pelo método 2D.

A Figura 43 demonstra os quantitativos e os valores gerados pelo item 4.19.2.

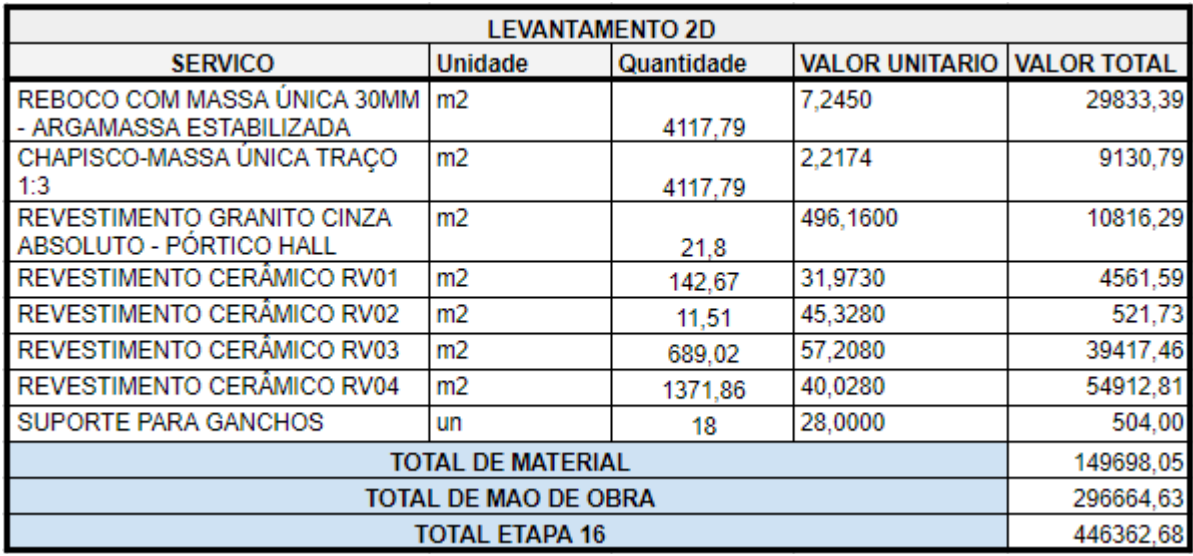

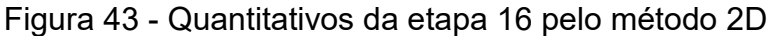

Fonte: Do Autor, 2018

#### **4.19.3 Etapa 16 Diferença 2DX3D**

Existe uma diferença dos quantitativos obtidos, onde o mais certeiro é o levantamento 2D pelo fato que o Revit acaba levando o eixo das paredes em consideração. A Figura 44 demonstra em porcentagem e o custo dessa diferença provocada pelo software. Os valores negativos representam o levantamento 3D que deu um valor superior de quantitativos e por consequência te informa que terá um custo a mais. Os valores Positivos Representam que o levantamento 2D deu um valor superior de quantitativos e por consequência te informa que está deixando de contar custo.

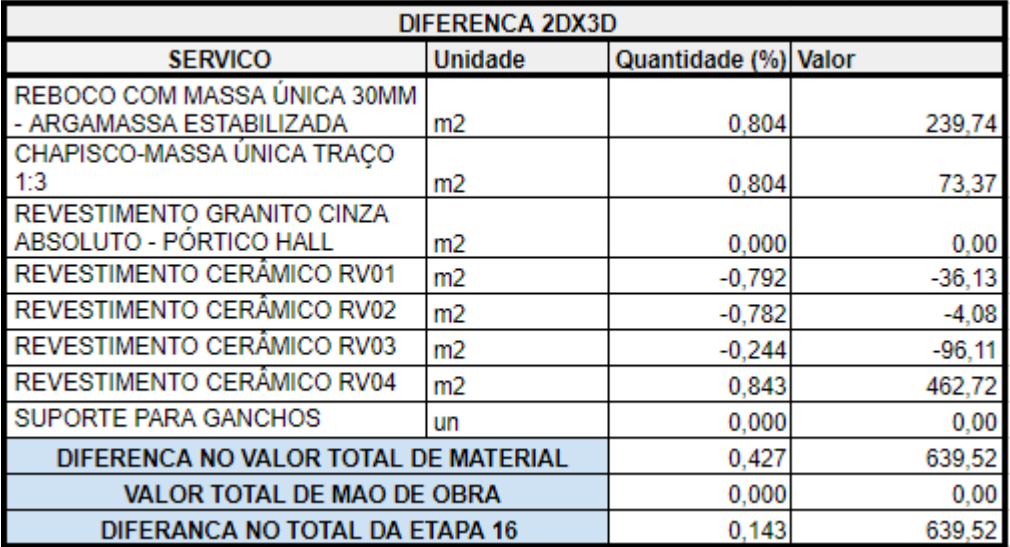

Figura 44 - Diferença de quantitativos entre os métodos da etapa 16

Fonte: Do Autor, 2018

A diferença de custo dado pelos métodos, nessa etapa, equivale a R\$ 639,52 reais. Ou seja, o método 2D está te informando que deixaste de contabilizar custo.

## 4.20 PISOS

A décima sétima etapa da EAP segue o conceito do item 4.2.6. Pisos designa a parte de revestimento de piso, acabamento, soleiras peitoris e rodapés, finalidade desses itens é de acabamento e preservação. Os quantitativos dessa etapa são todos extraídos pela empresa orçamentista, pelo projeto arquitetônico fornecido pela construtora. Os gastos são referentes ao revestimento de piso, contrapisos, soleiras, peitoril, rodapé.

O custo dessa etapa foi de R\$ 775.867,12 reais que equivalem 8,15% do custo total da obra.

## **4.20.1 Levantamento de quantitativo método 3D**

Os gastos citados pelo item 4.20 foram retirados do projeto arquitetônico seguindo uma metodologia a qual seguem uma linha de raciocínio de quantificação específica para cada serviço, explicados abaixo.

4.20.1.1 Revestimento de piso e contrapiso

O dado significado para quantificar o custo refere-se a metragem quadrada de cada tipo de material. Esses dados foram retirados pelo Revit, após serem modelados. Foram modelados pela família piso e retirados seus quantitativos pelo tipo de tabela citado do item 4.3.7.2.

4.20.1.2 Soleira e peitoris

O dado significado para quantificar o custo refere-se a comprimento de cada tipo de material. Esses dados foram retirados pelo Revit, após serem modelados. Foram modelados pela família piso e criado um parâmetro largura em cada tipo de família em seguida retirados seus quantitativos pelo tipo de tabela citado do item 4.3.7.2. Porém existe a necessidade de criar um parâmetro na tabela que dívida a área pelo parâmetro de largura e assim obter a comprimento.

4.20.1.3 Rodapés

O dado significado para quantificar o custo refere-se a comprimento de cada tipo de material. Esses dados foram retirados pelo Revit, após serem modelados. Foram modelados pela família parede e retirados seus quantitativos pelo tipo de tabela citado do item 4.3.7.1.

# 4.20.1.4 Dados coletados da 17 etapa pelo método 3D

A [Figura 45](#page-80-0) demonstra os quantitativos e os valores gerados pelo item 4.20.1.

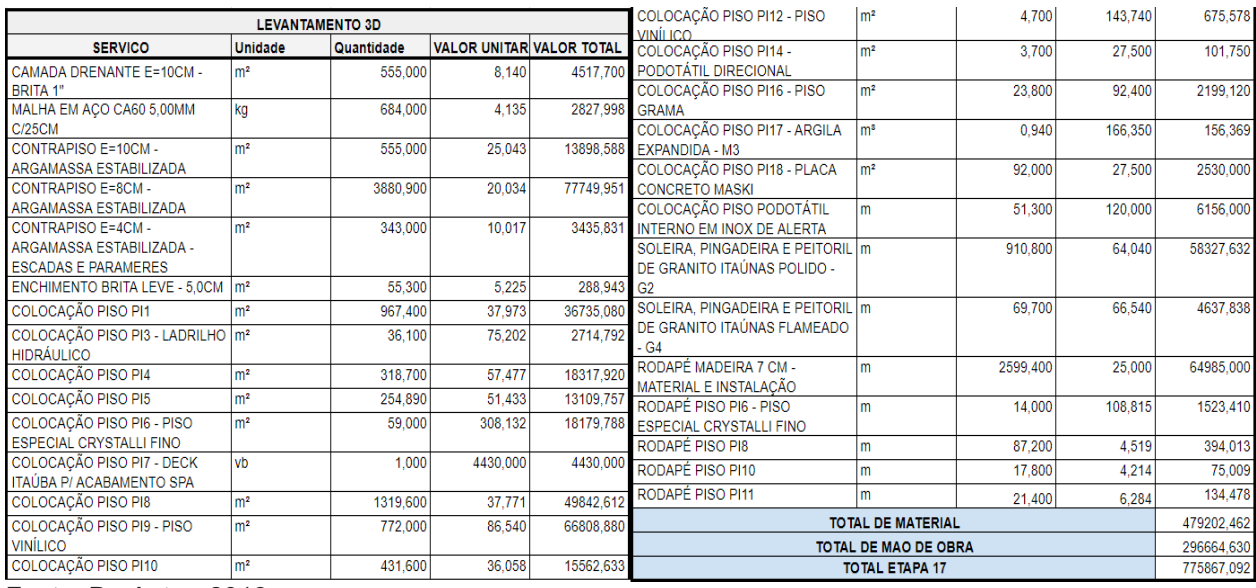

<span id="page-80-0"></span>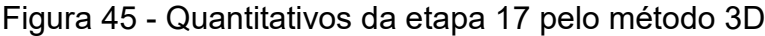

Fonte: Do Autor, 2018

# **4.20.2 Levantamento de quantitativo método 2D**

Os gastos citados pelo item 3.20 foram retirados do projeto arquitetônico seguindo uma metodologia a qual seguem uma linha de raciocínio de quantificação específica para cada serviço, explicados abaixo.

4.20.2.1 Revestimento de piso e contrapiso

O dado significado para quantificar o custo refere-se a metragem quadrada de cada tipo de material. Esses dados foram retirados pelo autocad, através de uma polylines fechada.

O dado significado para quantificar o custo refere-se a comprimento de cada tipo de material. Esses dados foram retirados pelo autocad, através de uma polylines.

4.20.2.3 Rodapés

O dado significado para quantificar o custo refere-se o comprimento de cada tipo de material. Esses dados foram retirados pelo autocad, através de uma polylines.

4.20.2.4 Dados coletados da 17 etapa pelo método 2D

A [Figura 46](#page-81-0) demonstra os quantitativos e os valores gerados pelo item 4.20.2.

|                                                | <b>LEVANTAMENTO 2D</b> |            |                                 |                | COLOCACAO PISO PI11                                    | m <sup>2</sup>        | 175,200  | 50.718     | 8885.794   |
|------------------------------------------------|------------------------|------------|---------------------------------|----------------|--------------------------------------------------------|-----------------------|----------|------------|------------|
| <b>SERVICO</b>                                 | <b>Unidade</b>         | Quantidade | <b>VALOR UNITAR VALOR TOTAL</b> |                | COLOCAÇÃO PISO PI12 - PISO                             | m <sup>2</sup>        |          | 143.740    | 675,578    |
| CAMADA DRENANTE E=10CM -                       | m <sup>2</sup>         |            | 8.140                           | 4517.700       | <b>VINÍLICO</b>                                        |                       | 4,700    |            |            |
| <b>BRITA 1"</b>                                |                        | 555,000    |                                 |                | COLOCAÇÃO PISO PI14 -                                  | m <sup>2</sup>        |          | 27,500     | 101.750    |
| MALHA EM ACO CA60 5,00MM                       | m2                     |            | 4.135                           |                | PODOTÁTIL DIRECIONAL                                   |                       | 3.700    |            |            |
| <b>C/25CM</b>                                  |                        | 684,000    |                                 |                | 2827,998 COLOCAÇÃO PISO PI16 - PISO                    | m <sup>2</sup>        |          | 92,400     | 2199.120   |
| <b>CONTRAPISO E=10CM -</b>                     | m <sup>2</sup>         |            | 25.043                          |                | <b>GRAMA</b><br>13898,588 COLOCAÇÃO PISO PI17 - ARGILA |                       | 23,800   |            |            |
| ARGAMASSA ESTABILIZADA                         |                        | 555,000    |                                 |                |                                                        | m <sup>s</sup>        |          | 166.350    | 156,369    |
| CONTRAPISO E=8CM -                             | m <sup>2</sup>         |            | 20.034                          | 77749,951      | <b>EXPANDIDA - M3</b>                                  |                       | 0.940    |            |            |
| <b>ARGAMASSA ESTABILIZADA</b>                  |                        | 3880,900   |                                 |                | COLOCAÇÃO PISO PI18 - PLACA                            | m <sup>2</sup>        |          | 27,500     | 2530,000   |
| CONTRAPISO E=4CM -                             | m <sup>2</sup>         |            | 10.017                          | 3435,831       | <b>CONCRETO MASKI</b>                                  |                       | 92,000   |            |            |
| ARGAMASSA ESTABILIZADA -                       |                        |            |                                 |                | COLOCAÇÃO PISO PODOTÁTIL                               | m                     |          | 120,000    | 6156,000   |
| <b>ESCADAS E PARAMERES</b>                     |                        | 343,000    |                                 |                | <b>INTERNO EM INOX DE ALERTA</b>                       |                       | 51.300   |            |            |
| ENCHIMENTO BRITA LEVE - 5,0CM   m <sup>2</sup> |                        | 55,300     | 5.225                           |                | SOLEIRA, PINGADEIRA E PEITORIL m                       |                       |          | 64,040     | 58327,632  |
| COLOCAÇÃO PISO PI1                             | m <sup>2</sup>         |            | 37,973                          | 36735,080 G2   | 288,943 DE GRANITO ITAÚNAS POLIDO -                    |                       |          |            |            |
|                                                |                        | 967.400    |                                 |                |                                                        |                       | 910,800  |            |            |
| COLOCAÇÃO PISO PI3 - LADRILHO   m <sup>2</sup> |                        |            | 75,202                          |                | 2714.792 SOLEIRA, PINGADEIRA E PEITORIL m              |                       |          | 66,540     | 4637,838   |
| <b>HIDRÁULICO</b>                              |                        | 36,100     |                                 |                | DE GRANITO ITAÚNAS FLAMEADO                            |                       |          |            |            |
| COLOCAÇÃO PISO PI4                             | m <sup>2</sup>         | 318,700    | 57.477                          | 18317,920 - G4 |                                                        |                       | 69,700   |            |            |
| COLOCAÇÃO PISO PI5                             | m <sup>2</sup>         | 254.890    | 51.433                          | 13109,757      | RODAPÉ MADEIRA 7 CM -                                  | m                     |          | 25,000     | 65271,000  |
| COLOCAÇÃO PISO PI6 - PISO                      | m <sup>2</sup>         |            | 308.132                         | 18179.788      | MATERIAL E INSTALACÃO                                  |                       | 2610.840 |            |            |
| <b>ESPECIAL CRYSTALLI FINO</b>                 |                        | 59,000     |                                 |                | RODAPÉ PISO PI6 - PISO                                 | m                     |          | 108,815    | 1523,410   |
| COLOCAÇÃO PISO PI7 - DECK                      | vb                     |            | 4430,000                        | 4430.000       | <b>ESPECIAL CRYSTALLI FINO</b>                         |                       | 14.000   |            |            |
| ITAÚBA P/ ACABAMENTO SPA                       |                        | 1.000      |                                 |                | RODAPÉ PISO PI8                                        | m                     | 87.802   | 4,519      | 396,733    |
| COLOCAÇÃO PISO PI8                             | m <sup>2</sup>         | 1319.600   | 37.771                          | 49842.612      | RODAPÉ PISO PI10                                       | m                     | 18.145   | 4.214      | 76,463     |
| COLOCAÇÃO PISO PI9 - PISO                      | m <sup>2</sup>         |            | 86,540                          | 66808,880      | RODAPÉ PISO PI11                                       | m                     | 21.734   | 6,284      | 136,576    |
| <b>VINÍLICO</b>                                |                        | 772,000    |                                 |                | <b>TOTAL DE MATERIAL</b>                               |                       |          | 479494,735 |            |
| COLOCAÇÃO PISO PI10                            | m <sup>2</sup>         | 431.600    | 36,058                          | 15562,633      | TOTAL DE MAO DE OBRA                                   |                       |          |            | 296664.630 |
|                                                |                        |            |                                 |                |                                                        | <b>TOTAL ETAPA 17</b> |          |            | 776159,365 |

<span id="page-81-0"></span>Figura 46 - Quantitativos da etapa 17 pelo método 2D

Fonte: Do Autor, 2018

#### **4.20.3 Etapa 17 Diferença 2DX3D**

Existe uma diferença dos quantitativos obtidos, onde o mais certeiro é o levantamento 2D pelo fato que o Revit acaba levando o eixo das paredes em consideração. A Figura 47 demonstra em porcentagem e o custo dessa diferença provocada pelo software. Os valores positivos representam que o levantamento 2D deu um valor superior de quantitativos e por consequência te informa que está deixando de contar custo.

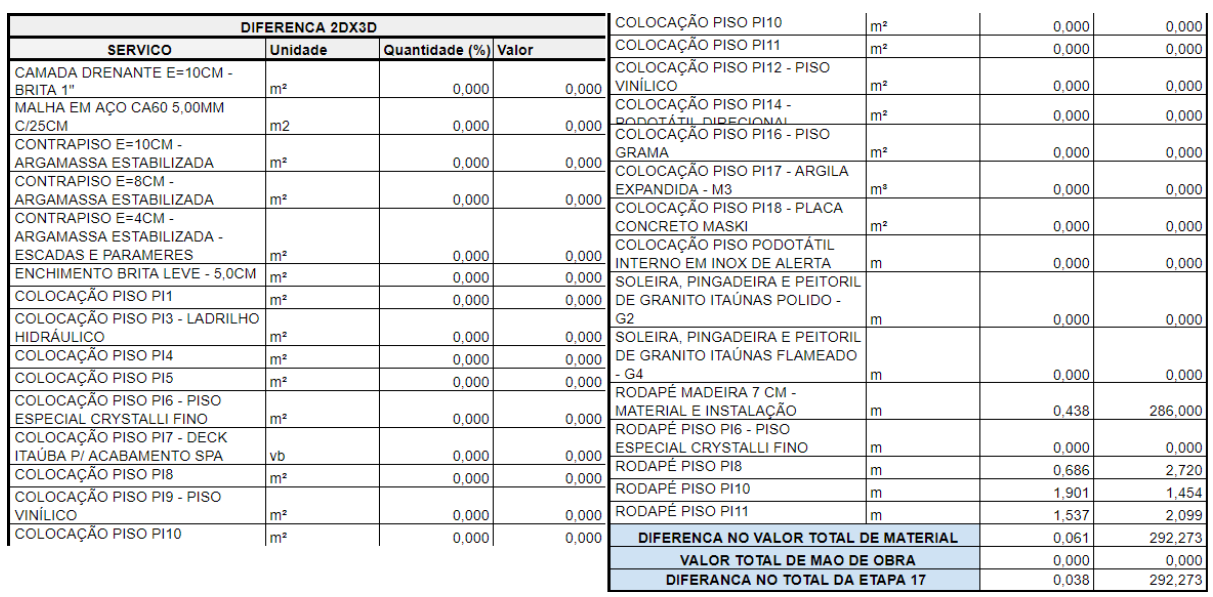

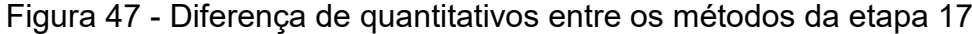

Fonte: Do Autor, 2018

A diferença de custo dado pelos métodos, nessa etapa, equivale a R\$ 292,273 reais. Ou seja, o método 2D está te informando que deixaste de contabilizar custo.

# 4.21 INSTAL.HIDROS.LOUÇAS,METAIS.GÁS,SHP

A décima oitava etapa da EAP segue o conceito do item 4.2.7. Instal.hidros.louças,metais.gás,shp designa a parte de custo com tubulação hidrossanitaria, loucas entregues pela construtora, sistema de gás e sistema preventivo de incêndio, ou seja toda a infraestrutura de tubulação do prédio.

A quantificação desses materiais é responsável do profissional que realizou os projetos do mesmo a empresa orçamentista cabe apenas gerar o custo dos mesmos. Os gastos são referentes a tubulação, loucas, acessórios hidráulicos e mão de obra.

O custo dessa etapa foi de R\$ 584.242,58 reais que equivalem 6,14% do custo total da obra.

#### 4.22 INSTAL.ELETRICA,SIST.COM.INCÊNDIO,PROTEÇÃO

A décima nona etapa da EAP segue o conceito do item 4.2.7. Instal.elétrica,sist.com.incêndio, proteção designa a parte de custo com tubulação e fios elétricos para abastecimento de energia elétrica, sistema de proteção contra descargas atmosféricas, e sistema preventivo de incêndio, ou seja toda a infraestrutura de tubulação e fios voltados a parte elétrica e telecom do prédio.

A quantificação desses materiais é responsável do profissional que realizou os projetos do mesmo a empresa orçamentista cabe apenas gerar o custo dos mesmos. Os gastos são referentes a tubulação, fios, acessórios elétricos e mão de obra.

O custo dessa etapa foi de R\$ 444.537,65 reais que equivalem 4,67% do custo total da obra.

## 4.23 INSTALAÇÕES MECÂNICAS

A vigésima etapa da EAP segue o conceito do item 4.2.7. Instalações mecânicas designa a parte de custo com infraestrutura mecânica de segurança e mobilidade do empreendimento. A quantificação e custo desses itens cabem a empresa orçamentista. Os gastos são referentes a elevadores, portas automáticas e suas instalações.

O custo dessa etapa foi de R\$ 377.844,00 reais que equivalem 3,97% do custo total da obra.

## 4.24 PINTURA

A vigésima primeira etapa da EAP segue o conceito do item 4.2.6. Pintura é a parte de revestimento do reboco ou outra superfície com a finalidade de acabamento e preservação. Os quantitativos dessa etapa são todos extraídos pela empresa orçamentista, pelo projeto arquitetônico fornecido pela construtora. Os gastos são referentes a pintura e mão de obra.

O custo dessa etapa foi de R\$ 328.493,23 reais que equivalem 3,45% do custo total da obra.

#### **4.24.1 Levantamento de quantitativo método 3D**

Os gastos citados pelo item 4.24 foram retirados do projeto arquitetônico seguindo uma metodologia a qual seguem uma linha de raciocínio de quantificação específica para cada serviço, explicados abaixo.

#### 4.24.1.1 Pintura

O dado significado para quantificar o custo refere-se a metragem quadrada de cada tipo de material. Esses dados foram retirados pelo Revit, após serem modelados. Foram modelados pela família parede e forro em seguida retirados seus quantitativos pelo tipo de tabela citado do item 4.3.7.2. Aplicando os conceitos explicados nos itens 4.3.1, 4.3.3 e 4.3.4.

4.24.1.2 Pintura em teto de escada

O dado significado para quantificar o custo refere-se a metragem quadrada de cada tipo de material. Esses dados foram retirados pelo Revit, após utilizar a ferramenta pintura no local no fundo da escada modela, pois, a família escada não te informa corretamente este dado, então, é necessário utilizar esse artifício. Foram modelados pela família escada e retirados seus quantitativos pelo tipo de tabela citado do item 4.3.7.2.

4.24.1.3 Dados coletados da 21 etapa pelo método 3D

A Figura 48 demonstra os quantitativos e os valores gerados pelo item 4.24.1.

| <b>LEVANTAMENTO 3D</b>                                |                |            |                                   |           |  |
|-------------------------------------------------------|----------------|------------|-----------------------------------|-----------|--|
| <b>SERVICO</b>                                        | <b>Unidade</b> | Quantidade | <b>VALOR UNITARIO VALOR TOTAL</b> |           |  |
| PT1 - PINT, ACR. FOSCA FACHADA                        | m <sub>2</sub> | 710.3000   | 5.4917                            | 3900.755  |  |
| 2 DEMÃOS COM TEXTURA                                  |                |            |                                   |           |  |
| PT2 - PINT, ACR, FOSCA FACHADA                        | m2             | 985.2000   | 5.8598                            | 5773.075  |  |
| 2 DEMÃOS COM TEXTURA                                  |                |            |                                   |           |  |
| PT3 - PINT, ACR, FOSCA 3                              | m <sub>2</sub> | 7542.0000  | 4 6746                            | 35255.833 |  |
| DEMÃOS C/MASSA CORRIDA                                |                |            |                                   |           |  |
| PT3.1 - PINT, PVA FOSCA 3                             | m2             | 2.351.3000 | 1.9858                            | 4669.212  |  |
| <b>DEMÃOS</b>                                         |                |            |                                   |           |  |
| PT4 - PINT. ACR. FOSCO PARA                           | m2             | 60.4000    | 1.1630                            | 70.245    |  |
| PISO (DEMARCAÇÃO VAGAS                                |                |            |                                   |           |  |
| GARAGEM) 2 DEMÃO                                      |                |            |                                   |           |  |
| PT5 - PINT, ACR, FOSCA PARA                           | m2             | 17,0000    | 1.7400                            | 29.580    |  |
| PISO (DEMARCAÇÃO                                      |                |            |                                   |           |  |
| EXTINTORES) 2 DEMÃO<br>PT6 - PINT, PVA FOSCA 3 DEMÃOS |                |            |                                   |           |  |
| (TETO GESSO ÁREAS ÚMIDAS E                            | m2             | 439.1000   | 4.2388                            | 1861,257  |  |
|                                                       |                |            |                                   |           |  |
| SACADAS) C/MASSA CORRIDA<br>PT7 - PINT, ACR, FOSCA 3  | m2             | 2037.3000  |                                   |           |  |
| DEMÃOS (TETO GESSO ÁREAS                              |                |            | 4.7486                            | 9674.323  |  |
| SECAS) C/MASSA CORRIDA                                |                |            |                                   |           |  |
| PT8 - PINT. VERNIZ EXTERNO -                          | m2             | 57,0000    | 3.1028                            | 176,860   |  |
| CORRIMÃO EM MADEIRA                                   |                |            |                                   |           |  |
| PT11 - PINT, ACR, ACETINADO 3                         | m2             | 679,9000   | 5.9046                            | 4014.538  |  |
| DEMÃOS C/MASSA CORRIDA                                |                |            |                                   |           |  |
| PT13 - PINT. ACR. FOSCA                               | m2             | 59.3000    | 5.7013                            | 338.087   |  |
| FACHADA 2 DEMÃOS COM                                  |                |            |                                   |           |  |
| <b>TEXTURA</b>                                        |                |            |                                   |           |  |
| PT14 - PINT, EPOX FOSCO PARA                          | m2             | 3.0000     | 7.0155                            | 21.047    |  |
| PISO (DEMARCAÇÃO VAGAS                                |                |            |                                   |           |  |
| GARAGEM PNE) 3 DEMÃO                                  |                |            |                                   |           |  |
| PT15 - PINT. ACR. FOSCO PARA                          | m2             | 3.0000     | 3.6540                            | 10.962    |  |
| PISO (DEMARCAÇÃO VAGAS                                |                |            |                                   |           |  |
| GARAGEM PNE) 3 DEMÃO                                  |                |            |                                   |           |  |
| PT19 - PINT, PVA FOSCA DEF/DEA /                      | m2             | 670,9000   | 2.6848                            | 1801.232  |  |
| <b>FOSSO ELEVADOR</b>                                 |                |            |                                   |           |  |
| PT MURO/CONDENSADORAS -                               | m2             | 144,4000   | 4.4632                            | 644.486   |  |
| PINT, ACR. FOSCA FACHADA 2                            |                |            |                                   |           |  |
| DEMÃOS COM TEXTURA                                    |                |            |                                   |           |  |
| <b>TOTAL DE MATERIAL</b>                              | 68241,490      |            |                                   |           |  |
| <b>TOTAL DE CALAFETACAO</b>                           | 1404,500       |            |                                   |           |  |
| TOTAL DE MAO DE OBRA                                  | 258847.240     |            |                                   |           |  |
| <b>TOTAL ETAPA 21</b>                                 | 328493.230     |            |                                   |           |  |

Figura 48 - Quantitativos da etapa 21 pelo método 3D

Fonte: Do Autor, 2018

# **4.24.2 Levantamento de quantitativo método 2D**

Os gastos citados pelo item 4.25 foram retirados do projeto arquitetônico seguindo uma metodologia a qual seguem uma linha de raciocínio de quantificação específica para cada serviço, explicados abaixo.

# 4.24.2.1 Pintura

O dado significado para quantificar o custo refere-se a metragem quadrada de cada tipo de material. Porém por este método não lhe fornece a área diretamente é preciso conseguir a altura e o comprimento. Para conseguir essas duas variáveis é necessário seguir a explicação abaixo.

A primeira informação é a distância do no nível osso do pavimento até o fundo da laje superior ou do, essa informação é conhecida e adquirida por um corte do projeto arquitetônico.

A segunda informação que é o metro linear de alvenaria já é mais trabalhosa pois será preciso do auxílio do software AUTOCAD e traçar polylines pelo eixo das alvenarias. E retirar pelo comando LIST a informação.

Foi utilizado os conceitos citados nos itens 4.3.1 e 4.3.3.

4.24.2.2 Pintura em teto de escada

O dado significado para quantificar o custo refere-se a metragem quadrada de cada tipo de material. faz - se uma polylines fechada e o autocad te dar a área que deve ser feita uma correção em cima do ângulo pois a área é inclinada e o software te informa ela deita.

4.24.2.3 Dados coletados da 21 etapa pelo método 2D

A Figura 49 demonstra os quantitativos e os valores gerados pelo item 4.24.1.

| <b>LEVANTAMENTO 2D</b>                                  |                                |            |                                   |           |  |  |
|---------------------------------------------------------|--------------------------------|------------|-----------------------------------|-----------|--|--|
| <b>SERVICO</b>                                          | <b>Unidade</b>                 | Quantidade | <b>VALOR UNITARIO VALOR TOTAL</b> |           |  |  |
| PT1 - PINT, ACR, FOSCA FACHADA                          |                                |            |                                   |           |  |  |
| 2 DEMÃOS COM TEXTURA                                    | m2                             | 715,42     | 5.4917                            | 3928,872  |  |  |
| PT2 - PINT, ACR, FOSCA FACHADA                          |                                |            |                                   |           |  |  |
| 2 DEMÃOS COM TEXTURA                                    | m2                             | 994,37     | 5.8598                            | 5826.809  |  |  |
| PT3 - PINT, ACR, FOSCA 3                                |                                |            |                                   |           |  |  |
| DEMÃOS C/MASSA CORRIDA                                  | m2                             | 7459.04    | 4.6746                            | 34868,028 |  |  |
| PT3.1 - PINT, PVA FOSCA 3                               |                                |            |                                   |           |  |  |
| <b>DEMÃOS</b>                                           | m2                             | 2335,32    | 1.9858                            | 4637,478  |  |  |
| PT4 - PINT, ACR, FOSCO PARA                             |                                |            |                                   |           |  |  |
| PISO (DEMARCACÃO VAGAS                                  |                                |            |                                   |           |  |  |
| GARAGEM) 2 DEMÃO                                        | m2                             | 60.4       | 1,1630                            | 70,245    |  |  |
| PT5 - PINT, ACR, FOSCA PARA                             |                                |            |                                   |           |  |  |
| PISO (DEMARCACÃO                                        |                                |            |                                   |           |  |  |
| EXTINTORES) 2 DEMÃO                                     | m2                             | 17         | 1.7400                            | 29,580    |  |  |
| PT6 - PINT, PVA FOSCA 3 DEMÃOS                          |                                |            |                                   |           |  |  |
| (TETO GESSO ÁREAS ÚMIDAS E                              |                                |            |                                   |           |  |  |
| SACADAS) C/MASSA CORRIDA                                | m2                             | 439.1      | 4.2388                            | 1861,257  |  |  |
| PT7 - PINT, ACR, FOSCA 3                                |                                |            |                                   |           |  |  |
| DEMÃOS (TETO GESSO ÁREAS                                |                                |            |                                   |           |  |  |
| SECAS) C/MASSA CORRIDA                                  | m2                             | 2037.3     | 4.7486                            | 9674.323  |  |  |
| PT8 - PINT. VERNIZ EXTERNO -                            |                                |            |                                   |           |  |  |
| CORRIMÃO EM MADEIRA                                     | m2                             | 57         | 3,1028                            | 176,860   |  |  |
| PT11 - PINT, ACR, ACETINADO 3                           |                                |            |                                   |           |  |  |
| DEMÃOS C/MASSA CORRIDA                                  | m2                             | 692.62     | 5.9046                            | 4089,644  |  |  |
| PT13 - PINT, ACR. FOSCA                                 |                                |            |                                   |           |  |  |
| FACHADA 2 DEMÃOS COM                                    |                                |            |                                   |           |  |  |
| <b>TEXTURA</b>                                          | m2                             | 59.3       | 5.7013                            | 338,087   |  |  |
| PT14 - PINT, EPOX FOSCO PARA                            |                                |            |                                   |           |  |  |
| PISO (DEMARCAÇÃO VAGAS                                  |                                |            |                                   |           |  |  |
| GARAGEM PNE) 3 DEMÃO                                    | m2                             | з          | 7.0155                            | 21,047    |  |  |
| PT15 - PINT, ACR, FOSCO PARA                            |                                |            |                                   |           |  |  |
| PISO (DEMARCAÇÃO VAGAS                                  |                                |            |                                   |           |  |  |
| GARAGEM PNE) 3 DEMÃO                                    | m2                             | з          | 3.6540                            | 10.962    |  |  |
| PT19 - PINT, PVA FOSCA DEF/DEA /                        |                                |            |                                   |           |  |  |
| <b>FOSSO ELEVADOR</b>                                   | m2                             | 643,08     | 2,6848                            | 1726,541  |  |  |
| PT MURO/CONDENSADORAS -                                 |                                |            |                                   |           |  |  |
| PINT, ACR. FOSCA FACHADA 2<br><b>DEMÃOS COM TEXTURA</b> |                                |            |                                   |           |  |  |
|                                                         | m2<br><b>TOTAL DE MATERIAL</b> | 145,07     | 4.4632                            | 647,476   |  |  |
|                                                         | 67907.210                      |            |                                   |           |  |  |
| <b>TOTAL DE CALAFETACAO</b>                             | 1404,500                       |            |                                   |           |  |  |
| <b>TOTAL DE MAO DE OBRA</b>                             | 258847.240                     |            |                                   |           |  |  |
| <b>TOTAL ETAPA 21</b>                                   | 328158,950                     |            |                                   |           |  |  |

Figura 49 - Quantitativos da etapa 21 pelo método 2D

Fonte: Do Autor, 2018

## **4.24.3 Etapa 21 Diferença 2DX3D**

Existe uma diferença dos quantitativos obtidos, onde o mais certeiro é o levantamento 2D pelo fato que o Revit acaba levando o eixo das paredes em consideração. A Figura 50 demonstra em porcentagem e o custo dessa diferença provocada pelo software. Os valores negativos representam que o levantamento 3D deu um valor superior de quantitativos e por consequência é mais conservador. Os valores Positivos Representam que o levantamento 2D deu um valor superior de quantitativos e por consequência te informa que está deixando de contar custo.

| <b>DIFERENCA 2DX3D</b>           |                |                      |           |  |  |
|----------------------------------|----------------|----------------------|-----------|--|--|
| <b>SERVICO</b>                   | <b>Unidade</b> | Quantidade (%) Valor |           |  |  |
| PT1 - PINT, ACR, FOSCA FACHADA   |                |                      |           |  |  |
| 2 DEMÃOS COM TEXTURA             | m2             | 0.7156635263         | 28,118    |  |  |
| PT2 - PINT, ACR, FOSCA FACHADA   |                |                      |           |  |  |
| 2 DEMÃOS COM TEXTURA             | m2             | 0,9221919406         | 53,734    |  |  |
| PT3 - PINT, ACR, FOSCA 3         |                |                      |           |  |  |
| DEMÃOS C/MASSA CORRIDA           | m2             | -1,112207469         | -387,805  |  |  |
| PT3.1 - PINT, PVA FOSCA 3        |                |                      |           |  |  |
| <b>DEMÃOS</b>                    | m2             | $-0.684274532$       | -31,733   |  |  |
| PT4 - PINT, ACR, FOSCO PARA      |                |                      |           |  |  |
| PISO (DEMARCAÇÃO VAGAS           |                |                      |           |  |  |
| GARAGEM) 2 DEMÃO                 | m2             | ٥                    | 0,000     |  |  |
| PT5 - PINT, ACR, FOSCA PARA      |                |                      |           |  |  |
| PISO (DEMARCACÃO                 |                |                      |           |  |  |
| EXTINTORES) 2 DEMÃO              | m2             | ٥                    | 0,000     |  |  |
| PT6 - PINT, PVA FOSCA 3 DEMÃOS   |                |                      |           |  |  |
| (TETO GESSO ÁREAS ÚMIDAS E       |                |                      |           |  |  |
| SACADAS) C/MASSA CORRIDA         | m2             | ٥                    | 0,000     |  |  |
| PT7 - PINT. ACR. FOSCA 3         |                |                      |           |  |  |
| DEMÃOS (TETO GESSO ÁREAS         |                |                      |           |  |  |
| SECAS) C/MASSA CORRIDA           | m2             | ٥                    | 0,000     |  |  |
| PT8 - PINT, VERNIZ EXTERNO -     |                |                      |           |  |  |
| CORRIMÃO EM MADEIRA              | m2             | ٥                    | 0,000     |  |  |
| PT11 - PINT, ACR. ACETINADO 3    |                |                      |           |  |  |
| DEMÃOS C/MASSA CORRIDA           | m2             | 1,836504866          | 75.107    |  |  |
| PT13 - PINT, ACR, FOSCA          |                |                      |           |  |  |
| FACHADA 2 DEMÃOS COM             |                |                      |           |  |  |
| <b>TEXTURA</b>                   | m2             | ٥                    | 0,000     |  |  |
| PT14 - PINT, EPOX FOSCO PARA     |                |                      |           |  |  |
| PISO (DEMARCAÇÃO VAGAS           |                |                      |           |  |  |
| GARAGEM PNE) 3 DEMÃO             | m2             | ٥                    | 0.000     |  |  |
| PT15 - PINT, ACR, FOSCO PARA     |                |                      |           |  |  |
| PISO (DEMARCAÇÃO VAGAS           |                |                      |           |  |  |
| GARAGEM PNE) 3 DEMÃO             | m2             | ٥                    | 0,000     |  |  |
| PT19 - PINT, PVA FOSCA DEF/DEA / |                |                      |           |  |  |
| <b>FOSSO ELEVADOR</b>            | m2             | -4,326055856         | $-74,691$ |  |  |
| PT MURO/CONDENSADORAS -          |                |                      |           |  |  |
| PINT, ACR. FOSCA FACHADA 2       |                |                      |           |  |  |
| DEMÃOS COM TEXTURA               | m2             | 0.4618460054         | 2.990     |  |  |
| <b>TOTAL DE MATERIAL</b>         | $-0.492$       | -334,280             |           |  |  |
| <b>TOTAL DE CALAFETACAO</b>      | 0.000          | 0.000                |           |  |  |
| TOTAL DE MAO DE OBRA             | 0.000          | 0.000                |           |  |  |
| <b>TOTAL ETAPA 21</b>            | $-0.102$       | $-334.280$           |           |  |  |

Figura 50 - Diferença de quantitativos entre os métodos da etapa 21

Fonte: Do Autor, 2018

A diferença de custo dado pelos métodos, nessa etapa, equivale a R\$ 334,28 reais. Ou seja, o método 3D foi mais conservador e informou que terá um custo maior que no levantamento 2D.

# 4.25 PISCINA/SPA´S/ESPELHO D´ÁGUA

A vigésima segunda etapa da EAP segue o conceito do item 4.2.7. Instalações mecânicas designa a parte de custo com infraestrutura e estrutura de itens relacionados piscinas, spas e espelho d'água onde tem a finalidade de lazer para os moradores do estabelecimento ou estética.

A quantificação e custo desses itens cabem a empresa orçamentista, porém o designer cabe ao profissional responsável contratado pela construtora. Os gastos são referentes ao SPA e sua instalação.

O custo dessa etapa foi de R\$ 23.240,00 reais que equivalem 0,24% do custo total da obra.

# 4.26 SERVIÇOS COMPLEMENTARES EXTERNOS

A vigésima terceira etapa da EAP segue o conceito do item 4.2.7. Serviços complementares externos é a mão de obra não planejada que pode ocorrer durante o processo. Os gastos são referentes a mão de obra.

O custo dessa etapa foi de R\$ 134.166,16 reais que equivalem 1,41% do custo total da obra.

# 4.27 LEGALIZAÇÃO DO EDIFÍCIO

A vigésima quarta etapa da EAP segue o conceito do item 4.2.7. Legalização do edifício é o custo com os órgãos responsáveis do governo para a fiscalização e liberação do empreendimento para uso. Os gastos são referentes a taxas governamentais.

O custo dessa etapa foi de R\$ 41.577,21 reais que equivalem 0,44% do custo total da obra.

# 4.28 GASTOS NÃO PREVISTOS

A vigésima quinta etapa da EAP segue o conceito do item 4.2.7. Gastos não previsto é custos ou prejuízos que a construtora pode haver, e informa uma verba para ter uma segurança. Os gastos são referentes a verba de segurança.

O custo dessa etapa foi de R\$ 0 reais que equivalem 0% do custo total da obra.

## 4.29 COMPARATIVO TOTAL 2DX3D

Para ter maior ciência do custo divergente entre os dois métodos foi analisado a diferença de custo pelo valor total da obra pelos dois métodos fazendo uma análise do custo real para a execução do empreendimento e do valor do CUB por metro quadrado que cada metodologia de levantamento representa, conforme [Figura 51.](#page-90-0)

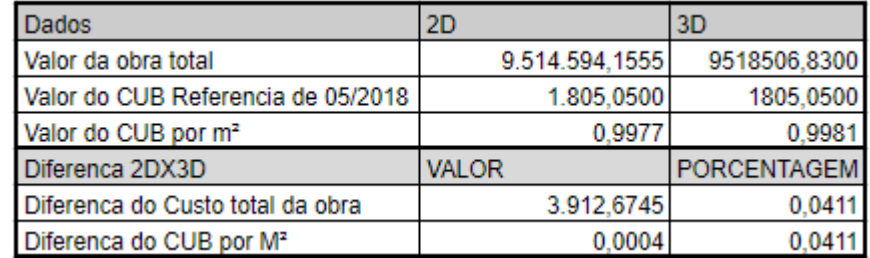

<span id="page-90-0"></span>Figura 51 – Diferença total de quantitativos entre os métodos

Fonte: Do Autor, 2018

Com os dados fornecidos pela [Figura 51](#page-90-0) é possível analisar que o custo divergente decorrente das metodologias levantadas possui um pouca de relevância comparado com o custo total do empreendimento. A diferença é de R\$3.912,6745 reais. Ou seja, o método 3D foi mais conservador.

## **4.29.1 Custo referente a Divergência real.**

Das onze etapas da EAP estudadas e analisadas pelo trabalho, seis dessas etapas apresentaram divergência entre os métodos. A figura 48 mostra cada uma delas sendo que as cédulas que estiverem em verde representam que o método 3D deu aquele valor a mais e as cédulas em laranjas representam que o método 2D deu aquele valor a mais.

<span id="page-90-1"></span>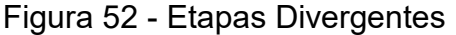

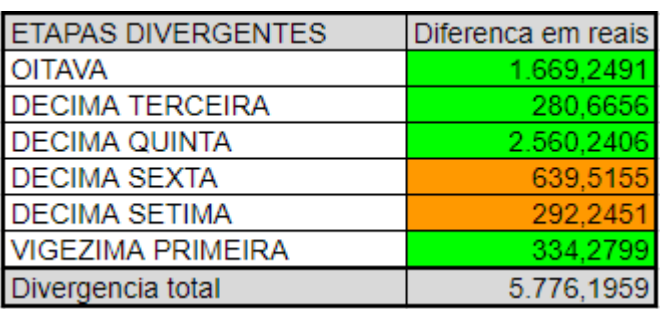

Fonte: Do Autor, 2018

Conforme ilustrado na [Figura 52](#page-90-1) é possível analisar que a divergência real de custo deu R\$5.776,1959 reais. Pois a diferença dada no item 4.29 é do custo da obra pelos métodos e não pelos quantitativos levantando, ou seja, em casos que temos maior em um e menor em outros, alguns custos acabam se anulando.

# **4.29.2 Problemática entre os métodos**

Analisando todos os quantitativos que deram divergência entre os métodos, existe algo em comum entre todos eles, todo o material modelado pela família parede teve divergência além de ser o único tipo de família que apresentou divergência de quantitativo com o meto 2D. Essa divergência ocorre por causa que o Revit considera a comprimento dessa família de forma errônea, o software acaba considerando até o eixo das conexões entre parede e não até a face de contato da mesma. Esse erro acabou gerando os custos citados no item 4.29.1.

## **5 CONCLUSÃO**

O presente trabalho teve como objetivo a comparação dos quantitativos gerados pelos métodos 2D e 3D e a avaliação da possibilidade de fazer com o software Revit, que quantifica pelo método 3D e utiliza o conceito BIM e com os dados extraídos gera o orçamento da obra. Esse objetivo foi desenvolvido da seguinte forma, foi analisada uma estrutura analítica de projeto de um orçamento que continha vinte e cinco etapas e do total dessas etapas apenas onze condizem com o trabalho proposto. Ao adotar critérios de levantamentos considerados nos dois métodos, foi feito a extração de quantitativo e transformação desse quantitativo em custo. Adotando o método 2D como o mais assertivo, foi feita uma análise de diferença de custo entre os métodos das onze etapas relacionadas ao trabalho e comentado uma por uma. Ao analisar a diferença de custo entre os métodos citado no item 4.29 é possível assimilar que esse custo divergente em relação ao valor total da obra tem um impacto de extrema fraqueza no custo da obra. Com a análise gerada pelo trabalho e os métodos utilizados é possível afirmar que os quantitativos que geraram erro foram apenas os modelados pela família parede, conforme citado no item 4.29.2. Com as informações analisadas pelo trabalho é possível dizer que o método 3D também pode ser usado para extração de quantitativos dos materiais referentes as onze etapas trabalhadas pelo trabalho.

A importância do orçamento foi evidenciada ao analisar o controle que cada etapa do orçamento fornece em uma análise macro e micro do custo da obra podendo ao empreendedor ter um controle de todos os materiais e gastas com a sua mão de obra. Com os dados fornecidos pelo orçamento é possível para que o empreendedor tenha em mente se está de acordo com a sua visão inicial o empreendimento e casa o mesmo queira alterar materiais as verbas de mão de obra ao decorrer da construção o construtor tem total controle e rastreabilidade dos custos. Com a criação do orçamento seguindo a estrutura analítica de projeto utilizada é possível para o empreendedor ter uma ótima noção e controle de seu empreendimento.

Os quantitativos levantados utilizando o método 2D pelo software Autocad, conforme evidenciado no conteúdo do trabalho, necessitam de critérios de levantamento e um bom controle de dados.

Os quantitativos levantados utilizando o método 3D pelo software Revit, conforme evidenciado no conteúdo do trabalho, necessitam de critérios de levantamento, um bom controle de dados e ótimas técnicas e experiências de modelagem para maior certeza no BIM gerado pelo programa.

# 5.1 SUGESTÃO DE NOVOS TRABALHOS

Para complementar o trabalho sugere-se a realização dos seguintes estudos:

> a) análise de tempo decorrido para gerar os quantitativos no método 2D e no método 3D;

> b) durabilidade e rastreabilidade dos documentos gerados na quantificação pelos métodos 2D e 3D;

> c) estudo de confiança do mercado dos quantitativos gerados pelo software Revit.

# **REFERÊNCIAS**

DUARTE, J. Renato A. **Revit:** software BIM para projeto**.** Disponível em: <https://www.jrrio.com.br/software/Revit-software-bim.html>. Acesso em: 06 jun. 2018.

AUTODESK. **O que há de novo no AutoCAD 2019.** Disponível em: <https://www.autodesk.com.br/products/autocad/features>. Acesso em: 06 jun. 2018.

BELLUOMINI, Nayra. **A evolução do CAD.** 2017. Disponível em: <http://blogs.autodesk.com/por-dentro-da-autodesk-brasil/2017/01/02/a-evolucao-docad/>. Acesso em: 09 maio 2018.

BLOCH, Sylvan Charles. **Excel para engenheiros e cientistas.** São Paulo: Ltc, 2004.

CARDOZO, Sinval. **A importância do orçamento em uma obra**. 2016. Disponível em: <https://www.engenheironline.com.br/single-post/2016/08/08/A-importância-do-Orçamento-em-uma-Obra>. Acesso em: 07 maio 2018.

FONCANA, Bianca Cavedon. **Estudo de caso da integração entre BIM e SIENGE no orçamento de um edifício residencial.** 2017. 115 f. Trabalho de Conclusão de Curso (Graduação)-Curso de Engenharia Civil, Universidade Federal de Santa Catarina, Florianópolis, 2017. Disponível em:

<https://repositorio.ufsc.br/bitstream/handle/123456789/177258/Trabalho\_de\_Conclu são de Curso Bianca Cavedon Fontana.pdf?>. Acesso em: 07 maio 2018.

GIL, Antônio Carlos. **Como elaborar projetos de pesquisa**. 5. ed. São Paulo: Atlas, 2010.

GOES, Felipe. **REVIT para engenharia:** apostila. 2017. Disponível em: <https://groups.google.com/forum/#!topic/engenharia-civil-ifsc/VLSpPhb79N4>. Acesso em: 06 jun. 2018.

GONCALES. **Da prancheta ao 3D: a evolução dos projetos de ferramentas.**  2016. Disponível em: <http://repuxando.com.br/da-prancheta-ao-3d/>. Acesso em: 06 jun. 2018.

KATORI, Rosa. **Autocad 2016:** recursos adicionais**.** São Paulo: Senac, 2015.

MARCONI, Marina de Andrade; LAKATOS, EVA Maria. **Fundamentos de metodologia científica**. 7. ed. São Paulo: Atlas, 2010.

MARTINS, Keity Douglas; LOSSO, Arthur Pires. **"Método de análise paramétrico e analítico em uma edificação".** 2016. 230 f. Trabalho de Conclusão de Curso (Graduação)-Curso de Engenharia Civil, Universidade do Sul de Santa Catarina, Palhoça, 2016.

MATTOS, Aldo Dórea. **Planejamento e controle de obras**. São Paulo: Editora Pini, 2010.

MEYER, Maximiliano. **O que é excel?** 2013. Disponível em: < https://www.aprenderexcel.com.br/2013/tutoriais/o-que-e-excel>. Acesso em: 08 maio 2018.

PINI CONSULTORIA. **O que é base TCPO.** Disponível em: <http://tcpoweb.pini.com.br/home/home.aspx>. Acesso em: 08 maio 2018.

SIENGE. **Quem somos.** Disponível em: <https://www.sienge.com.br/o-sienge/>. Acesso em: 06 jun. 2018.

SINDICATOS DA INDÚSTRIA DA CONSTRUÇÃO CIVIL. **CUB SC 2006**: informações sobre CUB. 2018. Disponível em: http://www.sindusconjoinville.org.br/indicadores/cub-sc-2006-informacoes-sobre-custo-unitariobasico.html>. Acesso em: 06 jun. 2018

TCPO: tabelas de composições de preços para orçamento. 15. ed. São Paulo: Pini, 2017.

THOMÉ, Brenda Bressan. **O que é BIM?** Entenda agora o conceito e suas aplicações. 2016. Disponível em: <https://www.sienge.com.br/blog/voce-sabe-o-quee-bim-entenda-o-conceito-e-suas-aplicacoes/>. Acesso em: 07 maio 2018.

TON. **Como fazer um projeto executivo arquitetônico.** 2015. Disponível em: <https://www.tonsdaarquitetura.com.br/single-post/2015/7/31/Como-fazer-um-Projeto-Executivo-Arquitetônico>. Acesso em: 08 maio 2018.

TRIVIÑOS, Augusto Nibaldo Silva. **Introdução à pesquisa em ciências sociais**: a pesquisa qualitativa em educação. São Paulo: Atlas, 2009.

VALENTINI, Joel. **Metodologia para elaboração de orçamentos de obras civis**. 2009. 72 f. Monografia (Especialização)-Curso de Engenharia Civil, Universidade Federal de Minas Gerais, Belo Horizonte, 2009. Disponível em: <http://www.bibliotecadigital.ufmg.br/dspace/bitstream/handle/1843/BUOS-9A4H52/monografia\_joel.pdf?sequence=1>. Acesso em: 08 maio 2018.

VEIGA, João Pedro da Silva Moura Veloso da. **Do CAD para o BIM.** 2015. 115 f. Tese (Doutorado)-Curso de Arquitetura, Técnico Lisboa, Florianópolis, 2015. Disponível em:

<https://fenix.tecnico.ulisboa.pt/downloadFile/563345090414611/Tese Final.pdf>. Acesso em: 05 jun. 2018.

VEJA OBRA. **Tudo que você precisa saber sobre o AutoCAD.** 2017. Disponível em: <https://blog.vejaobra.com.br/tudo-que-voce-precisa-saber-sobre-o-autocad/>. Acesso em: 09 maio 2018.

VENÂNCIO, Jeferson. **EAP e cronograma de projetos:** entenda a diferença e aumente sua produtividade. 2017. Disponível em: <https://artia.com/blog/eap-ecronograma-de-projetos-entenda-a-Diferença-e-aumente-sua-produtividade/>. Acesso em: 06 jun. 2018.

WALKENBACH, John. **Excel 2013 formulas.** England: John Wiley & Sons, 2013.

WALKENBACH, John. **Excel 2016 Bible.** England: John Wiley & Sons, 2015.

**ANEXOS**

## **ANEXO A – Carta de Autorização**

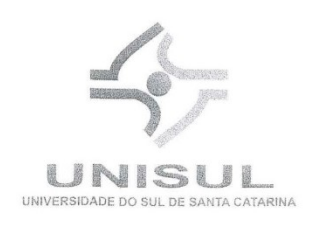

Carta de Autorização

Palhoça, 29 de Outubro de 2018.

PLANED

**LANEWAY** 

 $A/c$ 

Boa tarde,

Meu nome é Ricardo M. Mafra, sou professor do Curso de Engenharia Civil e orientador do Trabalho de Conclusão de Curso do graduando em engenharia civil, Jorge da Silva Vieira.

O tema do trabalho é, "Revit: Uma Visão para Orçamentação".

Para que possamos desenvolver um estudo mais adequado com a proposta do trabalho, necessitamos que a Planeo Engenharia Ltda., nos autorize a utilizar seus dados de propriedade intelectual referente ao projeto objeto deste estudo.

Garantimos que todos os dados que serão fornecidos pela Planeo Engenharia Ltda., só serão utilizados para fiz acadêmicos.

Desde já agradeço atenção.

Professor Ricardo M. Mafra Engenheiro Civil - Esp. Professor do Curso de Engenharia Civil Universidade do Sul de Santa Catarina

= Unisul -- Universidade do Sul de Santa Catarina -- Sede -- Reitoria -- Av. José Acácio Moreira, 787 -- Bairro Dehon -- CEP: 88704-900 -- Tubarão -- Santa Catarina -- Fone: (48) 3621.31 - Campus Universitário de Tubarão - Av. José Acácio Moreira, 787 - Bairro Dehon - CEP: 88704-900 - Tubarão - Santa Catarina - Fone: (48) 3621.30 " Campus Universitário da Grande Florianópolis - Av. Pedra Branca, 25 - Cidade Universitária Pedra Branca - CEP: 88137-270 - Palhoça - Santa Catarina - Fone: (48) 3279.10 "Campus Universitário UnisulVirtual - Av. dos Lagos, 41 - Cidade Universitária Pedra Branca - CEP: 88137-100 - Palhoça - Santa Catarina - Fone: (48) 3279.12

# **ANEXO B – Orçamento**

# **ORÇAMENTO**

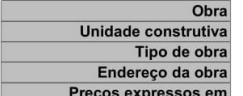

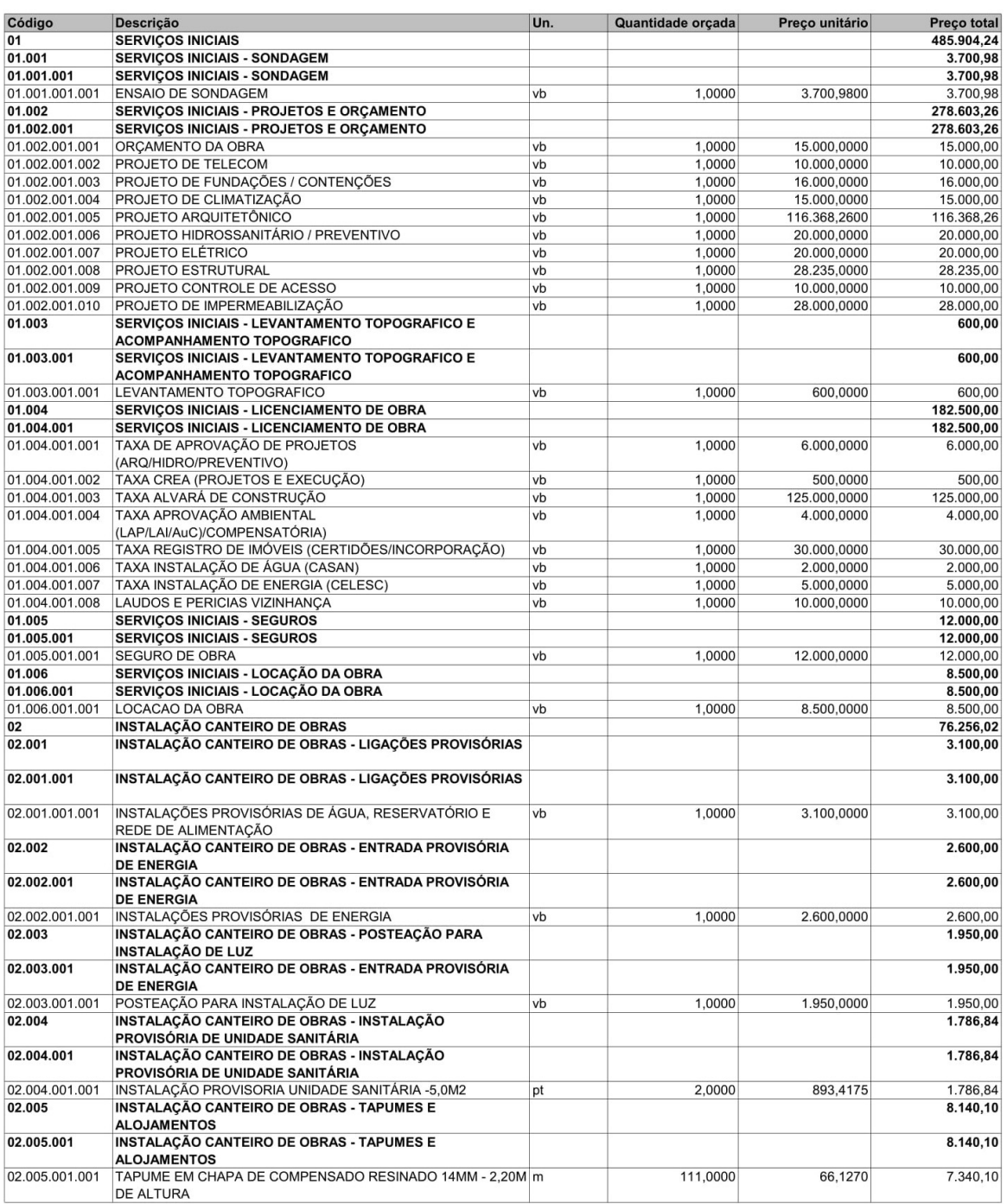

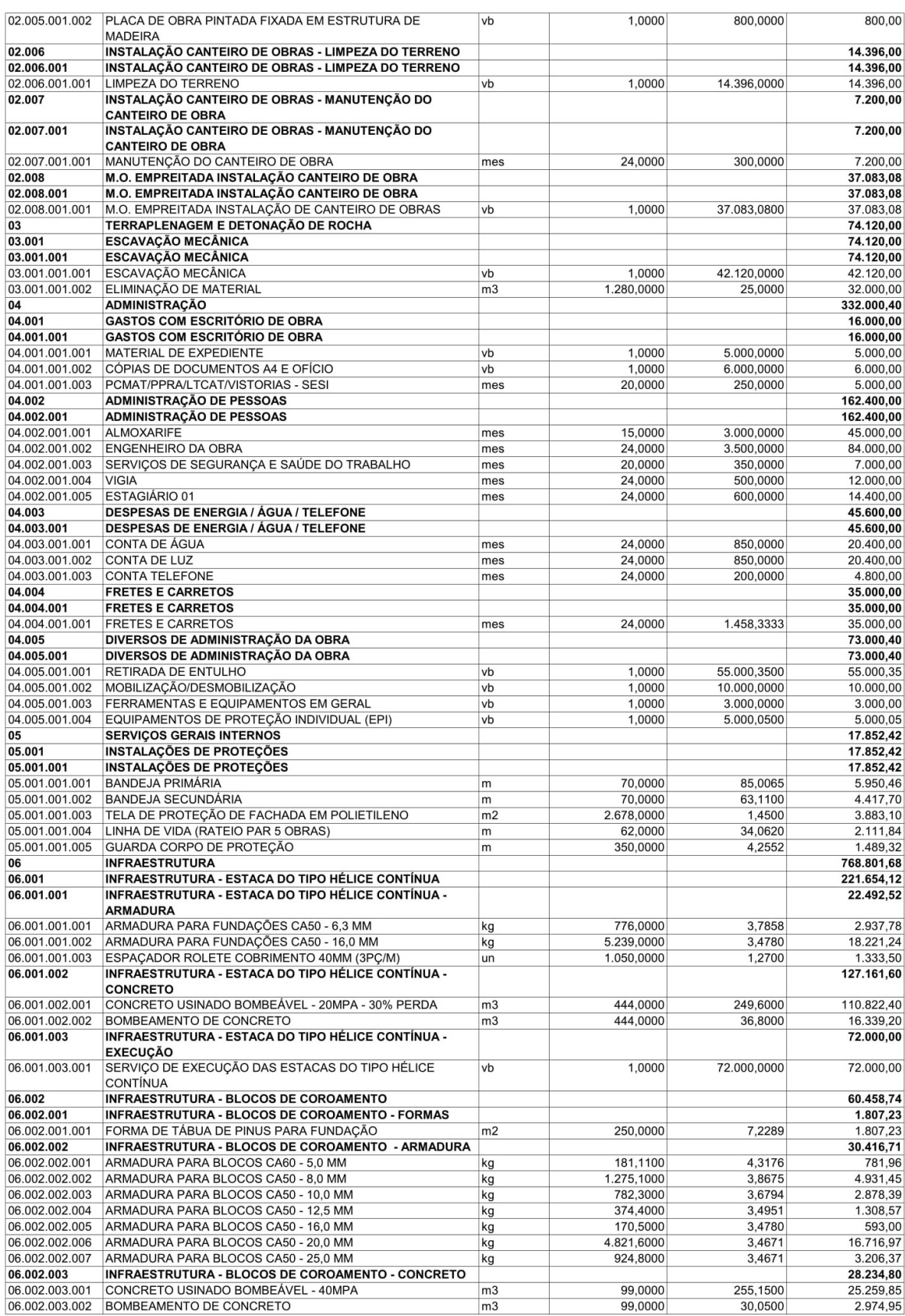

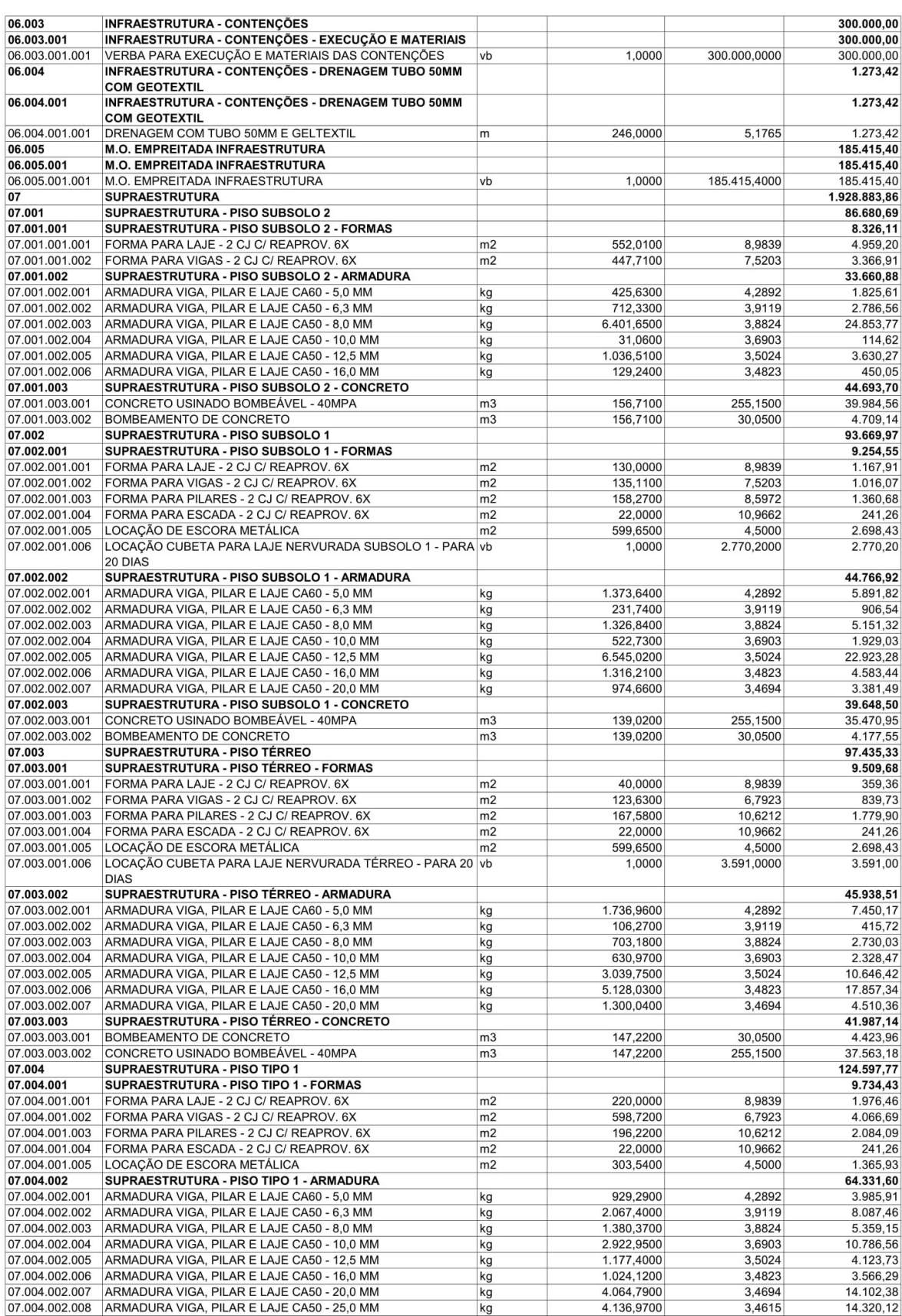

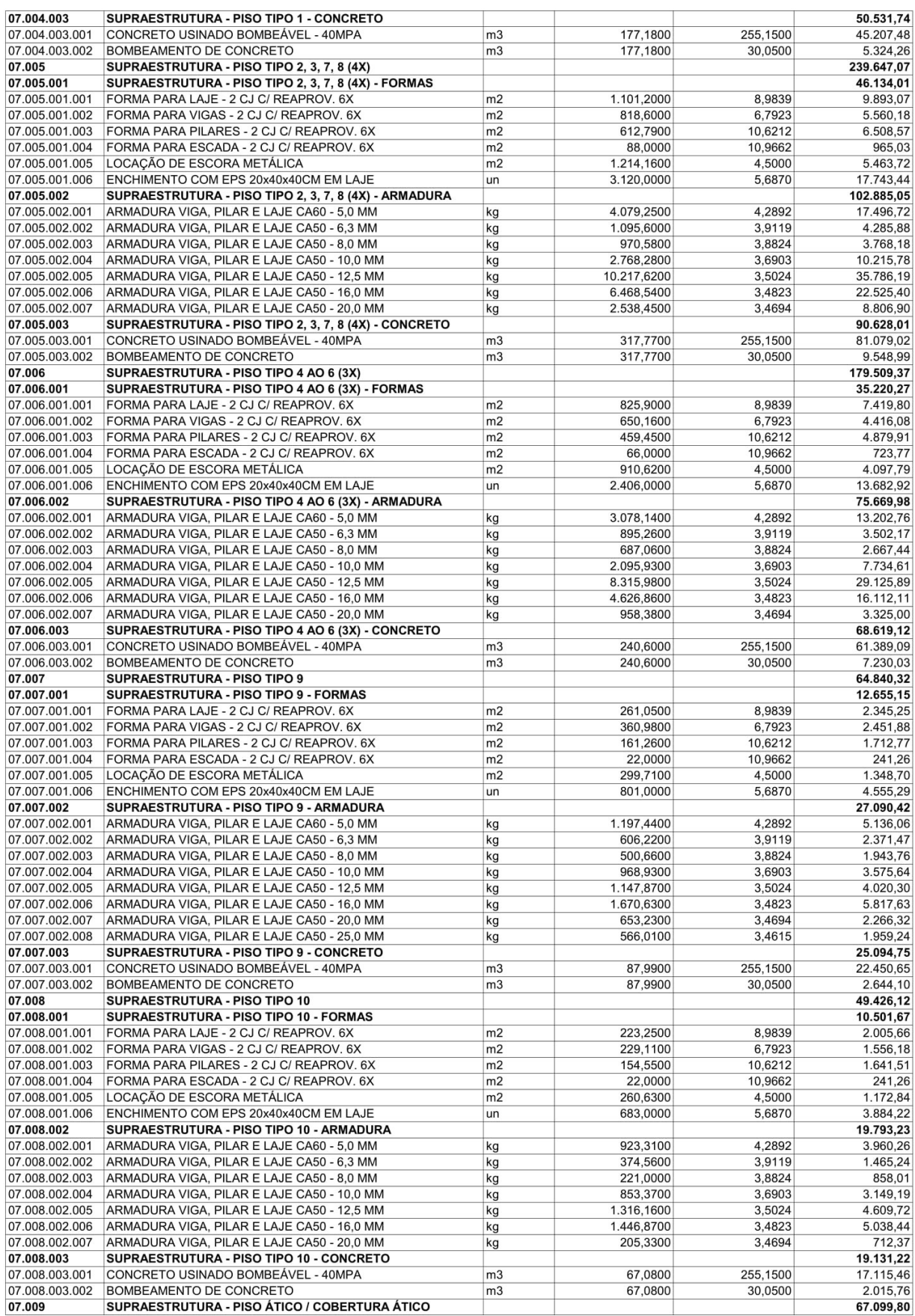

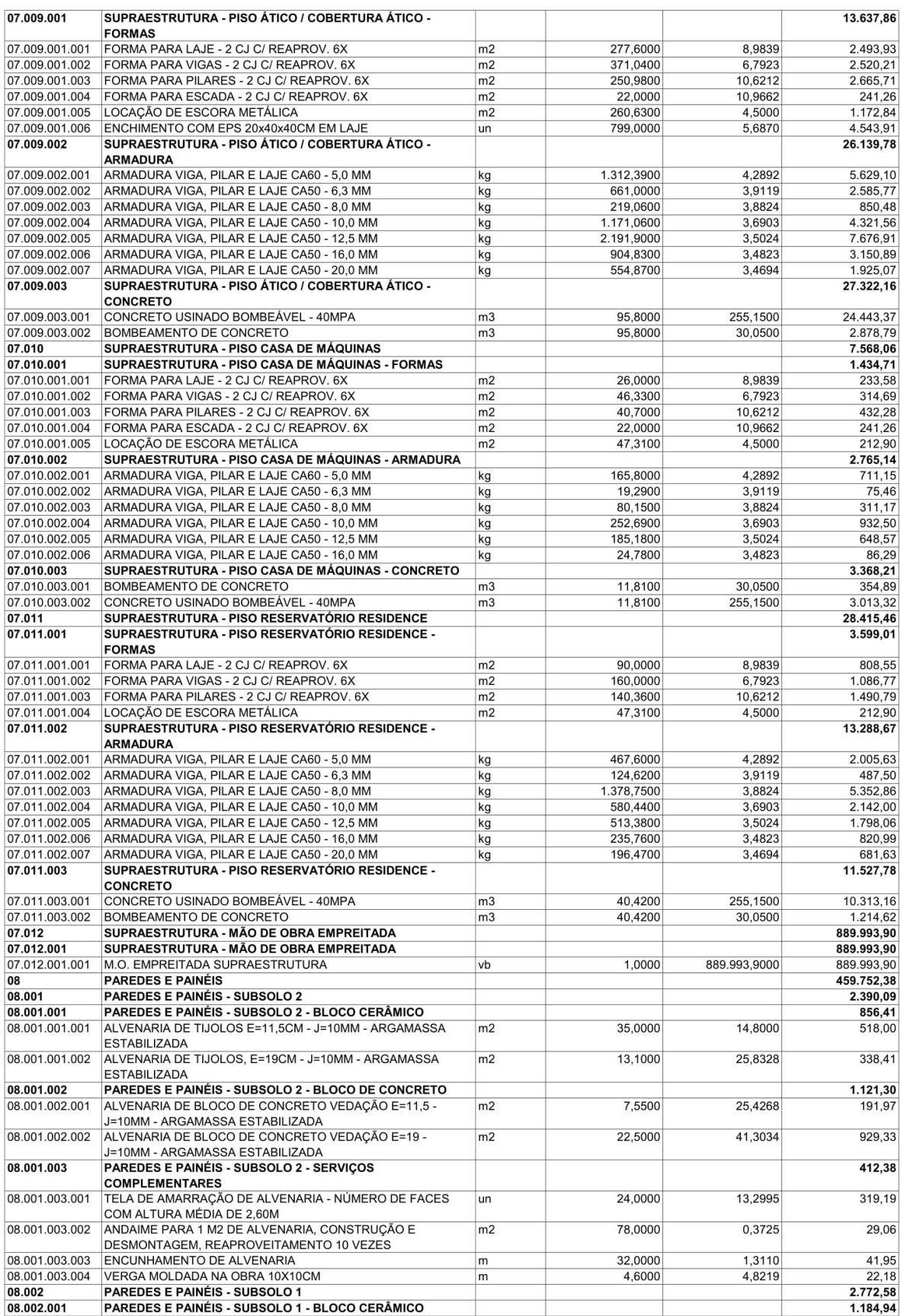

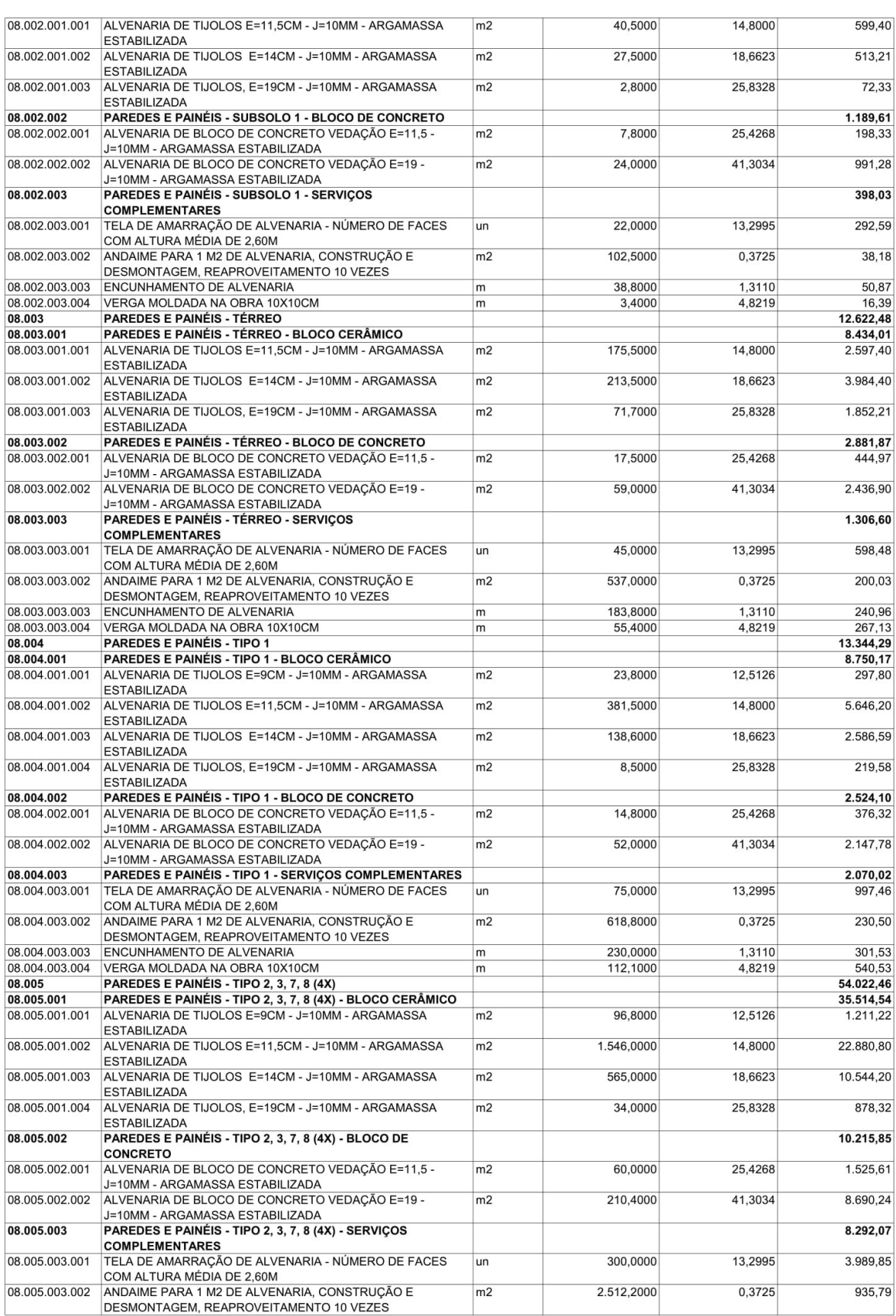

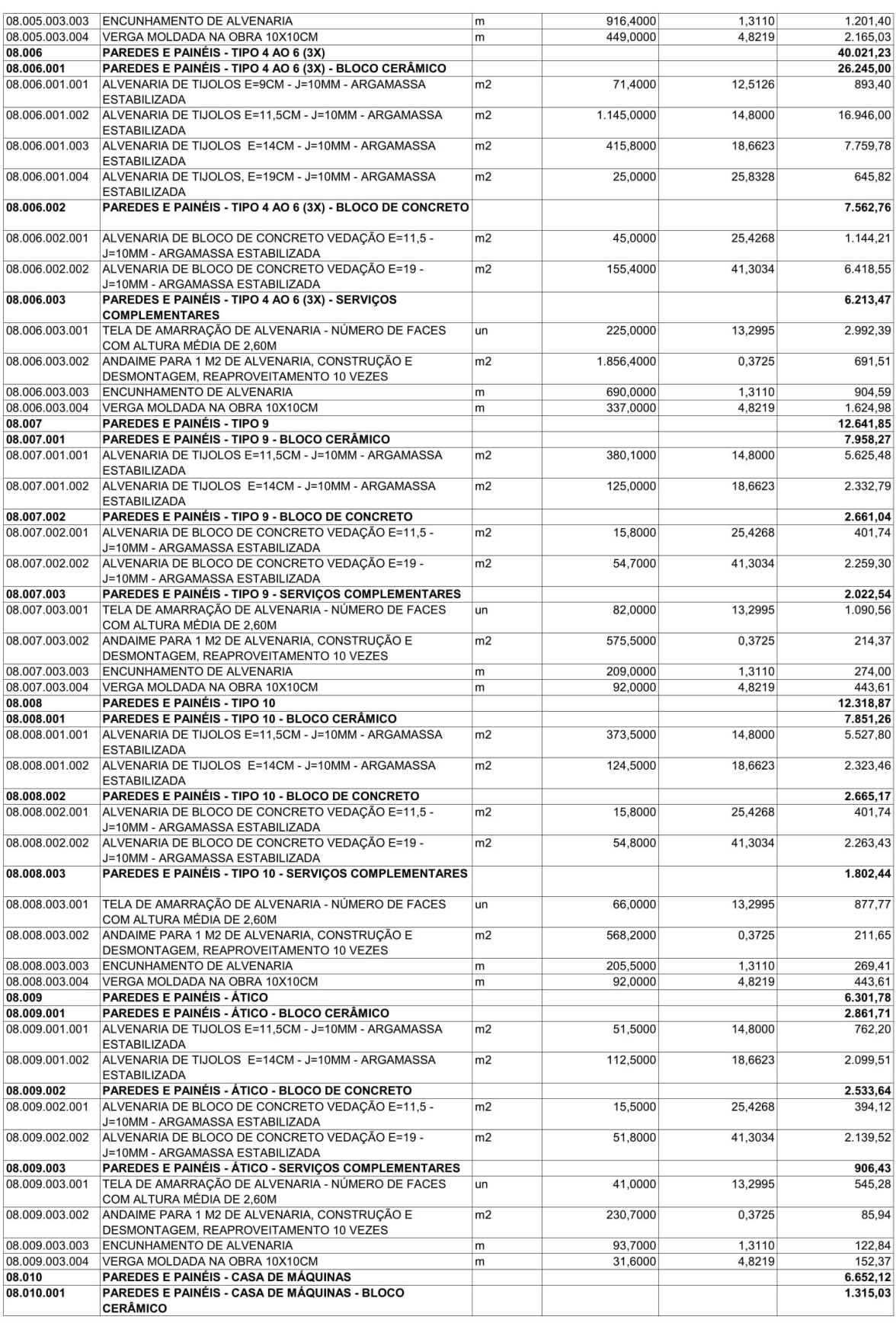

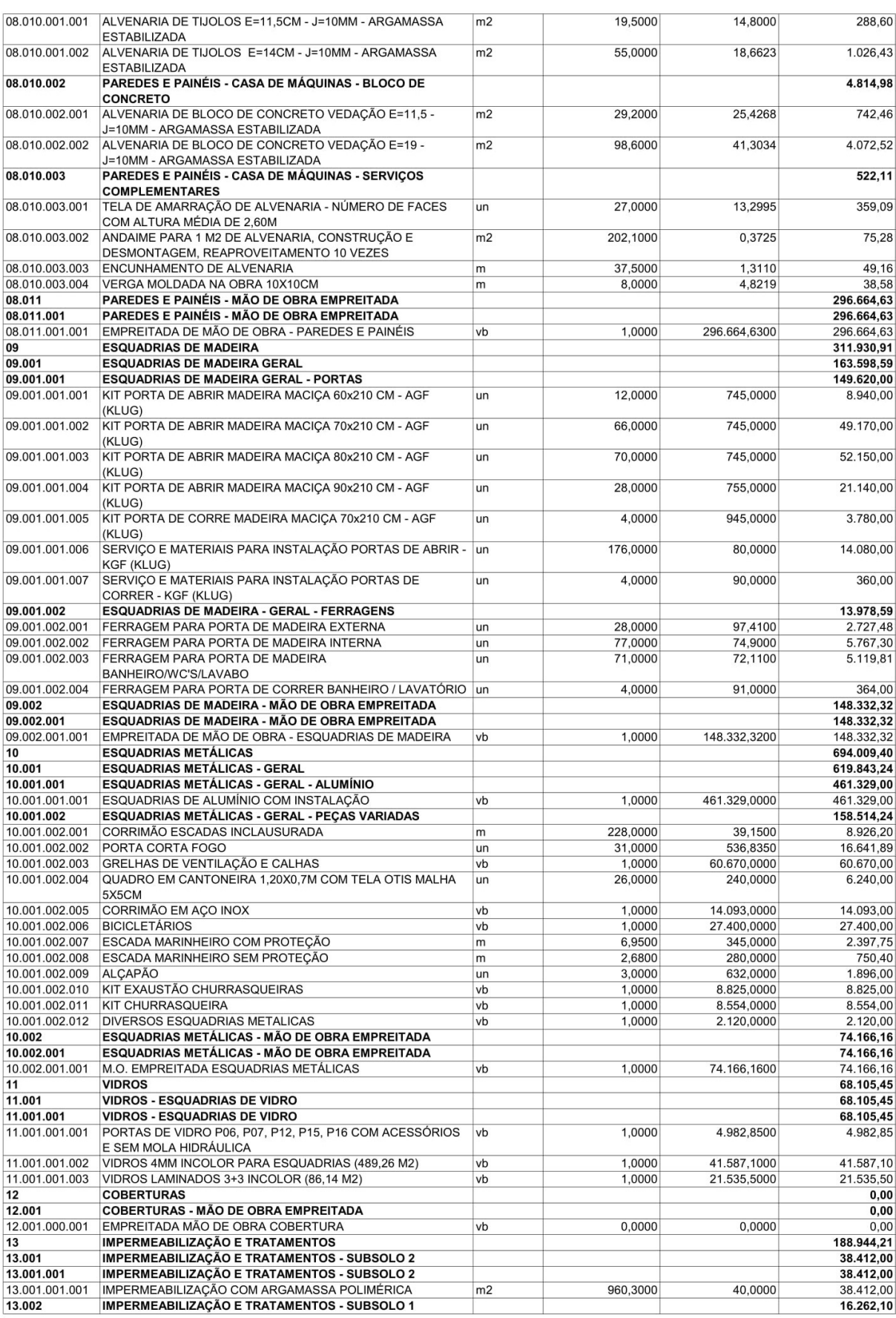

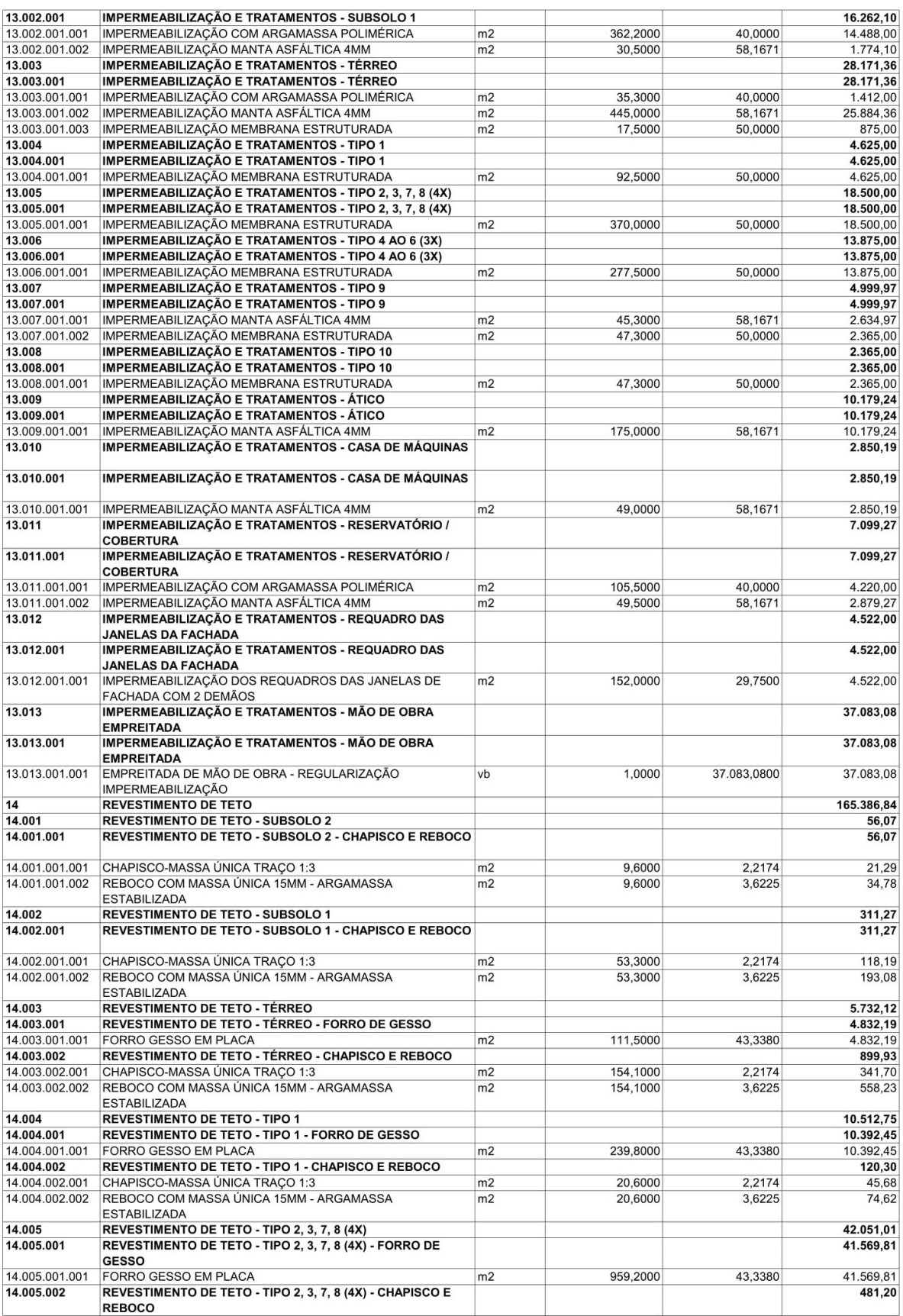
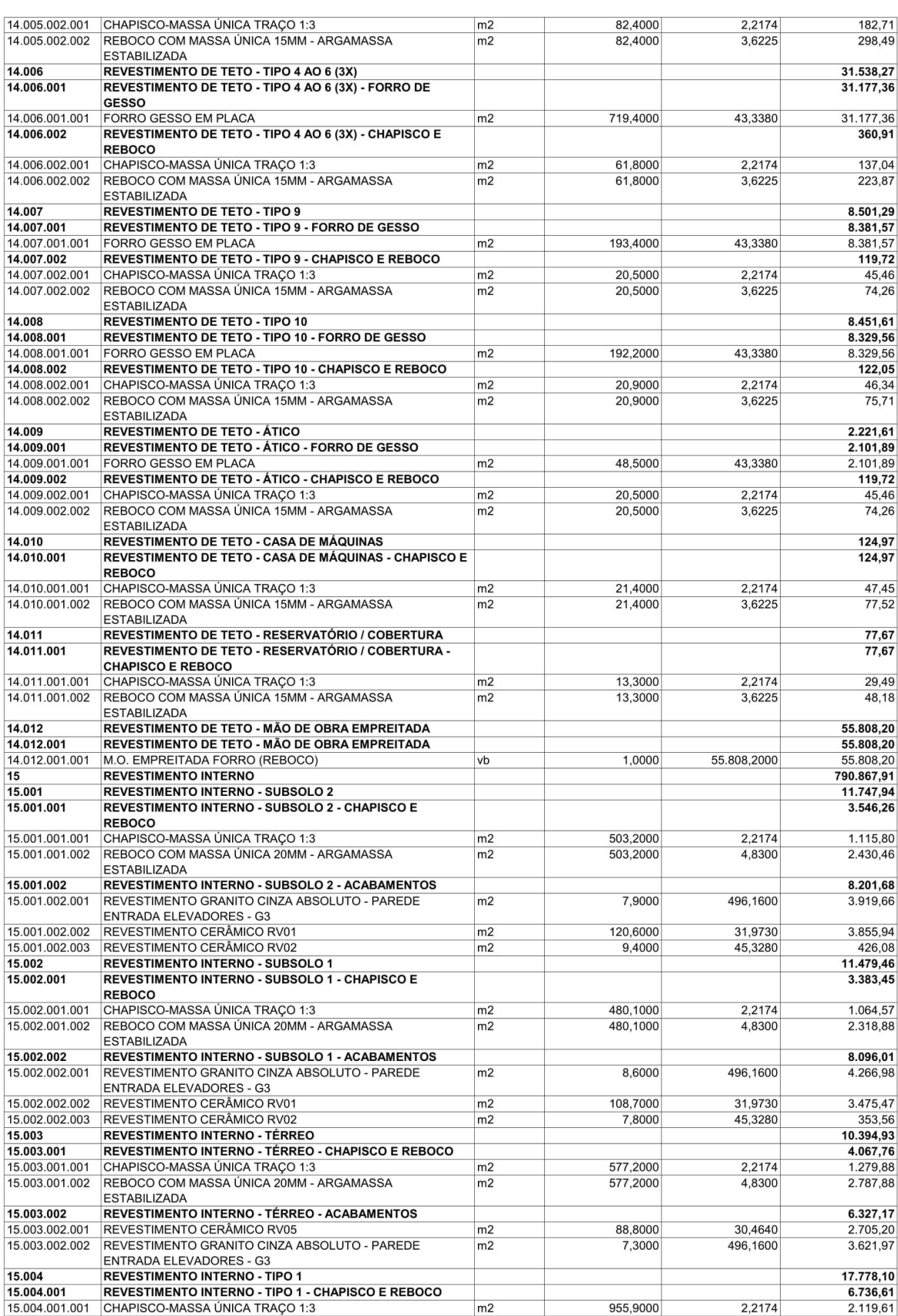

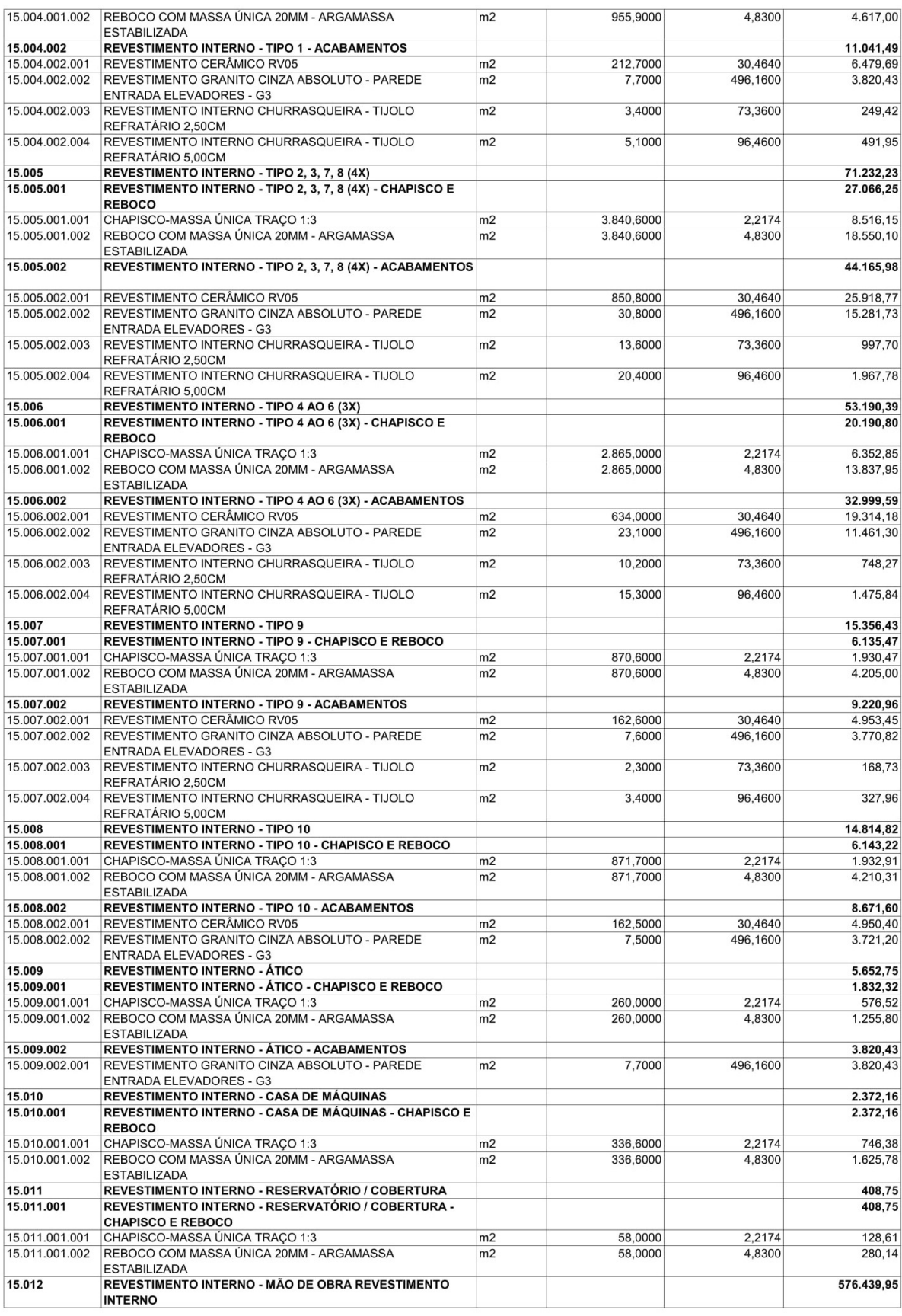

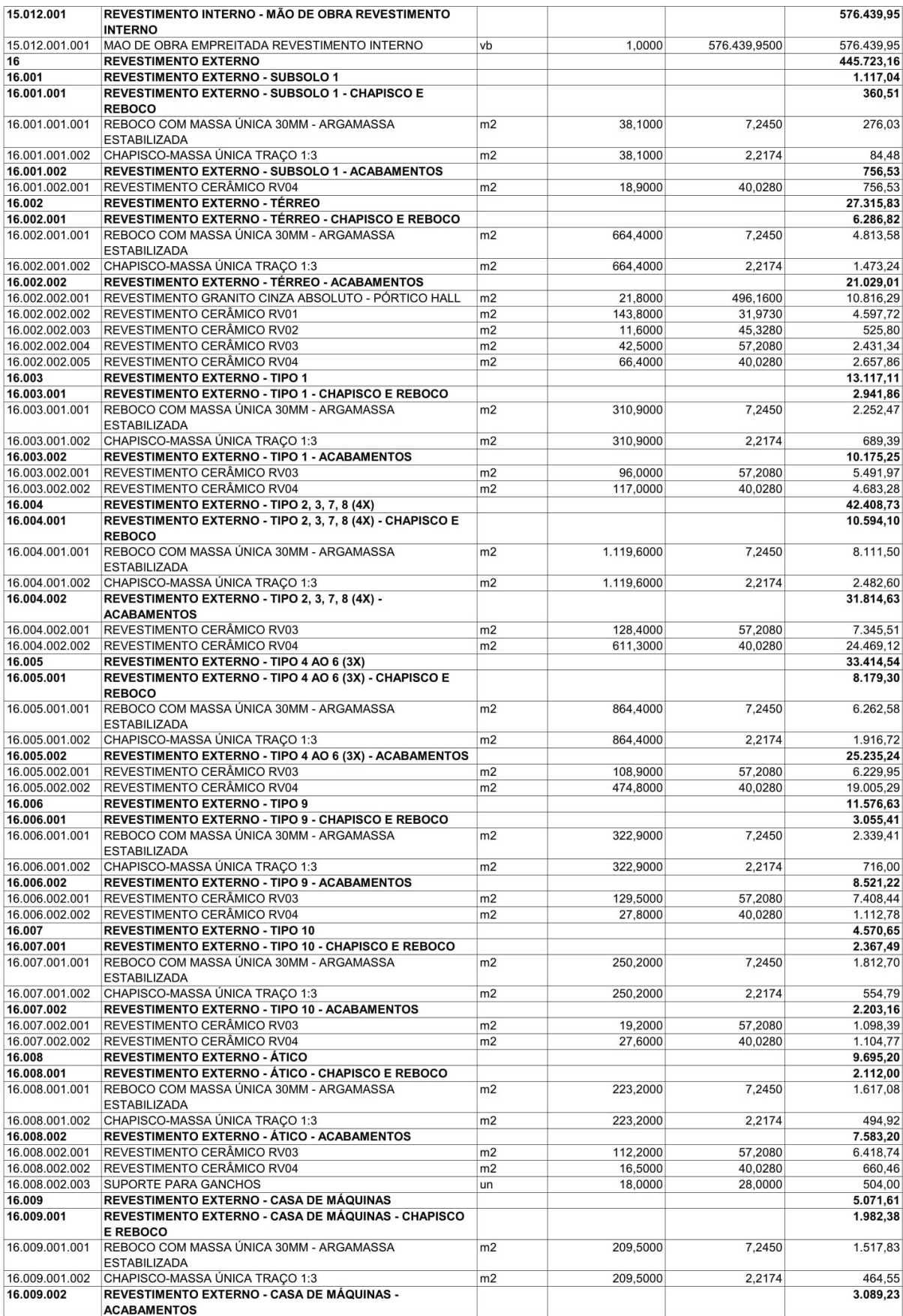

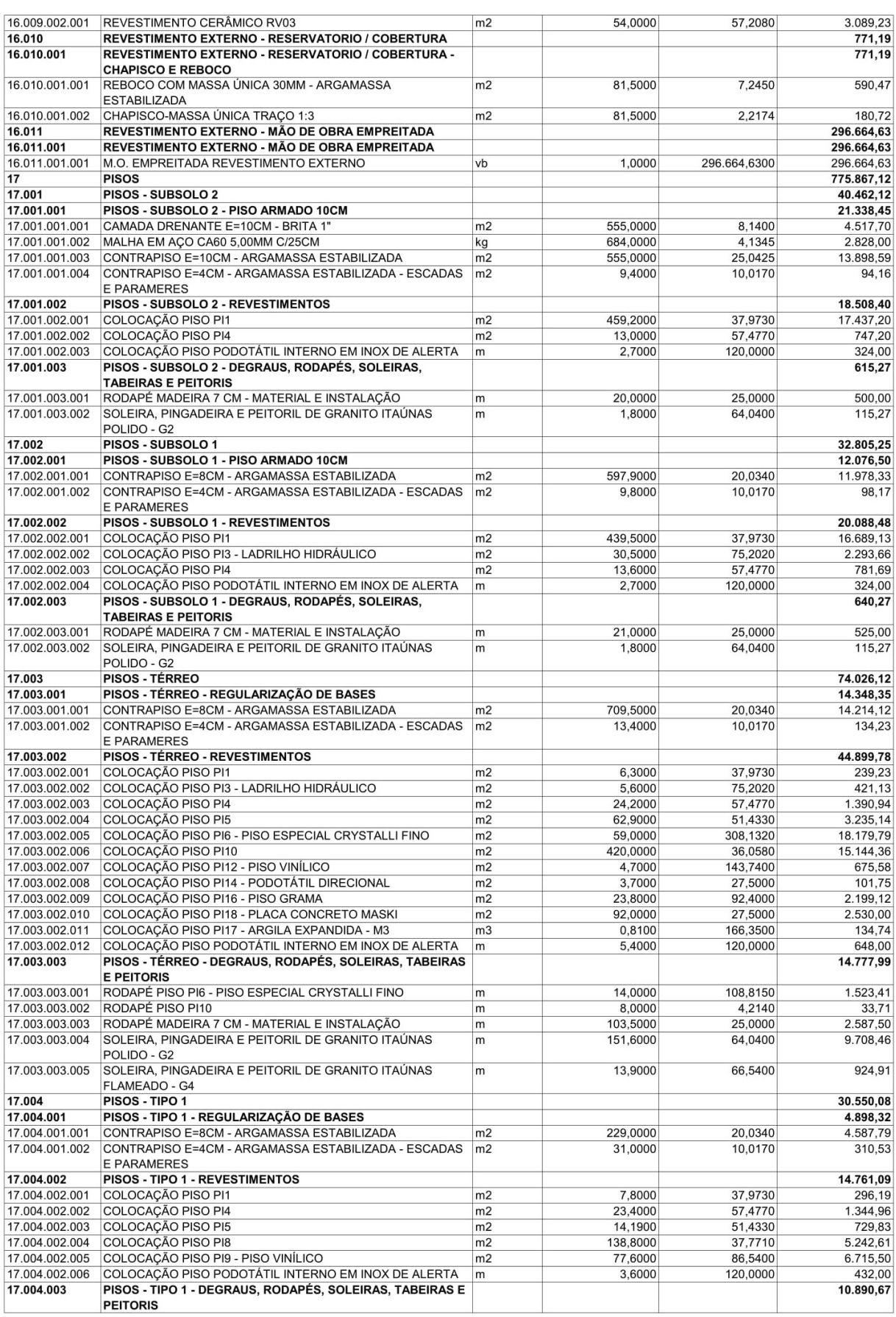

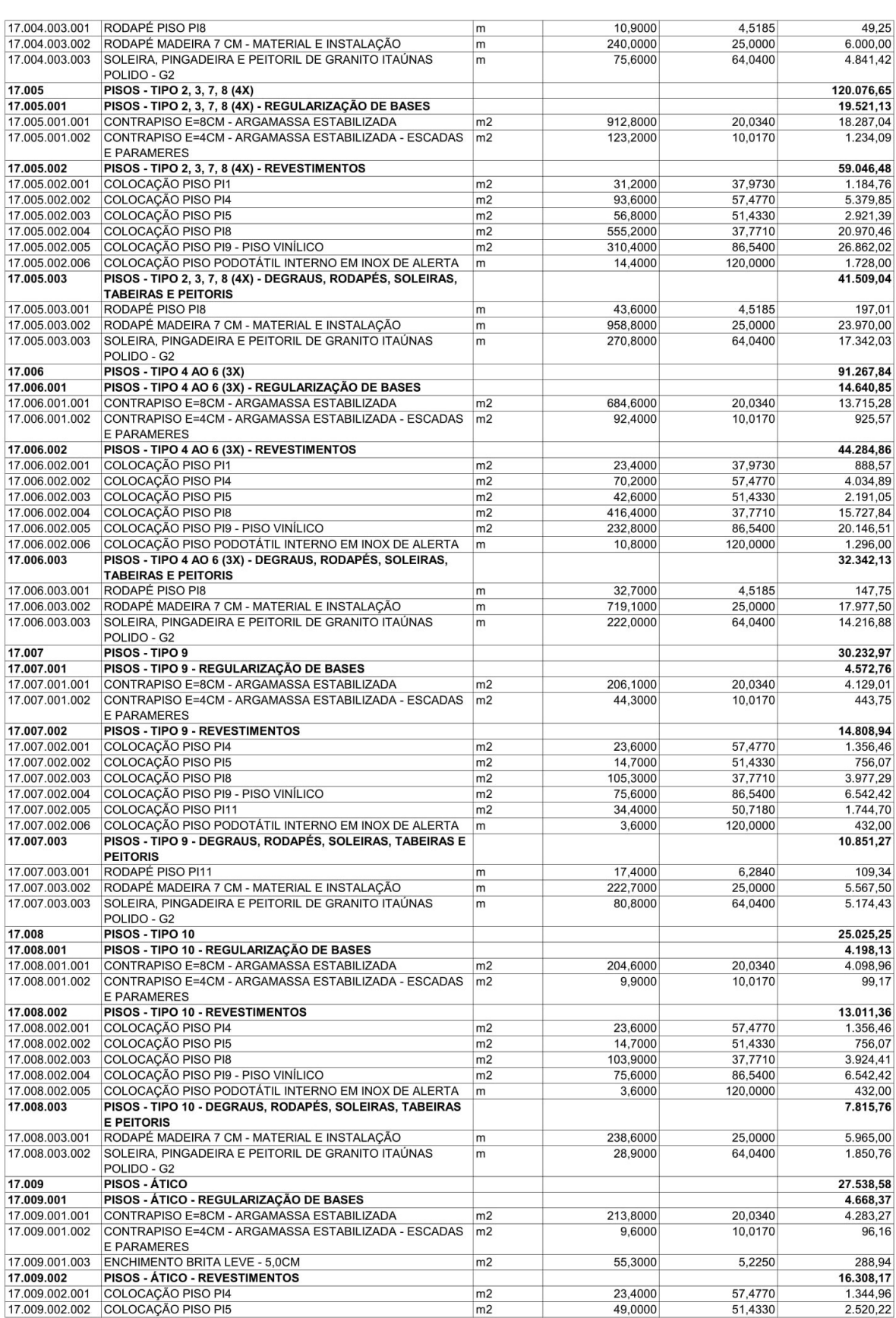

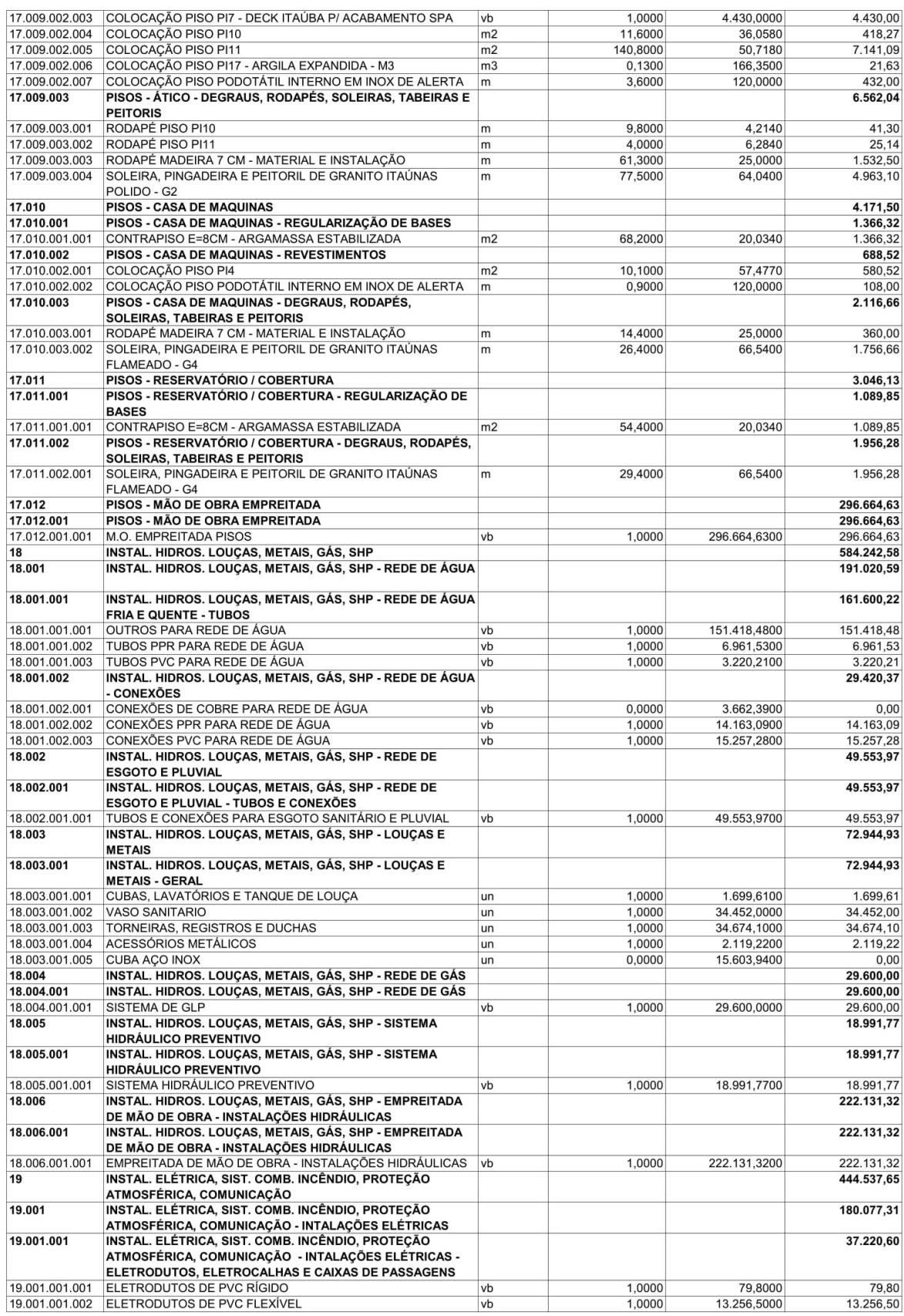

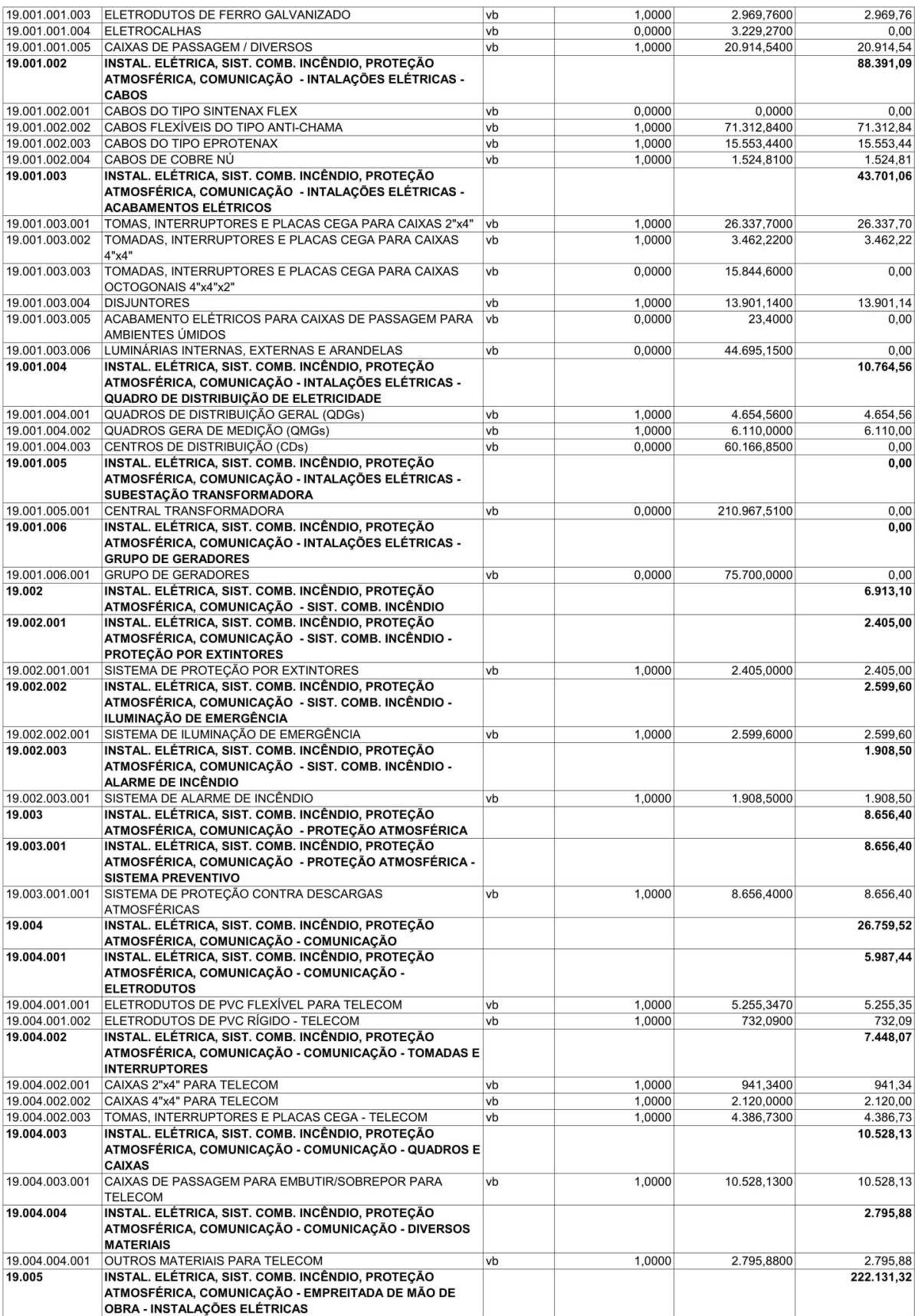

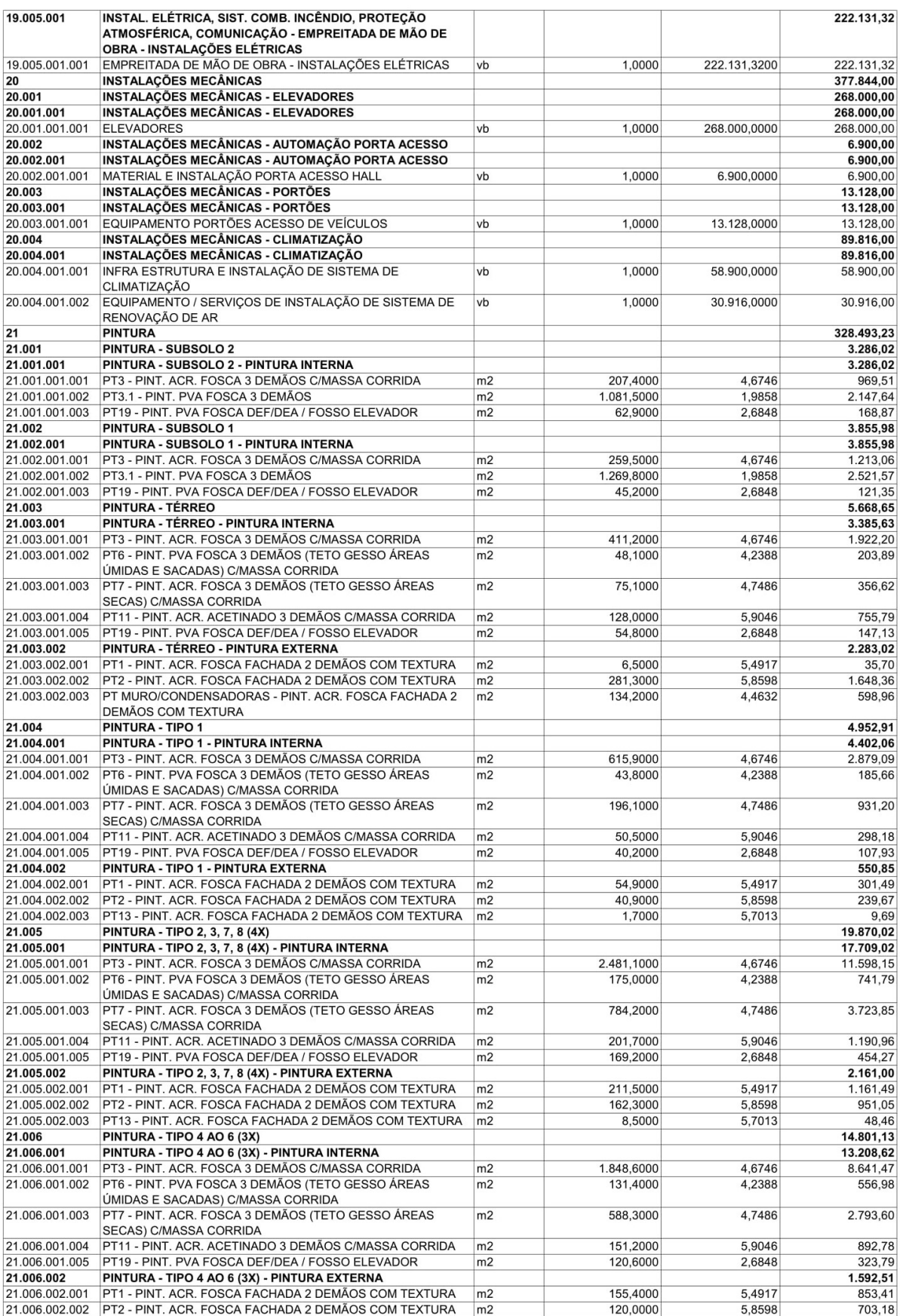

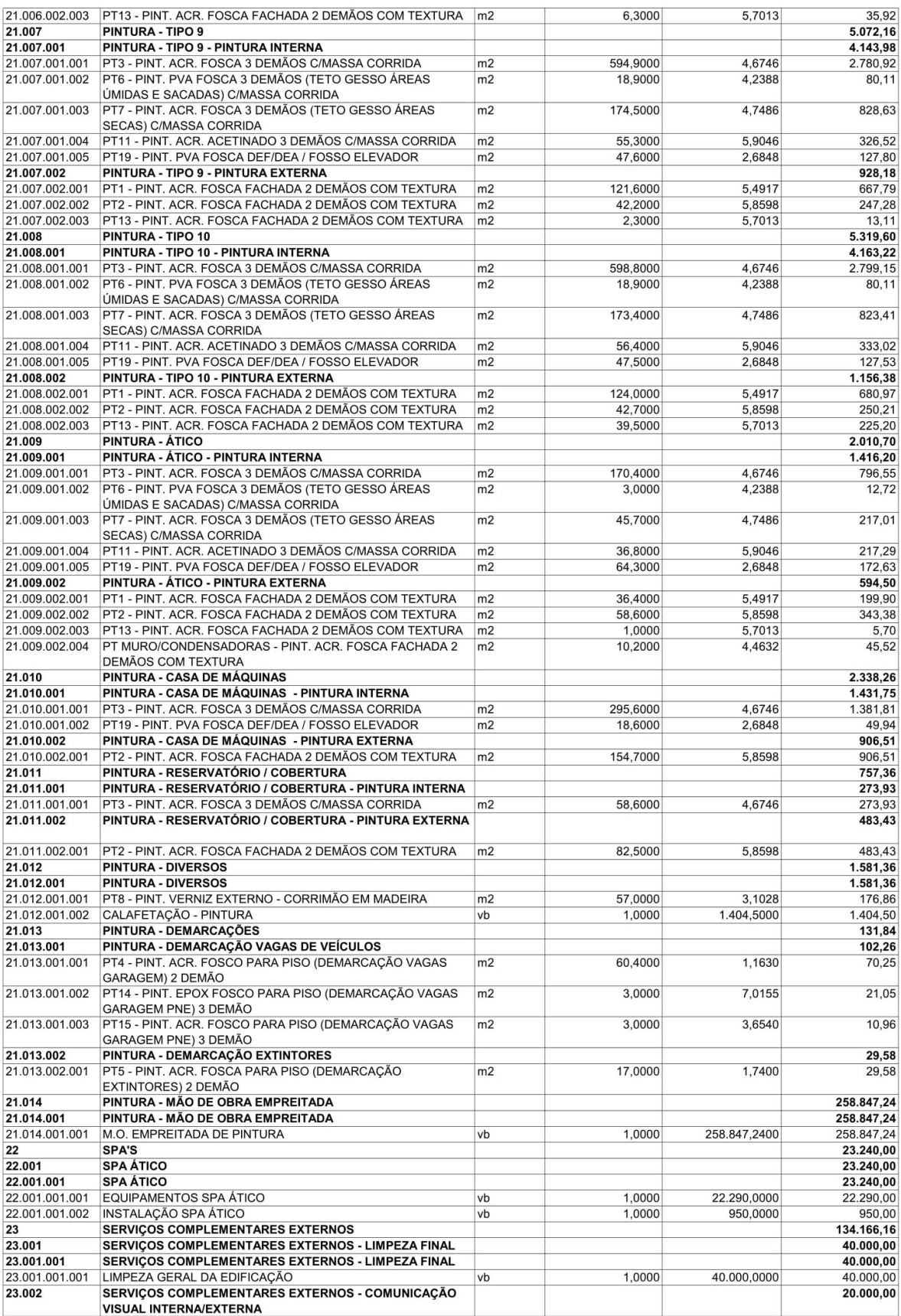

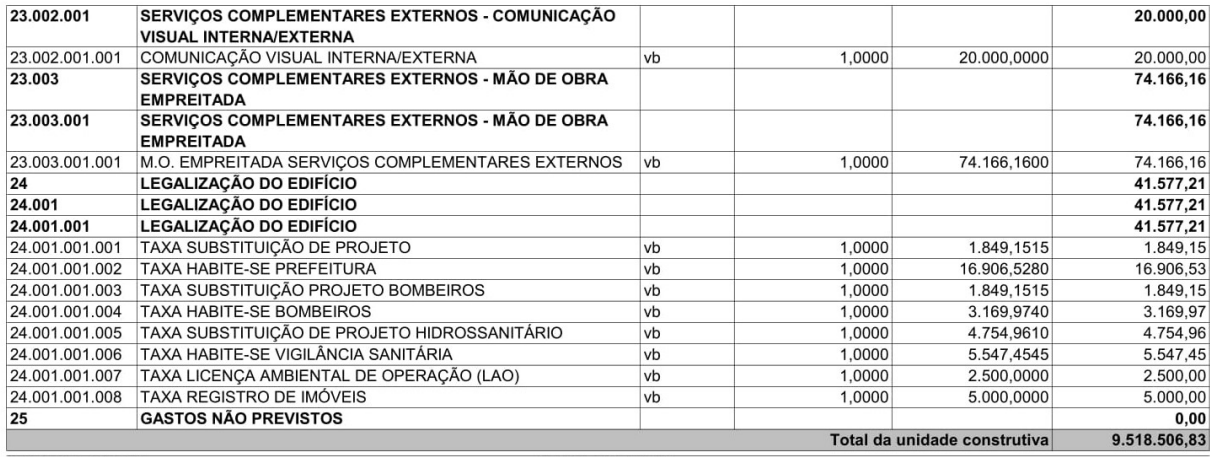

14/08/2018 - 15:26:17

SIENGE / SOFTPLAN